HEBER TORMENTINO DE SOUSA

### **SISTEMA COMPUTACIONAL PARA REGIONALIZAÇÃO DE VAZÕES**

Dissertação apresentada à Universidade Federal de Viçosa, como parte das exigências do Programa de Pós-Graduação em Engenharia Agrícola, para obtenção do título de Magister Scientiae.

VIÇOSA MINAS GERAIS – BRASIL 2009

# **Livros Grátis**

http://www.livrosgratis.com.br

Milhares de livros grátis para download.

#### **Ficha catalográfica preparada pela Seção de Catalogação e Classificação da Biblioteca Central da UFV**

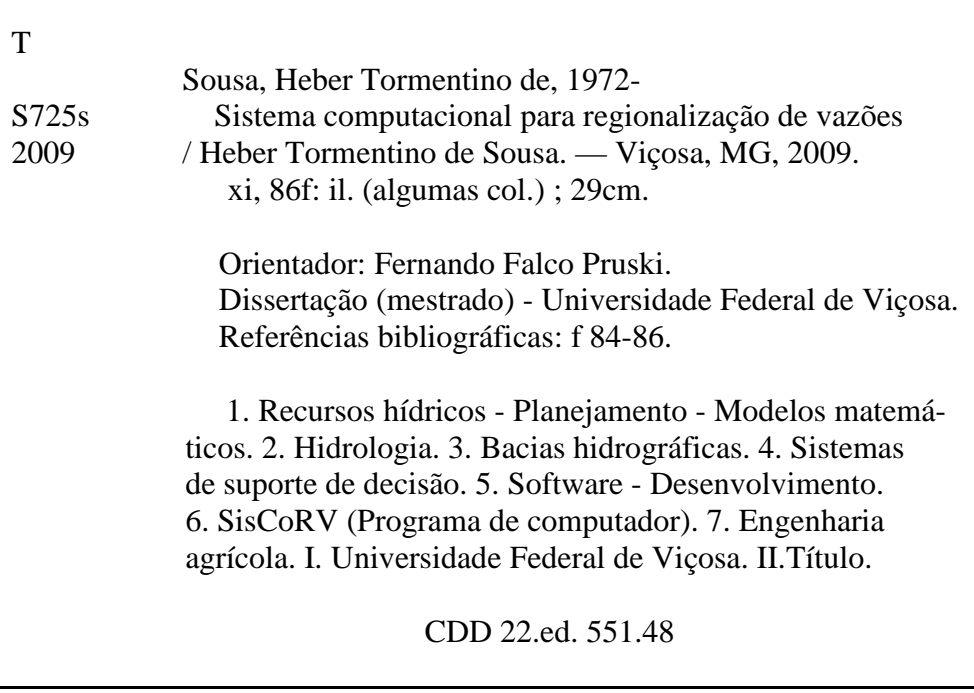

#### HEBER TORMENTINO DE SOUSA

### **SISTEMA COMPUTACIONAL PARA REGIONALIZAÇÃO DE VAZÕES**

Dissertação apresentada à Universidade Federal de Viçosa, como parte das exigências do Programa de Pós-Graduação em Engenharia Agrícola, para obtenção do título de Magister Scientiae.

APROVADA: 13 de julho de 2009.

José Márcio Alves da Silva

Vinícius A. Andrade Prof. Marcus

Prof. Márcio Mota Ramos

Sediyama Prof. Gilberto Chohaku,

Co-orientador)

Prof. Fernando Falco Pruski (Orientador)

#### **AGRADECIMENTOS**

À Cilda e José, meus pais e amigos, pelo apoio, pela dedicação e pelo amor.

À Joana, Sidnei, Valdete, Margarete, Cheila, Chérri, Angélica, Weslen, Patrícia, Lavínia, Adelfo, Alex e Henri, pelo lugar especial que ocupam no meu coração.

Ao Neiton, Akemi, Claudinei, Nívia e Toninho pela contribuição positiva e amizade.

Ao professor Fernando Falco Pruski, pela orientação, pelo incentivo, pela amizade e pela confiança.

Aos professores Gilberto Chohaku Sediyama e Paulo Roberto Cecon, pela paciência e orientação.

A Luiz Henrique Nobre Bof, João Felipe Sousa, José Rui de Sousa e Castro e Alexandre Lima de Figueiredo Teixeiras, co-responsáveis por esta importante conquista, pelo profissionalismo e pela amizade.

Ao pessoal do GPRH e aos funcionários do Departamento de Engenharia Agrícola, pela valiosa ajuda e convivência durante a realização desta dissertação.

À Universidade Federal de Viçosa (UFV), por intermédio do Departamento de Engenharia Agrícola, pela oportunidade de realização do curso.

ii

À Coordenação de Aperfeiçoamento de Pessoal de Nível Superior (Capes), pelo apoio financeiro.

À Agência Nacional de Águas (ANA) pela colaboração para a realização deste trabalho.

#### **BIOGRAFIA**

HEBER TORMENTINO DE SOUSA, filho de José Tormentino de Sousa e Cilda Rosa de Sousa, nasceu em Mutum, MG, em 8 de setembro de 1972.

Em julho de 2005, concluiu o curso de graduação em Ciência da Computação pela Universidade Federal de Viçosa (UFV).

Em agosto de 2007, iniciou o Programa de Mestrado em Engenharia Agrícola, na UFV, trabalhando na área de concentração de Recursos Hídricos e Ambiental.

# **SUMÁRIO**

## Página

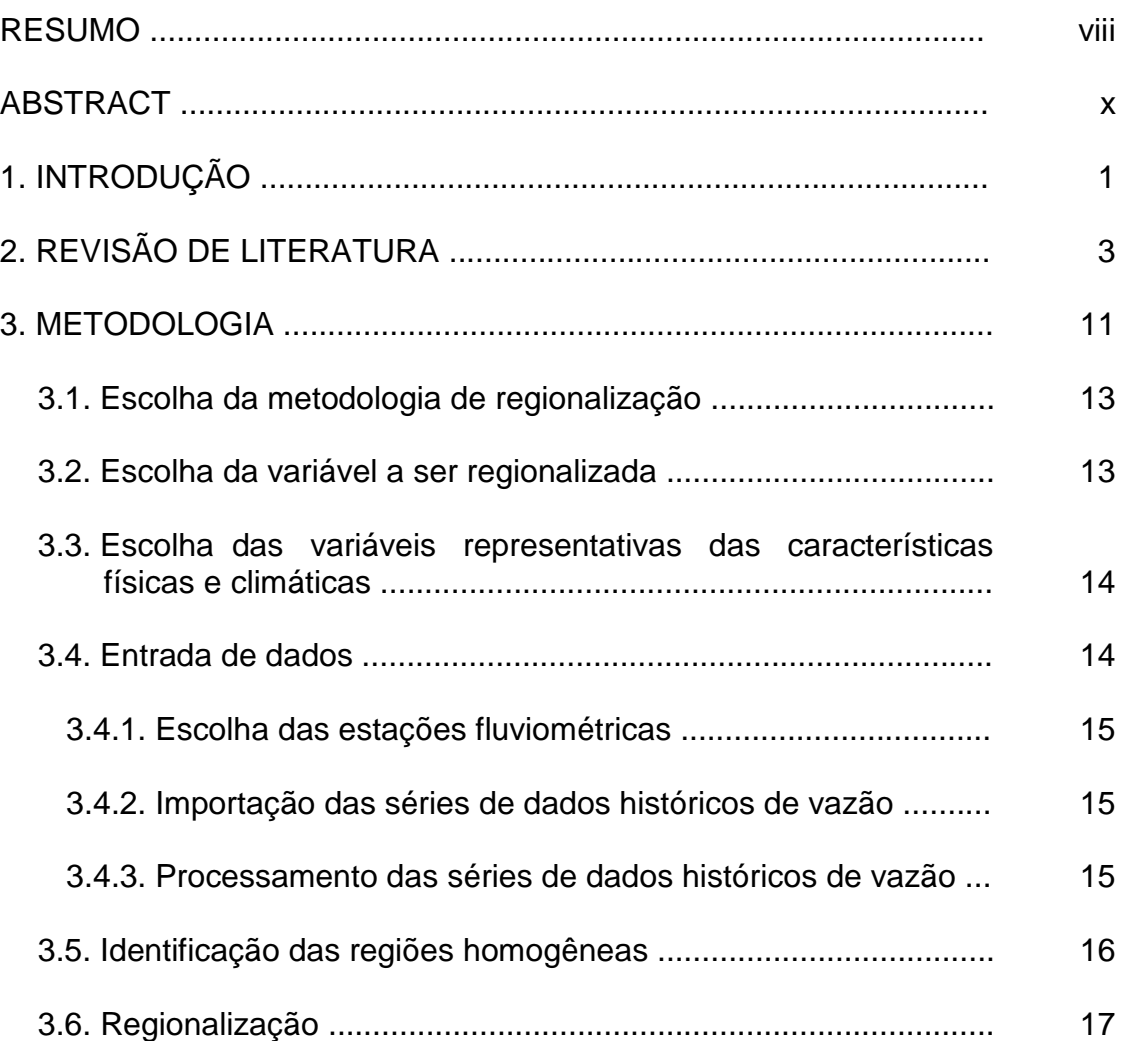

# Página

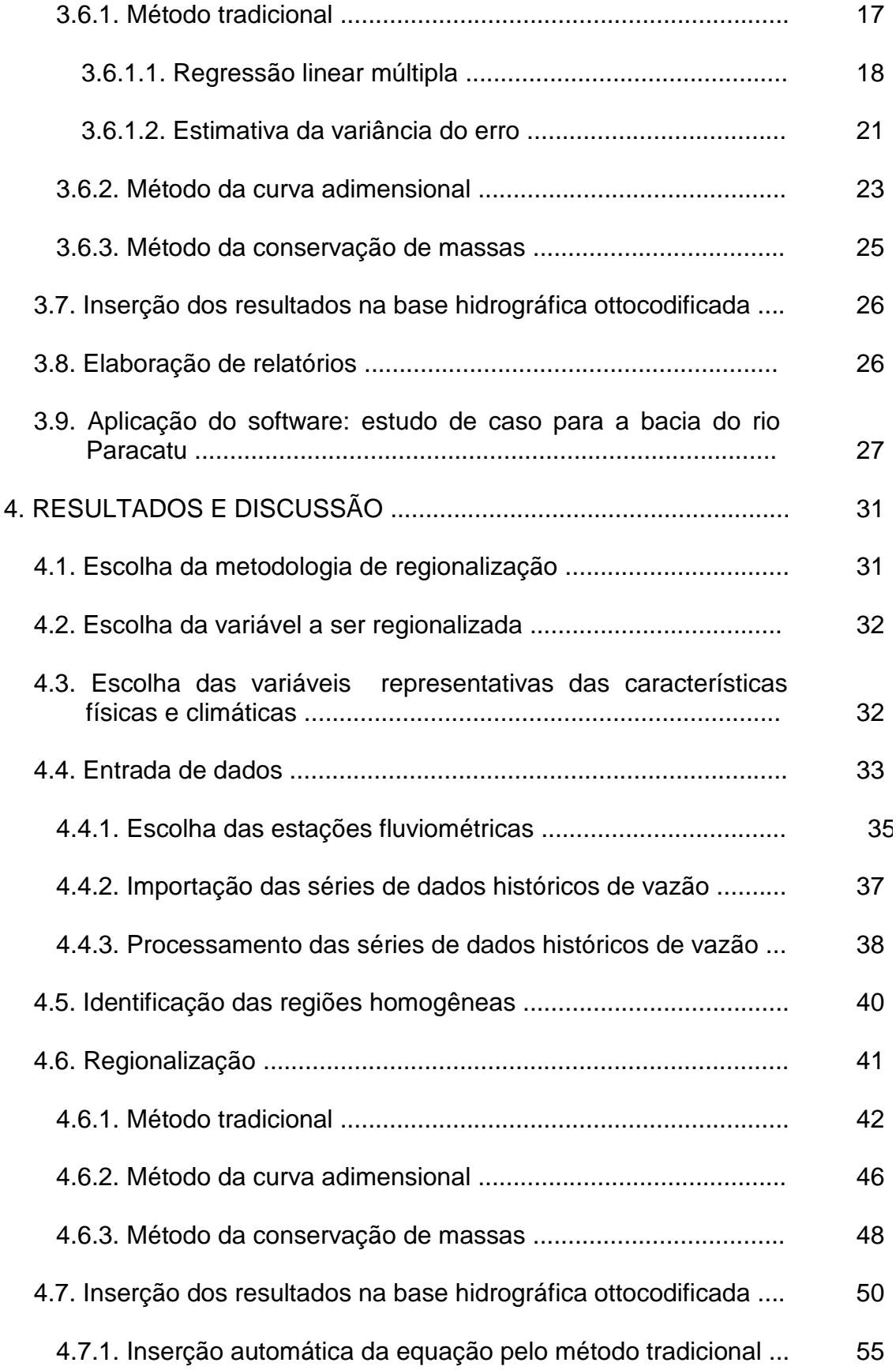

# Página

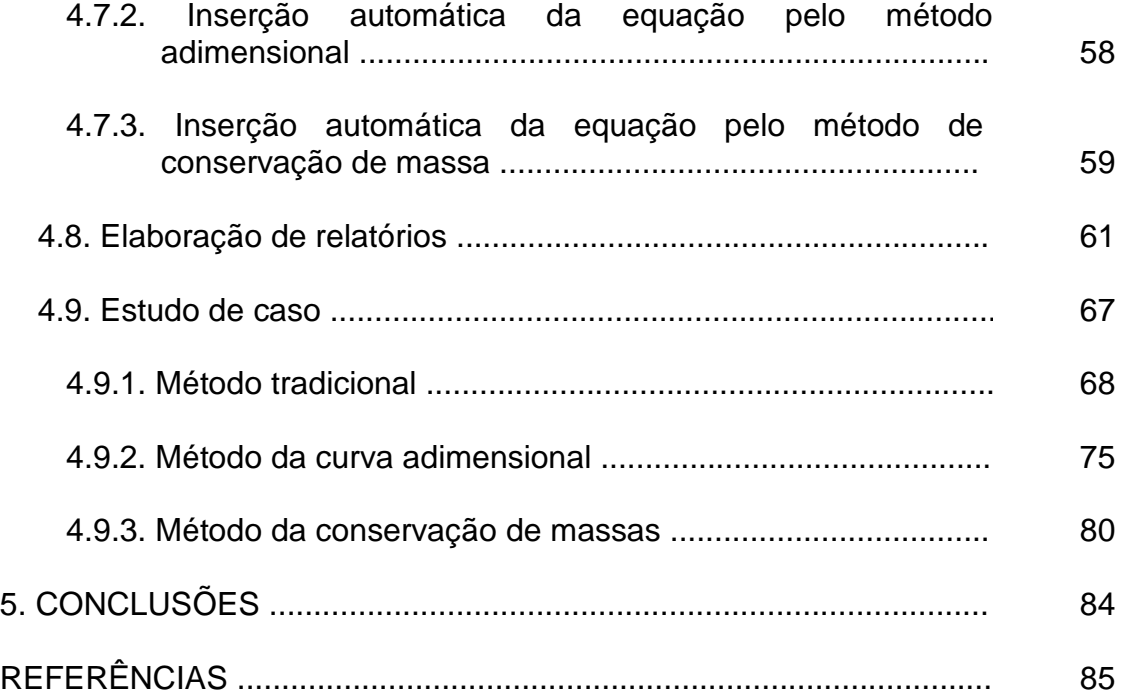

#### **RESUMO**

SOUSA, Heber Tormentino de, M.Sc., Universidade Federal de Viçosa, julho de 2009. **Sistema computacional para regionalização de vazões**. Orientador: Fernando Falco Pruski. Co-orientadores: Gilberto Chohaku Sediyama e Paulo Roberto Cecon.

A implantação do Sistema Nacional de Informações sobre Recursos Hídricos (SNIRH), criado pela Lei 9.433/97, requer para a sua estruturação a utilização de ferramentas computacionais que possibilitem a criação de bancos de dados necessários para o planejamento e a gestão dos recursos hídricos. Para o conhecimento da disponibilidade hídrica e o dimensionamento de obras hidráulicas é essencial a quantificação de vazões, obtidas a partir da utilização de metodologias de regionalização. Com esse intuito, o presente trabalho teve por objetivo desenvolver um modelo computacional que possibilite a realização da regionalização das vazões mínimas, máximas e médias e das curvas de regularização e de permanência. Os métodos de regionalização de vazões contemplados foram: tradicional, da curva adimensional e da conservação de massas. Foi integrada ao software a base hidrográfica ottocodificada da Agência Nacional das Águas (ANA), que propicia a obtenção automática das características físicas das bacias e empregados web services que permitem a importação dos dados descritivos das bacias e das estações fluviométricas,

das características climáticas associadas às bacias hidrográficas e das séries históricas de dados de vazões do sistema Hidroweb. O software desenvolvido foi denominado Sistema Computacional para Regionalização de Vazões (SisCoRV) e foi aplicado à bacia do rio Paracatu a fim de verificar as suas funcionalidades. No estudo de caso, o SisCoRV apresentou boa interatividade com a Internet, facilidade de delimitação das regiões homogêneas, eficiência na aplicação da metodologia de regionalização e capacidade para alimentação da base hidrográfica ottocodificada da ANA.

#### **ABSTRACT**

SOUSA, Heber Tormentino de, M.Sc., Universidade Federal de Viçosa, July, 2009. **Computer system for the flow rate regionalization**. Adviser: Fernando Falco Pruski. Co-advisers: Gilberto Chohaku Sediyama and Paulo Roberto Cecon.

The implantation of the National Water Information System (SNIRH) created by the Law nº 9.433/97 requires, for its structure, the use of computational tools that allow the databases creation, necessary for planning and management of water resources. To the knowledge of water availability and hydraulic structures design is necessary to quantity the flow rate at any position of the stream, which is obtained from the use of regionalization methods. The present work aimed at developing a computational system for regionalization study of the minimum, maximum and average flow, the regularization curves and the permanence curve. The flow regionalization methods considered were: traditional, dimensionless curve and mass conservation. The database obtained from the National Water Agency (ANA) and encoded on Otto Pfafstetter System was integrated to the software to acquire automatically the watershed characteristics. Also, it was used web services to the importation of descriptive data and station fluviometric data, climate characteristics associated with watershed and the historical flow rate data series from the "Hidroweb" system.

The developed software was called "Computer System for the Flow Rate Regionalization" (SisCoRV) and was applied to Paracatu river basin to check their functionalities. In the case study, the SisCoRV had a good interaction with the Internet, ease delineation of homogeneous regions, efficiency in applying the regionalization methodology and ability to feed the ANA database.

#### **1. INTRODUÇÃO**

O estabelecimento da disponibilidade hídrica ou dos excedentes de vazões em uma bacia hidrográfica é fundamental para o planejamento e a gestão dos recursos hídricos. Para tanto, torna-se necessário quantificar as vazões, o que é feito a partir dos dados coletados nas estações fluviométricas localizadas em seções específicas da hidrografia. Segundo Tucci (2002), a rede hidrométrica dificilmente cobrirá completamente a hidrografia, deixando partes dela sem os dados necessários para a estimativa das vazões, demandando, portanto a utilização de metodologias de regionalização de vazões.

A regionalização de vazões consiste num conjunto de ferramentas que exploram ao máximo os dados disponíveis para estimar variáveis hidrológicas em locais sem dados ou com dados em quantidade insuficiente (TUCCI, 2002), transferindo informações de um local a outro em uma região com comportamento hidrológico semelhante. Os estudos de regionalização de vazões envolvem procedimentos matemáticos e estatísticos aplicados às séries de dados históricos de vazões e as características físicas e climáticas das bacias hidrográficas, tornando indispensável a utilização de sistemas computacionais.

Dentre as informações essenciais para a quantificação de vazões utilizando metodologias de regionalização estão as vazões mínimas, médias e máximas e as curvas de permanência e de regularização.

As vazões mínimas e curvas de permanências estão diretamente relacionadas ao conhecimento da disponibilidade hídrica, que é fundamental na gestão dos recursos hídricos para evitar que a demanda supere a disponibilidade. Por conseqüência, evitar a ocorrência de conflitos entre usuários, efeitos danosos a viabilidade dos sistemas ambientais e risco ao abastecimento humano e a dessedentação animal.

O conhecimento das vazões médias e das curvas de regularização relaciona-se ao potencial de regularização da vazão do rio, visando aumentar e regular a disponibilidade dos recursos hídricos ao longo da bacia.

As vazões máximas afetam diretamente a segurança da população e os empreendimentos econômicos no interior das bacias, o que torna o seu conhecimento indispensável, sendo essenciais no dimensionamento das obras hidráulicas.

A promulgação da Lei n.º 9.433/97, que trata da Política Nacional dos Recursos Hídricos, instituiu a legislação básica para a gestão dos recursos hídricos no Brasil, visando garantir a disponibilidade hídrica, em termos quantitativos e qualitativos. Além disso, criou o Sistema Nacional de Informações sobre Recursos Hídricos (SNIRH), que demanda o desenvolvimento de um aplicativo que permita a identificação de regiões hidrologicamente homogêneas e a regionalização de vazões.

Para atender esta demanda, o presente trabalho teve por objetivo implementar um sistema computacional que possibilite regionalizar as vazões mínimas, máximas e médias e as curvas de regularização e de permanência.

 $\mathfrak{D}$ 

### **2. REVISÃO DE LITERATURA**

O Brasil possui quase 12% (ANA, 2008) de toda a reserva de água doce do planeta, entretanto essa imensa disponibilidade de recursos hídricos não é distribuída uniformemente pelo território nacional. Enquanto os 5% da população que estão na região Norte tem 71% dos recursos hídricos à sua disposição, aos outros 95% dos habitantes restam apenas 29% (TUCCI et al., 2000).

Existem dois tipos de escassez de água: escassez econômica e escassez física. A escassez econômica ocorre devido à falta de investimentos, e se caracteriza por pouca infra-estrutura, baixa qualidade da água disponível e distribuição desigual. A escassez física ocorre quando os recursos hídricos não conseguem atender à demanda da população, sendo as regiões áridas e semiáridas as mais associadas com a escassez física de água (IWMI, 2006).

Atualmente, há uma tendência crescente de escassez econômica da água, mesmo em áreas onde a água é aparentemente abundante. Isto ocorre principalmente por gestão inadequada dos recursos hídricos. A conseqüência imediata são rios secos ou com vazão reduzida, ao ponto de não conseguir diluir a carga de poluentes, declínio nos níveis de águas subterrâneas e problemas de distribuição para parte da população.

Se por um lado o crescimento acelerado da população brasileira e sua distribuição irregular pelo território nacional têm conduzido o país ao aumento da demanda de água e ocasionando conflitos entre usuários, por outro, pela ocupação desordenada das bacias hidrográficas, tem exposto muitas comunidades a inundações.

Em 2000, 80% da população brasileira já se concentrava nas zonas urbanas em virtude das migrações internas motivadas por questões sociais e econômicas. Essa situação agravou o desenvolvimento urbano brasileiro e produziu um impacto expressivo na infra-estrutura de recursos hídricos, sobretudo no aumento da freqüência e da magnitude das inundações, provocando prejuízos anuais da ordem de um bilhão de dólares (TUCCI et al., 2000).

Os problemas ocasionados pela escassez de água, percebidos principalmente pela existência de conflitos no interior das bacias e os causados por inundações mobilizaram a sociedade, forçando os tomadores de decisões a utilizar sistemas computacionais para dinamizar o processo de gestão participativa, contemplando a complexidade dos múltiplos usos da água e pela necessidade do planejamento a curto, médio e longo prazos. No entanto, não há planejamento e gestão de recursos hídricos sem a quantificação de vazões.

Durante a década de 1960, foram desenvolvidas fórmulas empíricas para quantificar as vazões, mas à medida que cresciam o conhecimento que regem os processos físicos do ciclo hidrológico; o desenvolvimento dos recursos computacionais e a disponibilidade de dados hidrológicos, métodos mais complexos e confiáveis foram sendo aperfeiçoados.

A quantificação das disponibilidades hídricas de uma região necessita de registros coletados em estações fluviométricas localizadas na rede fluvial. Estas observações são válidas somente nos locais de leitura, enquanto a implantação dos empreendimentos dificilmente coincide com a posição destas estações fluviométricas. Considerando a impossibilidade de a rede hidrométrica cobrir toda a hidrografia, faz-se necessária a aplicação de modelos de regionalização para quantificar as vazões ao longo da hidrografia a partir de características físicas e climáticas associadas à bacia (TUCCI, 2002).

Os dados utilizados em estudos de regionalização estão armazenados em séries temporais, e, a cada dia, novos dados são acrescentados às séries, além do fato de que novas estações entram em operação enquanto outras são desativadas. Essas condições exigem atualização permanente da base de dados. Além disso, os dados utilizados em estudos de regionalização

apresentam diferentes níveis de complexidades na sua obtenção e podem ser divididos em descritivos (da bacia hidrográfica e da estação fluviométrica), físicos, climatológicos e hidrológicos.

Os dados descritivos da bacia são importantes para a caracterização da bacia em estudo, permitindo a identificação dos diferentes processos físicos que influenciam o comportamento hidrológico regional. Os dados descritivos dos postos fluviométricos são importantes para a sua identificação e localização.

Os dados físicos e climatológicos constituem as principais variáveis explicativas das características físicas e climáticas das bacias hidrográficas utilizadas na regionalização de vazões. Para que uma variável seja considerada na realização de um estudo de regionalização é necessário que haja dados disponíveis tanto para os postos fluviométricos, quanto para todos os pontos da hidrografia pertencente à bacia.

Os dados hidrológicos envolvem tanto os dados coletados nas estações fluviométricas, quanto às informações obtidas a partir do seu processamento, como é o caso das vazões máxima, mínima e média.

Os dados descritivos, físicos, climatológicos e hidrológicos cobrindo todo o território brasileiro são disponibilizados pela Agência Nacional das Águas (ANA) por meio do sistema Hidroweb, que é constituído por modernas tecnologias de informação e ampla base de dados. Dentre as tecnologias de informação utilizadas pelo Hidroweb destacam-se os web services que possibilitam aplicações computacionais interagirem com o repositório nacional de dados por meio da Internet dando agilidade e eficiência à sua obtenção.

Para realizar um estudo de regionalização é necessário definir uma região homogênea, ou seja, definir uma região que apresente comportamento similar nos processos hidrológicos em toda a sua extensão. Em uma região hidrologicamente homogênea as diversas características físicas e climáticas têm variabilidade mínima e sua delimitação depende da metodologia de regionalização escolhida. Em uma mesma área de interesse é possível definir diferentes regiões hidrologicamente homogêneas, conforme a variável de interesse, uma vez que os processos que regem, por exemplo, o comportamento das vazões máximas é diferente daqueles que determinam as vazões mínimas.

As primeiras tentativas para classificar e delimitar regiões homogêneas foram baseadas na coincidência dos limites das regiões com os contornos da divisão política, administrativa e fisiográfica (NERC, 1975; BURN; GOEL, 2000). Entretanto, segundo Mosley (1981), os resultados obtidos não foram satisfatórios, pois tais formas de divisão não garantem que a região seja homogênea do ponto de vista hidrológico.

Outros critérios propostos para definir regiões homogêneas eram baseados no agrupamento de estações fluviométricas, considerando: a) distribuição de freqüência da vazão média anual e o coeficiente de variação; b) similaridades das características físicas das bacias (WHITE, 1975); e c) variância das vazões máximas (WILTSHIRE, 1985). Também foram propostos métodos baseados na análise multivariada para (CAVADIAS, 1990; GREHYS, 1996; NATHAN; McMAHON, 1990).

O critério desenvolvido pelo United States Geological Service (USGS) para a delimitação de região homogênea é denominado método dos resíduos, que consiste em avaliar o comportamento dos resíduos da equação de regressão (CRESPO; TUCCI, 1984). Tucci et al. (1995) utilizaram este método para delimitar as regiões homogêneas da bacia hidrográfica do Alto Paraguai e de parte do Rio Grande do Sul. No entanto, Wiltshire (1986) salienta que a sua utilização delimita regiões que incluem bacias hidrográficas com geomorfologias diversas e regimes hidrológicos não similares.

Burn (1990) apresenta o método da região de influência, que consiste em definir a região de influência de uma estação utilizando a medida da distância euclidiana num espaço de atributos multidimensional de dados hidrológicos, climáticos e fisiográficos.

Hall e Minns (1999) usam redes neurais e técnicas Fuzzy para determinar regiões homogêneas e demonstram que é mais importante usar como critério de definição de regiões homogêneas as características físicas e climáticas da bacia hidrográfica do que a proximidade geográfica. Os autores concluem que a utilização de redes neurais e técnicas Fuzzy aumentam o esforço e a complexidade na definição das regiões homogêneas sem acrescentar melhorias ao processo.

A Lei 9.433, que criou o Sistema Nacional de Informações Hídricas, estabelece a bacia hidrográfica como a unidade territorial para a

operacionalização da política Nacional de Recursos Hídricos e define que os Planos Básicos de Recursos Hídricos devam ser elaborados por bacia hidrográfica, independente da divisão política, tornando necessária a adoção de um sistema único de classificação e codificação das bacias hidrográficas brasileiras.

Na Resolução nº 30, de 11 de dezembro de 2002, o Conselho Nacional de Recursos Hídricos adotou o sistema de classificação e codificação das bacias hidrográficas desenvolvido pelo engenheiro brasileiro Otto Pfafstetter, denominado ottocodificação (Pfafstetter, 1989).

A ottocodificação é um método hierárquico, baseado na topografia da área drenada e na topologia (conectividade e adjacências) da rede de drenagem. As bacias hidrográficas codificadas recebem o nome de "Ottobacias". A partir da codificação é possível inferir quais as bacias hidrográficas que se localizam a montante e a jusante, o seu rio principal e seu relacionamento com as demais bacias da mesma região hidrográfica (SILVA, 1999).

A ottocodificação soluciona problemas advindos da duplicação da toponímia dos cursos d'água, permite a sistematização da codificação de bacias hidrográficas em âmbito nacional, atendendo a necessidade de se adotar metodologia de referência que permita procedimentos padronizados de subdivisões e agrupamentos de bacias hidrográficas e o compartilhamento dessas informações com os órgãos estaduais envolvidas na gestão dos recursos hídricos. Além de ser de fácil implementação por técnicas de programação e possuir aplicabilidade global.

A ottocodificação classifica as bacias em: bacia - área que não recebe drenagem de qualquer outra área; interbacia – bacia que recebe fluxo de água de bacias a montante; e intrabacia – área de drenagem que não contribui com escoamento para outra sub-bacia ou para o mar.

Os sistemas de informações geográficas (SIG) são amplamente utilizados na construção de sistemas integrados, conectando os modelos hidrológicos às bases de dados espaciais (CHAVES, 2002). Um SIG, por si só, não é suficiente para atender a complexidade dos usos da água em bacias hidrográficas, demandando o desenvolvimento de sistemas computacionais capazes de coletar, armazenar e processar os dados associados aos eventos

hidrológicos, permitindo a obtenção de informações úteis, confiáveis e adequadas à gestão dos recursos hídricos.

Sistemas computacionais integrados a um SIG, com a finalidade de automatizar a extração de características físicas e climáticas das bacias hidrográficas, agregam as vantagens da automação em relação aos procedimentos manuais e dão maior confiabilidade e eficiência na obtenção dos dados (CHAVES, 2002). Por isso, a ANA disponibiliza a base hidrográfica ottocodificada que mapeia, por meio de um SIG, toda a hidrografia nacional na escala do milionésimo, no entanto, sem disponibilizar as informações referentes às vazões mínimas, médias, máximas e às curvas de permanência e de regularização, devido à ausência de estudos que quantifiquem essas vazões para toda a hidrografia mapeada. É importante mencionar, entretanto, que essas informações são essenciais tanto na solução dos problemas gerados pela escassez dos recursos hídricos quanto para o dimensionamento das obras hidráulicas.

A grande ampliação ocorrida nas últimas décadas de utilização dos sistemas computacionais para análise de bases de dados e aplicação de modelos matemáticos e estatísticos, diversos softwares foram desenvolvidos a fim de representar o comportamento hidrológico de bacias hidrográficas, pela aplicação das metodologias de regionalização de vazões para quantificar as vazões, dando suporte ao planejamento e à gestão dos recursos hídricos.

A ferramenta computacional desenvolvida por Castro Junior et al. (2000), com a finalidade de auxiliar a gestão dos recursos hídricos foi aplicado à bacia hidrográfica do rio Itapemirim (ES).

Ferreira (1999) desenvolveu o Sistema de Apoio ao Gerenciamento de Recursos Hídricos (SIAGER), que considera a base de dados digitais de hidrografia, modelo digital de elevação da área em estudo, o consumo dos usuários a montante e a jusante da seção de interesse e a vazão disponível para emitir a outorga. No entanto, esse software tem seu uso limitado devido à exigência de computadores com maior capacidade de processamento e profissionais especializados em SIG.

Viegas Filho e Lanna (2003) desenvolveram o PROPAGAR 2000, que é um sistema computacional que visa dar suporte à gestão dos recursos hídricos submetidos a regras de operação de reservatórios.

Catalunha (2004) desenvolveu o Sistema para Gestão e Estudo em Micro Bacias (SGEB) com o objetivo de subsidiar, com informações, o processo de concessão de outorga do uso da água por órgãos gestores de recursos hídricos na bacia do rio Paraíba do Sul a montante de Volta Redonda (RJ). O autor reconhece que o SGEB apresenta elevado tempo computacional para manipulação dos dados e necessidade de reestruturação para melhor atender os procedimentos administrativos de outorga do órgão gestor.

Moreira (2005) desenvolveu o Sistema Integrado para a Gestão de Recursos Hídricos (SINGERH), que se caracteriza por utilizar um modelo digital de elevação, dados de outorga e vazões regionalizadas, específicos, para a Bacia do Paracatu e permite a avaliação do impacto da concessão de novas outorgas na disponibilidade hídrica da referida bacia.

O Atlas Digital das Águas de Minas, desenvolvido por Euclydes et al. (2005) reúne informações sobre os recursos hídricos superficiais das 17 regiões hidrográficas do Estado Minas Gerais e o mapeamento dos cursos de água com baixa capacidade de regularização natural do mesmo estado utilizando a ferramenta computacional "Recursos Hídricos" (RH3). Este software é um marco no desenvolvimento de softwares para a realização de estudos de regionalização de vazões no Brasil.

Estes modelos constituem importantes contribuições para a compreensão do comportamento hidrológico nas bacias estudadas a partir da regionalização de vazões, mas possuem alguns requisitos que recomendam a continuidade do seu desenvolvimento. Dentre eles pode-se citar: a) resultados específicos para apenas uma determinada bacia; b) dificuldade na importação dos dados fluviométricos; c) não estão associados à base hidrográfica ottocodificada, o que inviabiliza a extração automática dos valores das variáveis físicas da bacia ou das vazões; d) bancos de dados estáticos, sem refletirem as mudanças ocorridas no comportamento hidrográfico da bacia; e) sem tecnologias de integração à Internet (web services); e f) não permitem a incorporação de estudos à base hidrográfica ottocodificada.

Mediante o volume de dados disponíveis, a complexidade da aplicação dos modelos de regionalização, a extensão da hidrografia nacional e a pressão da sociedade pela gestão adequada dos recursos hídricos, os órgãos gestores tem demonstrado grande interesse na construção de sistemas computacionais

que permitam a quantificação de vazões em cada trecho da hidrografia nacional, mediante a aplicação de modelos de regionalização.

O interesse dos órgãos gestores de recursos hídricos se justifica pela capacidade das ferramentas computacionais permitirem a realização de consultas e análises sofisticadas nas bases de dados, incluindo simulações, construção de cenários hipotéticos, determinação de tendências e, por meio de uma intensa pesquisa do relacionamento existente entre os dados armazenados, a obtenção de informações que auxiliam a gestão dos recursos hídricos.

#### **3. METODOLOGIA**

O modelo computacional para a regionalização de vazões mínimas, máximas e médias e das curvas de regularizações e de permanência foi desenvolvido buscando a sua integração à base hidrográfica ottocodificada da ANA e a disponibilização de três métodos de regionalização: tradicional (TUCCI, 2002), da curva adimensional (TUCCI, 2002) e da conservação de massas (PEREIRA, 2004; NOVAES, 2005).

O software foi projetado para ser executado no sistema operacional Microsoft Windows XP ou superior. As soluções propostas seguem a abordagem de orientação a objeto com a finalidade de gerenciar e controlar as alterações dos elementos de software, entre os quais as classes de objetos, gerados e mantidos durante o desenvolvimento de software.

Na Figura 1 está representado o fluxograma das macro-funcionalidades utilizadas no desenvolvimento do software.

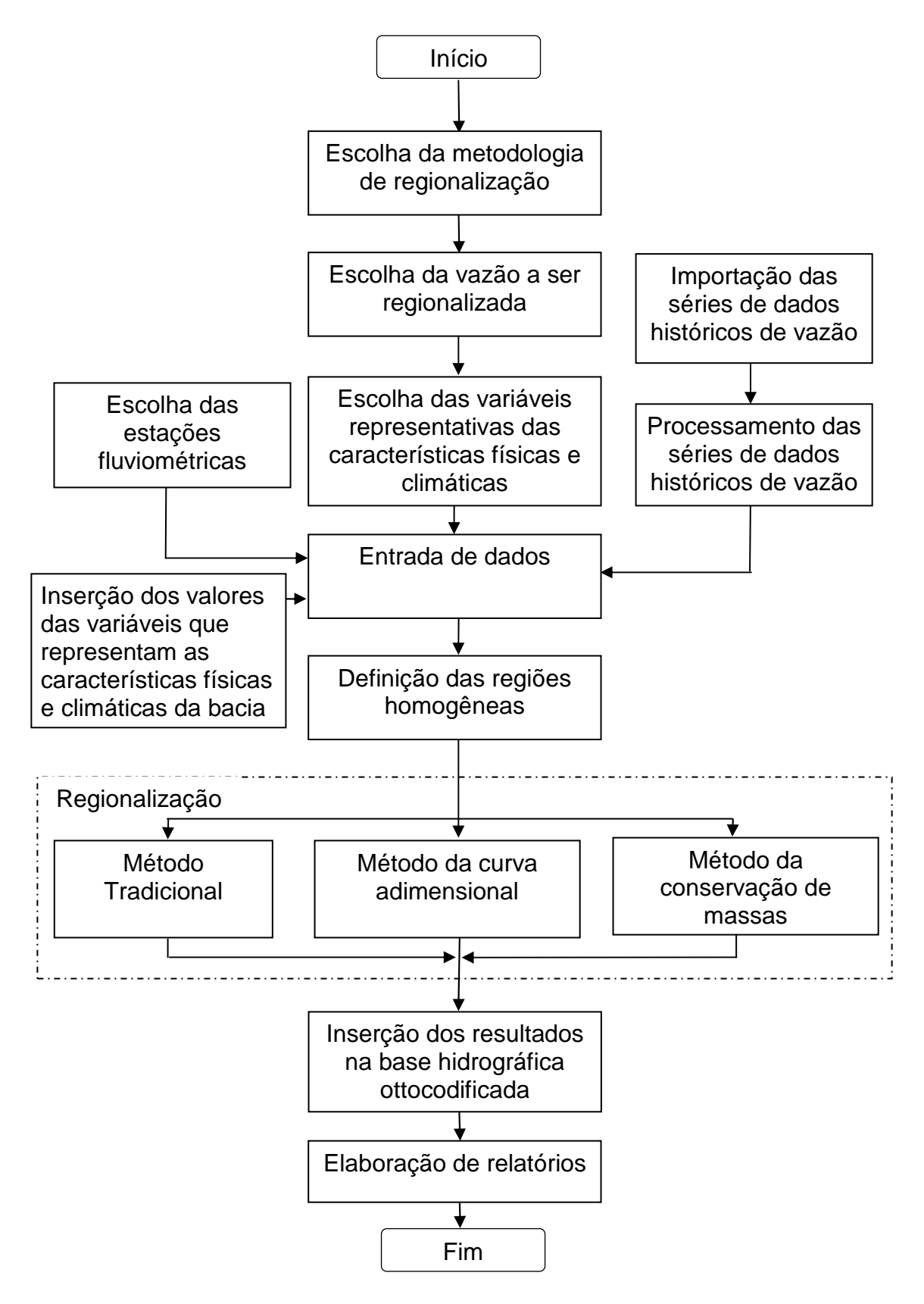

Figura 1 – Fluxograma representativo das macro-funcionalidades do software.

#### **3.1. Escolha da metodologia de regionalização**

A seleção da metodologia de regionalização a ser utilizada depende de diversos fatores, dentre eles o tipo disponível de dados, o objetivo do estudo de regionalização e as condições físicas e climáticas da bacia.

No estudo de regionalização é interessante conhecer a base conceitual associada à metodologia de regionalização. Três abordagens conceituais foram identificadas: a) expressa por uma relação linear, simples ou múltipla, entre a variável a ser regionalizada e as características físicas e climáticas da bacia; b) baseada no princípio de que as distribuições de freqüências das vazões máximas e mínimas em uma região hidrológica homogênea são proporcionais, sendo esta relação expressa por um fator de escala; e c) manutenção da continuidade das vazões ao longo da hidrografia.

Essas três abordagens não são únicas, nem excludentes podendo uma estar contida em outra, em especial a regionalização feita com base na relação linear simples ou múltipla. Assim, a escolha da metodologia constitui a primeira tomada de decisão necessária quando da realização do estudo de regionalização, devendo o usuário optar por um destes três métodos: tradicional, da curva adimensional ou da conservação de massas.

#### **3.2. Escolha da variável a ser regionalizada**

A escolha do método regionalização restringe as variáveis que podem ser regionalizadas.

O método tradicional é aplicável às vazões mínimas, máximas e médias, bem como às curvas de regularização e de permanência. O método da curva adimensional somente pode ser aplicado às vazões mínimas e máximas. O método da conservação de massas às vazões mínimas e médias e à curva de permanência.

Dependendo da variável, algumas configurações complementares passam a ser requeridas. Para a vazão mínima deverão ser informados o tempo de retorno e a duração; para a vazão máxima o tempo de retorno; e para a curva de permanência a probabilidade de excedência da vazão no tempo.

### **3.3. Escolha das variáveis representativas das características físicas e climáticas**

As variáveis representativas das características físicas e climáticas das bacias, chamadas de variáveis independentes ou explicativas, são os dados utilizados na regressão das variáveis regionalizadas, como precipitação anual, precipitação máxima, evaporação, área de drenagem, comprimento do talvegue e declividade ou outra variável que possa explicar a variável a ser regionalizada.

Para que uma variável seja considerada adequada na realização de um estudo de regionalização é necessário que haja dados com qualidade e quantidade suficiente e que sejam obtidos por métodos que não acrescentem incertezas ao estudo. A base hidrográfica ottocodificada da ANA disponibiliza a área de drenagem para cada trecho da hidrografia e o Hidroweb a área de drenagem correspondente às estações fluviométricas.

Outro aspecto a ser considerado é que o conjunto de variáveis explicativas depende da metodologia e devem ser utilizadas aquelas que possuam com a variável a ser regionalizada relação de causalidade e alta correlação.

Para a regionalização da curva de regularização pelo método tradicional utiliza-se um conjunto fixo de variáveis, formado por 20 valores referentes à porcentagem da vazão média regularizada, variando de 5 em 5%, começando em 5% e terminando em 100%.

#### **3.4. Entrada de dados**

Os procedimentos utilizados para a entrada de dados exigem formatos padronizados, sendo a estrutura requerida correspondente aquela dos arquivos de dados disponíveis no Hidroweb, o que, além de minimizar o esforço necessário na entrada de dados, força a utilização de dados de boa procedência. Para tanto é utilizada também a estrutura georreferenciada que compõe a base hidrográfica ottocodificada disponibilizada pela ANA, e que constitui em importante ferramenta de suporte para a localização das estações fluviométricas.

#### **3.4.1. Escolha das estações fluviométricas**

As estações fluviométricas são escolhidas do inventário disponibilizado pela ANA em http://hidroweb.ana.gov.br/fcthservices/mma.asmx/EstacaoLista utilizando as coordenadas geográficas (latitude e longitude). Uma vez selecionada, a estação é locada na base hidrográfica ottocodificada da ANA para permitir a análise quanto à sua localização.

A locação das estações facilita a identificação de sua inclusão no estudo, sendo considerado para tanto a proximidade desta estação em relação às outras e se esta pertence à bacia em estudo ou é contígua a esta.

#### **3.4.2. Importação das séries de dados históricos de vazão**

A importação das séries históricas dos dados de vazão permite a utilização de séries atualizadas. Para tanto, empregou-se tecnologias de webservices como solução para a integração do sistema computacional e o Hidroweb.

Para o armazenamento das séries foi desenvolvido um estrutura própria, que permitisse a utilização das séries disponíveis em arquivos textos e em banco de dados das versões anteriores do Hidroweb.

A importação das séries utilizando estas tecnologias combinadas dá agilidade e eficiência na realização dos estudos de regionalização de vazões.

#### **3.4.3. Processamento das séries de dados históricos de vazão**

O processamento das séries de dados históricos de vazão é feito para a definição do período base e obter vazões máximas, mínimas e médias e as curvas de permanência e de regularização.

Para a definição do período base utiliza-se o diagrama de barras (disponibilidade de dados) para a visualização dos períodos com dados, aplicando-se código de cores para facilitar a identificação visual dos períodos com dados disponíveis o suficiente para realizar a regionalização.

Ao modelo computacional, para realizar o processamento das séries históricas de dados de vazões, foi integrado o Sistema Computacional para a Análises Hidrológicas (SisCAH), desenvolvido sob a coordenação da Universidade Federal de Viçosa, que permite importar dados do site da ANA, e a partir destes obter as vazões máximas, mínimas e médias e as curvas de permanência e de regularização.

#### **3.5. Identificação das regiões homogêneas**

Os critérios de definição das regiões homogêneas não são rigidamente definidos, no entanto, é comum considerar a similaridade das características geográficas, climáticas hidrológicas e geológicas das sub-bacias para identificação da região homogênea.

Na definição das regiões deve haver sempre compatibilidade dos resultados na região, sabendo-se que esta pré-definição é provisória e sujeita a revisões. Por isso, a utilização da flexibilidade e agilidade dos procedimentos computacionais é fundamental, pois permitem realizar a regionalização de forma iterativa. A cada novo resultado, verifica se são coerentes, adequados, condizentes com a situação real e, caso necessário, reinicia-se o processo de identificação das regiões homogêneas.

A primeira tentativa de definição de regiões deve ser feita considerando a variabilidade do clima, da topografia, da cobertura vegetal e do tipo de solo, sem se estender por grandes extensões ou por áreas excessivamente reduzidas. As regiões são escolhidas, teoricamente, com base na homogeneidade das características hidrológicas das bacias e na distribuição geográfica das estações fluviométricas.

Quando verificados bons resultados, a região é definida como hidrologicamente homogênea para as vazões estudadas. Entretanto, nos casos em que isso não ocorre, torna-se necessário subdividir a região ou agregar novas estações às regiões e reiniciar o processo.

Outro aspecto a ser observado é que se obedeça aos limites da bacia hidrográfica, englobando, inclusive, as áreas pertencentes a outras regiões administrativas, como municípios, estados ou países, mesmo que o resultado obtido não venha ser aplicado a essas localidades. A base hidrográfica ottocodificada auxilia nesse processo tanto para a visualização da

espacialização geográfica das estações e da hidrografia, como para a análise da continuidade da região hidrologicamente homogênea.

#### **3.6. Regionalização**

Após escolher as configurações do projeto, inserir os dados de entrada e proceder a identificação das regiões homogêneas o sistema computacional está apto para realizar os cálculos necessários para a regionalização. A escolha da metodologia de regionalização determinará os procedimentos matemáticos e estatísticos aplicados aos dados de entrada, conforme explicitado a seguir:

#### **3.6.1. Método tradicional**

O método tradicional emprega a análise de regressão múltipla para investigar como as variações nas variáveis independentes afetam a variação da variável dependente. A função matemática que relaciona as variáveis é da forma:

$$
Q = F(X_1, X_2, X_3, \dots X_n)
$$
 (1)

em que Q é a vazão estimada; X, variável independente; e n, número de variáveis independentes.

Utilizando o artifício de transformação algébrica, aplicam-se os seguintes modelos de regressão à série de dados (HOFFMANN, 1977).

Modelo linear

$$
Q = \beta_0 + \beta_1 X_1 + \beta_2 X_2 + \beta_3 X_3 + ... + \beta_n X_n
$$
 (2)

Modelo potencial

$$
Q = \beta_0 \; X_1^{\beta_1} \; X_2^{\beta_2} \; X_3^{\beta_3} \dots X_n^{\beta_n} \tag{3}
$$

Modelo exponencial

$$
Q = e^{\beta_0 X_1^{\beta_1} X_2^{\beta_2} X_3^{\beta_3} \dots X_n^{\beta_n}}
$$
\n(4)

Modelo logarítmico

$$
Q = \beta_0 + \beta_1 \ln X_1 + \beta_2 \ln X_2 + \beta_3 \ln X_3 + ... + \beta_n \ln X_n
$$
 (5)

Modelo recíproco

$$
Q = \frac{1}{(\beta_0 + \beta_1 X_1 + \beta_2 X_2 + \beta_3 X_3 + ... + \beta_n X_n)}
$$
(6)

Os modelos são aplicáveis a vazão mínima, média, e máxima e curva de permanência. Para a regionalização da curva de regularização só o modelo potencial é aplicável.

A utilização da regressão linear múltipla e a estimação dos parâmetros estatísticos permitem a obtenção das equações que caracterizam o comportamento hidrológico das bacias e a avaliação objetiva dos modelos identificando o mais adequado à situação em estudo.

#### **3.6.1.1. Regressão linear múltipla**

Para *p* variáveis independentes  $X_1, X_2, ..., X_p$ , o valor médio esperado de  $Y = F(X_1, X_2, X_3, \dots X_p)$  é dado pelo modelo de regressão linear múltipla.

$$
E(Y) = \beta_0 + \beta_1 X_1 + \beta_2 X_2 + \beta_3 X_3 + ... + \beta_p X_p
$$
 (7)

A resposta estimada é obtida da equação de regressão da amostra sob a forma:

$$
\hat{Y} = b_0 + b_1 X_1 + b_2 X_2 + b_3 X_3 + ... + b_p X_p
$$
 (8)

em que cada coeficiente de regressão $\beta_i$  é estimado pelo estimador b<sub>i</sub> da amostra de dados.

Dado um conjunto de observações dependentes y<sub>i</sub> e um conjunto de observações independentes,  $x_1, x_2, ..., x_n$ , considera-se que os dois conjuntos relacionem entre si da seguinte forma:

$$
\hat{Y}_i = b_0 + b_1 X_1 + b_2 X_2 + b_3 X_3 + ... + b_n X_n
$$
 (9)

em que  $\hat{\mathsf{Y}}_i$  é a resposta estimada associada aos valores,  $\mathsf{x}_{_1},\mathsf{x}_{_2},...,\mathsf{x}_{_\mathsf{p}},$  das p variáveis.

Pode-se usar o conceito de mínimos quadrados para chegar às estimativas de  $b_0$ , $b_1$ , $b_2$ , $b_3$ ,..., $b_n$ , considerando a equação:

$$
SQE = \sum \varepsilon_i^2 = \sum_{i=1}^n (y_i - \beta_0 - \beta_1 x_{1i} - \beta_2 x_{2i} - \dots - \beta_p x_{pi})^2
$$
 (10)

em que SQE é a soma dos quadrados dos erros.

A SQE é minimizada diferenciando-a, sucessivamente, em relação  $b_0$ , $b_1$ , $b_2$ , $b_3$ ,..., $b_p$  e igualando as respectivas derivadas a zero, obtendo-se o seguinte conjunto de equações:

$$
nb_{0} + b_{1} \sum_{i=1}^{n} x_{1i} + b_{2} \sum_{i=1}^{n} x_{2i} + ... + b_{p} \sum_{i=1}^{n} x_{pi} = \sum_{i=1}^{n} y_{i}
$$
  
\n
$$
b_{0} \sum_{i=1}^{n} x_{1i} + b_{1} \sum_{i=1}^{n} x_{2i}^{2} + b_{2} \sum_{i=1}^{n} x_{1i} x_{pi} + ... + b_{p} \sum_{i=1}^{n} x_{1i} x_{pi} = \sum_{i=1}^{n} x_{1i} y_{i}
$$
  
\n... ... ... ... ...  
\n... ... ... ...  
\n... ... ... ...  
\n
$$
b_{0} \sum_{i=1}^{n} x_{pi} + b_{1} \sum_{i=1}^{n} x_{pi} x_{1i} + b_{2} \sum_{i=1}^{n} x_{pi} x_{2i} + ... + b_{p} \sum_{i=1}^{n} x_{pi}^{2} = \sum_{i=1}^{n} x_{pi} y_{i}
$$
\n(11)

Essas equações podem ser escritas na forma matricial:

$$
Ab = g \tag{12}
$$

em que

$$
A = \begin{vmatrix}\n n & \sum_{i=1}^{n} x_{1i} & \sum_{i=1}^{n} x_{2i} & \dots & \sum_{i=1}^{n} x_{pi} \\
\sum_{i=1}^{n} x_{1i} & \sum_{i=1}^{n} x_{1i}^{2} & \sum_{i=1}^{n} x_{1i} x_{2i} & \dots & \sum_{i=1}^{n} x_{1i} x_{pi}\n \dots & \dots & \dots & \dots \\
\dots & \dots & \dots & \dots & \dots & \dots & \dots \\
n & \sum_{i=1}^{n} x_{pi} & \sum_{i=1}^{n} x_{pi} x_{1i} & \sum_{i=1}^{n} x_{pi} x_{2i} & \dots & \sum_{i=1}^{n} x_{pi}^{2}\n \end{vmatrix}
$$
\n
$$
b = \begin{vmatrix}\n b_{0} \\
b_{1} \\
\vdots \\
b_{p}\n \end{vmatrix}; e
$$
\n
$$
g = \begin{vmatrix}\n \sum_{i=1}^{n} x_{1i} y_{1} \\
\vdots \\
\sum_{i=1}^{n} x_{pi} y_{1} \\
\vdots \\
\sum_{i=1}^{n} x_{pi} y_{1}\n \end{vmatrix}
$$
\n(15)

Quando a matriz A é não singular, a solução para os coeficientes de regressão pode ser escrita da forma:

$$
b = A^{-1} g \tag{16}
$$

A equação de regressão múltipla é obtida resolvendo o conjunto de *p* +1 equações. Considerando a matriz:

$$
X = \begin{vmatrix} 1 & x_{11} & \dots & x_{p1} \\ 1 & x_{12} & \dots & x_{p2} \\ \dots & \dots & \dots & \dots \\ 1 & x_{1n} & \dots & x_{pn} \end{vmatrix}
$$
 (17)

Em que a i-ésima linha, com exceção da primeira coluna, representa os valores de *X* que irão fornecer a resposta *Y<sup>i</sup>* . A relação entre a matriz *X* e a matriz *A* é dada por:

$$
X'X = A \tag{18}
$$

em que X' é a matriz transposta de X.

A matriz g é obtida utilizando:

$$
g = X'Y \tag{19}
$$

em que *Y* é o vetor formado pelo conjunto de observações y<sub>n</sub>:

$$
Y = \begin{bmatrix} y_1 \\ y_2 \\ \vdots \\ y_n \end{bmatrix}
$$
 (20)

#### **3.6.1.2. Estimativa da variância do erro**

A soma dos quadrados total de *Y* é dada por:

$$
SQT = SQR + SQE \tag{21}
$$

$$
SQR = b'g - \frac{\left(\sum_{i=1}^{n} y_i\right)^2}{n} ; e
$$
 (22)

$$
SQE = \sum_{i=1}^{n} y_i^2 - b'g
$$
 (23)

em que SQR é a soma dos quadrados da regressão, com p graus de liberdade; e SQE, soma dos quadrados dos desvios.

Assim, há n − p −1 graus de liberdade associados ao erro. A estimativa da variância  $S<sup>2</sup>$  é obtida por:

$$
S^2 = \frac{SQE}{n - p - 1}
$$
 (24)

O erro padrão estimado de cada variável é dado por:

$$
E = S^2 - A^{-1}
$$
 (25)

Supondo que vetor *E* seja:

$$
E = \begin{vmatrix} e_1 \\ e_2 \\ \vdots \\ e_n \end{vmatrix}
$$
 (26)

O coeficiente de determinação da regressão linear múltipla,  $R^2$ , é definido por:

$$
R^2 = \frac{SQR}{SQT}
$$
 (27)

O coeficiente de determinação ajustado é dado por

$$
R^{2}ajustado = R^{2} - \frac{p}{n-p-1} (1 - R^{2})
$$
 (28)

O método dos mínimos quadrados tradicionalmente é apresentado sob a forma de um quadro de análise de variância (ANOVA).
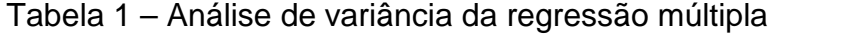

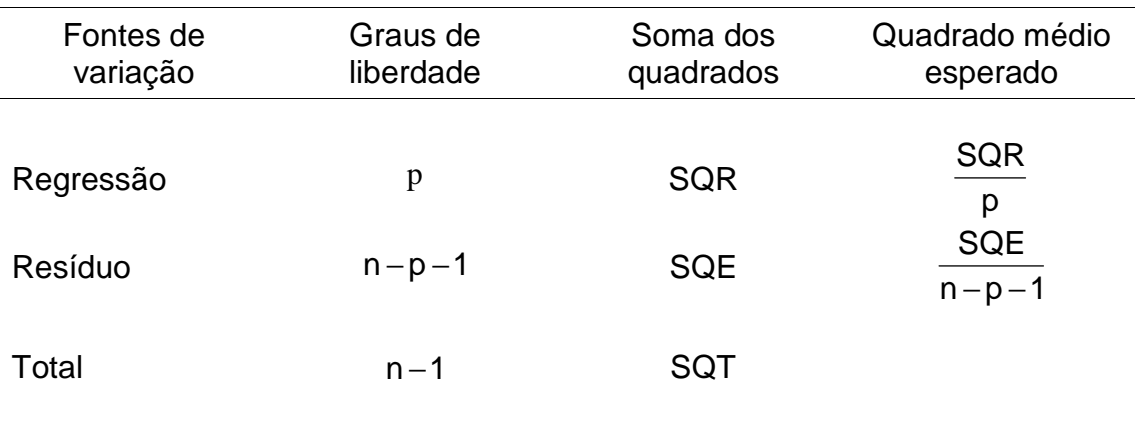

#### **3.6.2. Método da curva adimensional**

Para o método da curva adimensional, as variáveis hidrológicas que podem ser regionalizadas são a vazão mínima e a vazão máxima.

O método da curva adimensional é aplicado às séries de eventos extremos (máximos ou mínimos) anuais, de forma a relacioná-los a tempos de retorno, em anos.

Às séries de eventos extremos aplica-se a seguinte equação para obter uma nova série formada por fatores adimensionais.

$$
f_i = \frac{Q_i}{Q_m} \tag{29}
$$

em que f<sub>i</sub> é o i-ésimo fator adimensional; *i*, ordem do evento; Q<sub>i</sub>, i-ésimo valor de vazão do evento extremo anual, em m $3/s$ ; e $\,$  Q<sub>m</sub>, média dos valores da série de eventos extremos anuais, em m<sup>3</sup>/s.

Calcula-se a probabilidade dos eventos aplicando-se a equação de Gumbel (eventos máximos) ou a equação de Weibull (eventos mínimos) a cada elemento da série de fatores adimensionais (TUCCI, 2002).

Equação de Gumbel

$$
P_i = \frac{i - 0.44}{N + 0.12}
$$
 (30)

Equação de Weibull

$$
P_i = \frac{i}{N+1}
$$
 (31)

em que P<sub>i</sub> é a probabilidade da vazão de ordem i ser igualada ou superada nos eventos máximos; e não ser superada por eventos mínimos; e N, número de eventos.

Calcula-se a variável reduzida utilizando a equação:

$$
Y_i = -\ln(-\ln(r))\tag{32}
$$

em que r = 1−P<sub>i</sub>, para os eventos máximos e P<sub>i</sub> para os eventos mínimos; e *Yi* , i-ésima variável reduzida.

Calcula-se o tempo de retorno associado à variável reduzida por:

$$
T_r = \frac{1}{1 - e^{-e^{-y}}}
$$
\n
$$
\tag{33}
$$

em que  $T_r$  é o tempo de retorno.

Ajusta-se uma regressão linear entre os fi e a variável reduzida, obtendo a equação:

$$
\frac{Q}{Q_m} = a + b \, y \tag{34}
$$

em que a é o intercepto da reta; e b, coeficiente angular da reta.

Aplicam-se estes procedimentos para cada estação em análise. Adicionam-se à mesma região hidrológica as estações que possuam os valores dos coeficientes *b* próximos entre si.

Uma vez identificadas as estações componentes da região hidrologicamente homogênea, ajusta-se uma regressão linear para relacionar os fatores adimensionais dessas estações aos respectivos tempos de retorno.

Utiliza-se o método tradicional para obter a equação que descreve a relação entre as variáveis explicativas e as médias das séries de vazões dos eventos extremos.

Por fim, aplica-se a equação:

$$
Q = \left(\frac{Q_i}{Qm}\right)_T Q_M \tag{35}
$$

em que Q é a vazão regionalizada, em m<sup>3</sup>/s; T i Qm  $\frac{\mathsf{Q}_{i}}{\mathsf{Q}_{i}}$ J  $\left(\frac{\mathsf{Q}_{i}}{\cdot}\right)$ l ſ , fator adimensional para o tempo de retorno T; e  ${\sf Q}_{_\mathsf{M}}$ , média das vazões regionalizadas pelo método tradicional, em m<sup>3</sup>/s.

## **3.6.3. Método da conservação de massas**

O método da conservação de massas é aplicável à regionalização das vazões mínima e média e utiliza procedimentos desenvolvidos por Pereira (2004) e aperfeiçoados por Novaes (2005), conforme descritos a seguir:

Ajuste de modelos de regressão não-lineares (potencial e exponencial) que representem as vazões em função da área de drenagem ou outra variável explicativa para o rio principal e para cada afluente do rio principal. No entanto, para os afluentes, forçam-se as equações passarem pelo ponto de origem e pelo valor da vazão no ponto de deságüe no rio principal.

Nesta metodologia são consideradas três situações: a) o rio principal formado pelos trechos unifilares e seqüenciais que englobem o maior número possível de estações; b) afluente que possua pelo menos uma estação fluviométrica; e c) afluente que não possua estação fluviométrica, para o qual se aplica uma equação linear simples que passe pela origem e pelo valor da vazão no ponto de deságüe no rio principal.

25

Nesse método é definida uma região hidrológica homogênea para cada afluente e uma para o rio principal. No contexto do software, essa região é denominada trecho para diferenciá-la das regiões obtidas pelos métodos tradicional e da curva adimensional.

Na aplicação do procedimento descrito no item b não se utiliza o método dos mínimos quadrados, mas um processo iterativo, sendo disponibilizados diversos resultados.

#### **3.7. Inserção dos resultados na base hidrográfica ottocodificada**

A inserção dos resultados na base hidrográfica ottocodificada pode ser dividida em: inserção das variáveis que representam as características físicas e climáticas da bacia, aplicação das equações de regionalização e cálculo da vazão regionalizada para cada trecho selecionado da hidrografia no banco de dados da base hidrográfica ottocodificada.

A seleção dos trechos onde se aplicará as equações de regionalização é feita por meio do sistema de codificação proposto por Otto Pfafstetter. As equações obtidas são aplicadas na estimativa da vazão para cada trecho selecionado da hidrografia.

No método tradicional e no da curva adimensional a seleção dos trechos é realizada para uma determinada região homogênea, enquanto que para o método de conservação de massa a seleção é feita para os trechos do rio.

#### **3.8. Elaboração de relatórios**

Os relatórios são coletâneas de dados, informações e resultados do processo de regionalização que incluem metodologia, variável a ser regionalizada, variáveis que representam as características físicas e climáticas da bacia, dados de entrada, parâmetros estatísticos, as equações obtidas, tabelas e gráficos comparativos entre os valores observados e os estimados e dispersão de resíduos, informações das estações fluviométricas e vazão estimada em cada trecho da hidrografia.

26

#### **3.9. Aplicação do software: estudo de caso para a bacia do rio Paracatu**

Para a apresentação das condições do uso do modelo computacional foi realizado um estudo de caso para a bacia do Paracatu (Figura 2), que é uma importante sub-bacia do São Francisco, situando-se no Médio São Francisco e que drena uma área de aproximadamente 45.600 km<sup>2</sup>. Desta área de drenagem cerca de 92% encontram-se no Estado de Minas Gerais, 5% em Goiás e 3% no Distrito Federal. Suas principais sub-bacias são a do rio da Prata, com 3.750 km<sup>2</sup>, do rio do Sono com 5.969 km<sup>2</sup>, do rio Escuro com 4.347 km<sup>2</sup>, a do ribeirão Entre Ribeiros com 3.973km<sup>2</sup> e a do rio Preto com 10.459 km $^2$ .

A título de exemplificação do uso do modelo computacional foi feita a regionalização da vazão mínima associada à duração de sete dias e período de retorno de dez anos  $(Q_{7,10})$ , considerando os métodos tradicional e da conservação de massas e para o método da curva adimensional foi utilizado a vazão mínima média anual associada à duração de sete dias  $(Q_{mma})$ .

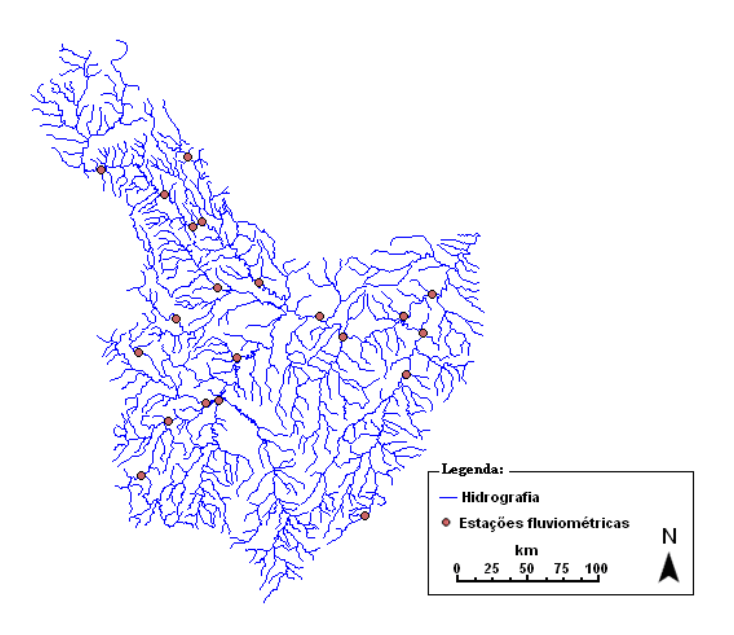

Figura 2 – Mapa da hidrografia da bacia do Paracatu e distribuição espacial das estações fluviométricas consideradas no estudo de caso.

Tendo em vista o fato de se buscar a representação das funcionalidades associadas à inserção das equações na base hidrográfica ottocodificada da ANA, utilizou-se como variável explicativa apenas a área de drenagem, que é a única variável disponível neste banco de dados. Para a obtenção das  $Q_{7,10}$  e  $Q_{mma}$  em cada uma das estações fluviométricas foi utilizado o SisCAH.

As séries de dados históricos de vazão das 21 estações fluviométricas utilizadas na regionalização foram importados do site da ANA (Tabela 2). Os dados analisados correspondem ao período de 1970 a 2005.

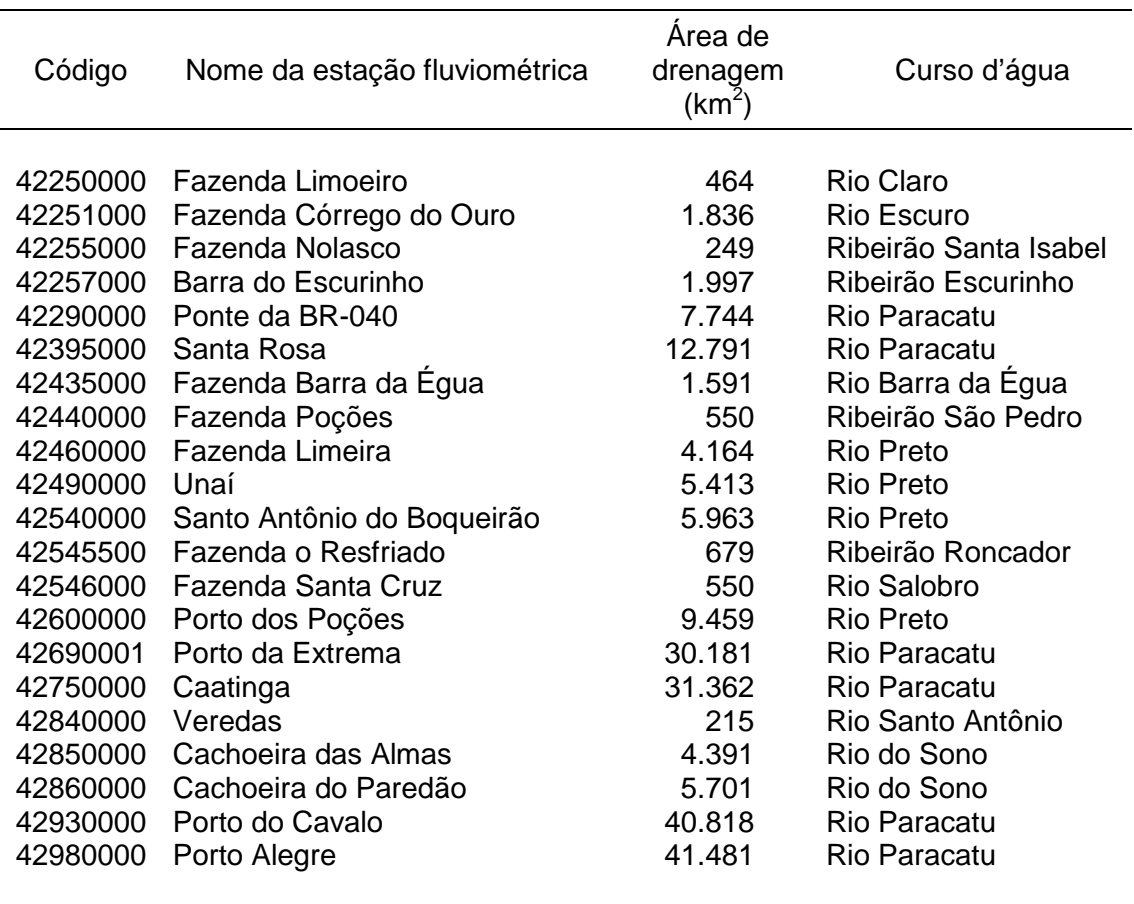

Tabela 2 – Estações fluviométricas utilizadas no estudo

Para a definição de região homogênea foi utilizado um processo iterativo que consiste em definir uma região homogênea e realizar a regionalização. Quando verificados resultados estatisticamente significativos para o teste t e teste F, a região foi confirmada como hidrologicamente homogênea para as vazões estudadas. Entretanto, nos casos em que isso não ocorreu, houve necessidade de subdividir a região e reiniciar o processo. Para a realização dos estudos de regionalização de vazões para a bacia do Paracatu foram feitas a identificação das regiões hidrologicamente homogêneas, a regressão entre as vazões mínimas e a área de drenagem das estações, a inserção das equações de regionalização de vazões obtidas na base hidrográfica ottocodificada e a estimativa das vazões regionalizadas para cada trecho da hidrografia do Paracatu.

Os valores de Q7,10 utilizados nos métodos tradicional e da conservação de massas e os da  $Q_{mma}$  utilizados para o método da curva adimensional podem ser encontrados na Tabela 3.

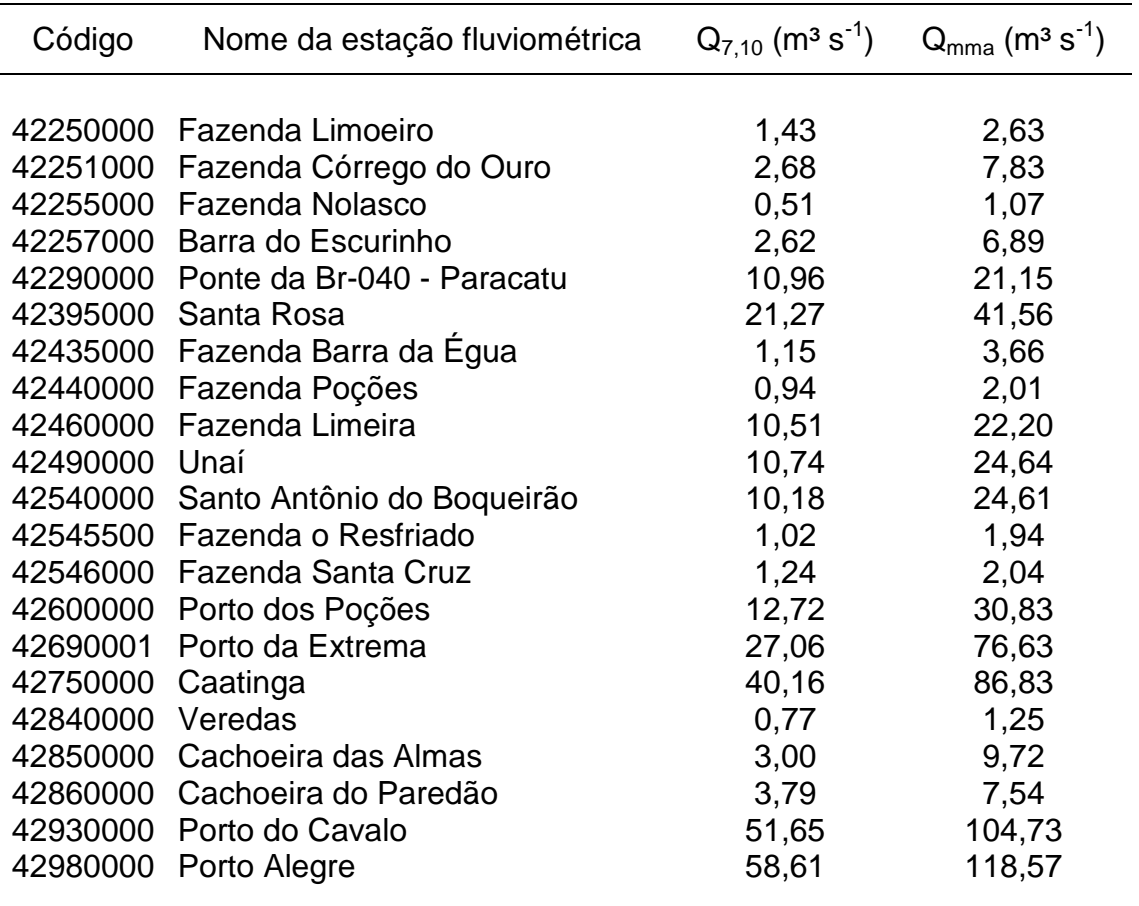

Tabela 3 – Valores da  $Q_{7,10}$  e da  $Q_{mm}$  das estações fluviométricas

## **4. RESULTADOS E DISCUSSÃO**

O software desenvolvido foi denominado Sistema Computacional para Regionalização de Vazões (SisCoRV). Apresenta interface gráfica e requisitos como rapidez, segurança e confiabilidade. Na interação com o usuário permite a obtenção fácil e eficiente dos dados necessários à regionalização. Inclui a importação de séries de dados históricos de vazão disponíveis no sistema Hidroweb da ANA e dos valores das características físicas e climáticas associados às bacias presentes na base hidrográfica ottocodificada, bem como a possibilidade de utilizar dados oriundos de outras fontes e que podem ser inseridos diretamente ou importados de planilhas eletrônicas.

#### **4.1. Escolha da metodologia de regionalização**

Os três métodos principais do SisCORv são: tradicional; da curva adimensional; e da conservação de massas. Está disponível também um módulo que permite a inserção direta de equações de regionalização na base hidrográfica ottocodificada (Figura 3).

30

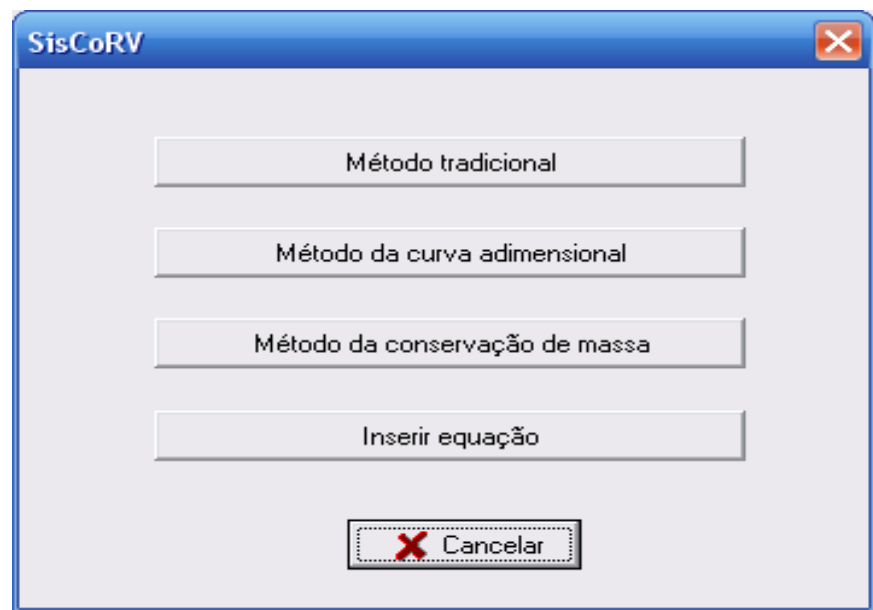

Figura 3 – Módulos disponíveis no SisCoRV.

## **4.2. Escolha da variável a ser regionalizada**

Na janela de configuração da regionalização, campos 1 e 2 da Figura 4, escolhe-se a variável a ser regionalizada. Para o método tradicional estão disponíveis as vazões mínimas, médias e máximas e as curvas de permanência e regularização. Para o método da curva adimensional estão disponíveis as vazões mínimas e máximas. Para o método da conservação de massas as vazões mínimas e médias e a curva de permanência.

# **4.3. Escolha das variáveis representativas das características físicas e climáticas**

As variáveis que representam as características físicas e climáticas da bacia hidrográfica devem ser definidas no campo 3 da Figura 4.

No campo 4 da Figura 4 apresentam-se as seguintes funcionalidades que estão disponíveis para gerenciar as variáveis independentes consideradas no estudo de regionalização: "Nova variável" – insere nova variável que

represente característica física ou climática da bacia hidrográfica; "Excluir variável" – exclui a variável selecionada; e "Variável padrão" – recupera o conjunto padrão de variáveis explicativas.

O conjunto padrão de variáveis independentes é constituído pela área de drenagem, pois os valores dessa variável estão disponíveis para todas as estações fluviométricas do Hidroweb e para cada trecho da hidrografia da base hidrográfica ottocodificada da ANA.

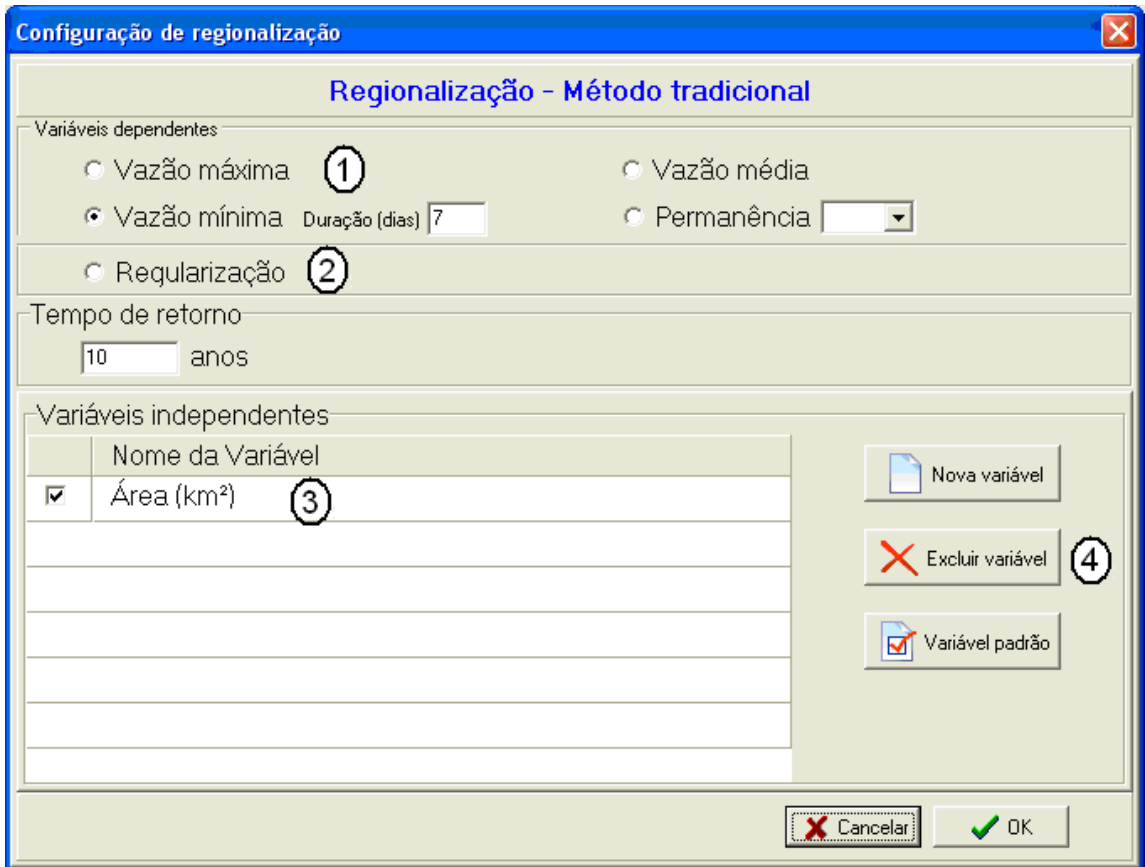

Figura 4 – Tela para escolha da variável a ser regionalizada e das variáveis representativas das características físicas e climáticas da bacia hidrográfica.

## **4.4. Entrada de dados**

No campo 1 da Figura 5 constam funcionalidades disponíveis para auxiliar a entrada de dados relativos a estudos de regionalização já realizados, que são: "Abrir" - permite abrir estudos de regionalização salvos e "Importar" permite importar dados de estudos de regionalização disponíveis em planilhas eletrônicas.

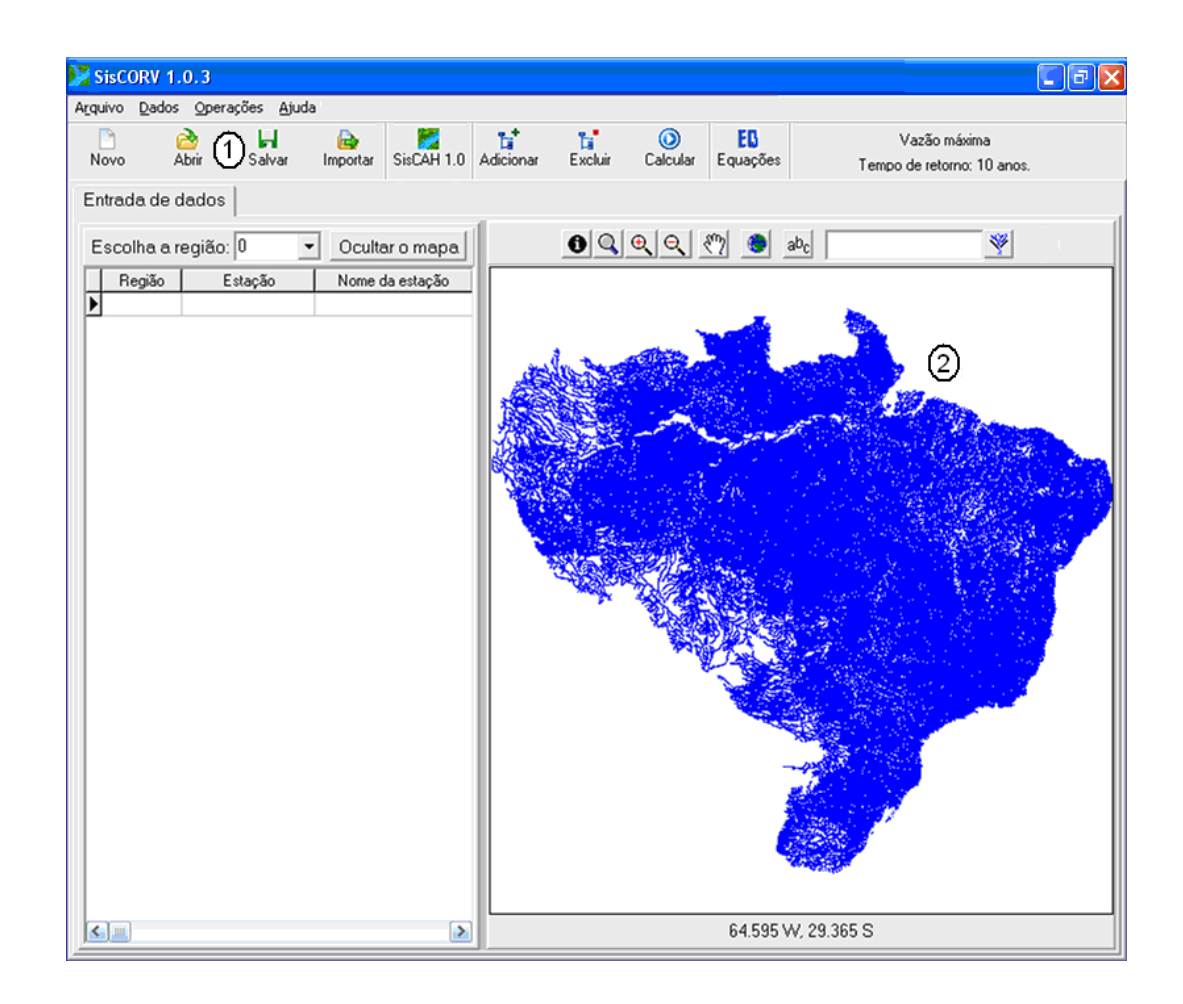

Figura 5 – Tela em que são disponibilizadas as funcionalidades para a entrada de dados.

No campo 2 da Figura 5 é exibida a base hidrográfica ottocodificada, permitindo que se verifique a espacialização das estações sobre a hidrografia da bacia evitando que estações fluviométricas de bacias diferentes ou regiões distintas sejam incluídas como parte de uma mesma região homogênea.

#### **4.4.1. Escolha das estações fluviométricas**

Antes de iniciar a seleção das estações que farão parte do estudo de regionalização o usuário pode optar por atualizar o inventário de estações operadas pela ANA, disponível no Hidroweb. Para tanto, basta acionar a opção "Atualizar lista de estações" (Figura 6) do item "Atualização" do menu principal.

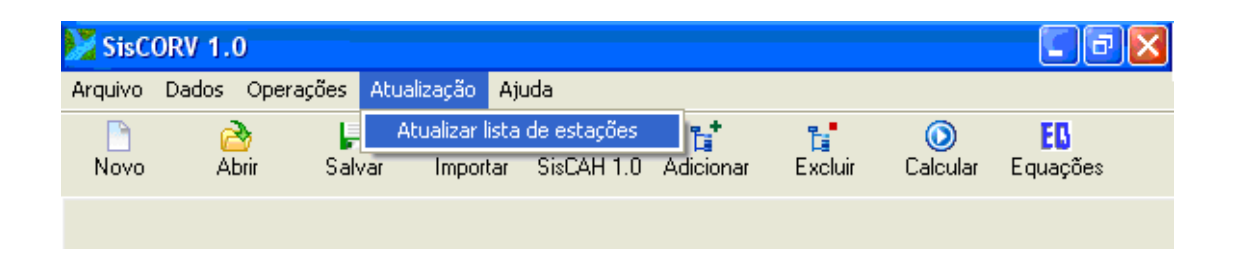

Figura 6 – Menu principal, opção "Atualizar lista de estações", em que é feita a atualização do inventário das estações operadas pela ANA.

O inventário de estações fluviométricas fica disponível e acessível ao usuário do SisCoRV (Figura 7) e nele podem ser obtidas as informações relativas ao código, nome, latitude, longitude e área de drenagem das estações fluviométricas.

Para escolher as estações que comporão o estudo de regionalização, aciona-se a funcionalidade "Adicionar" (campo 2 da Figura 8). Na janela seguinte (Figura 9a) é exibido o código, nome, latitude, longitude e área de drenagem da estação selecionada. No campo 1 da Figura 9a, quando parte do código de uma estação é digitado, um subconjunto de códigos que iniciem com o valor digitado é disponibilizado (Figura 9b). Selecionada a estação, clica-se no botão "OK" ou pressiona-se a tecla "Enter" para que a inserção no estudo de regionalização seja efetuada.

No campo 2 da Figura 8 está disponível também a funcionalidade "Excluir" que permite a exclusão de estações inseridas no estudo.

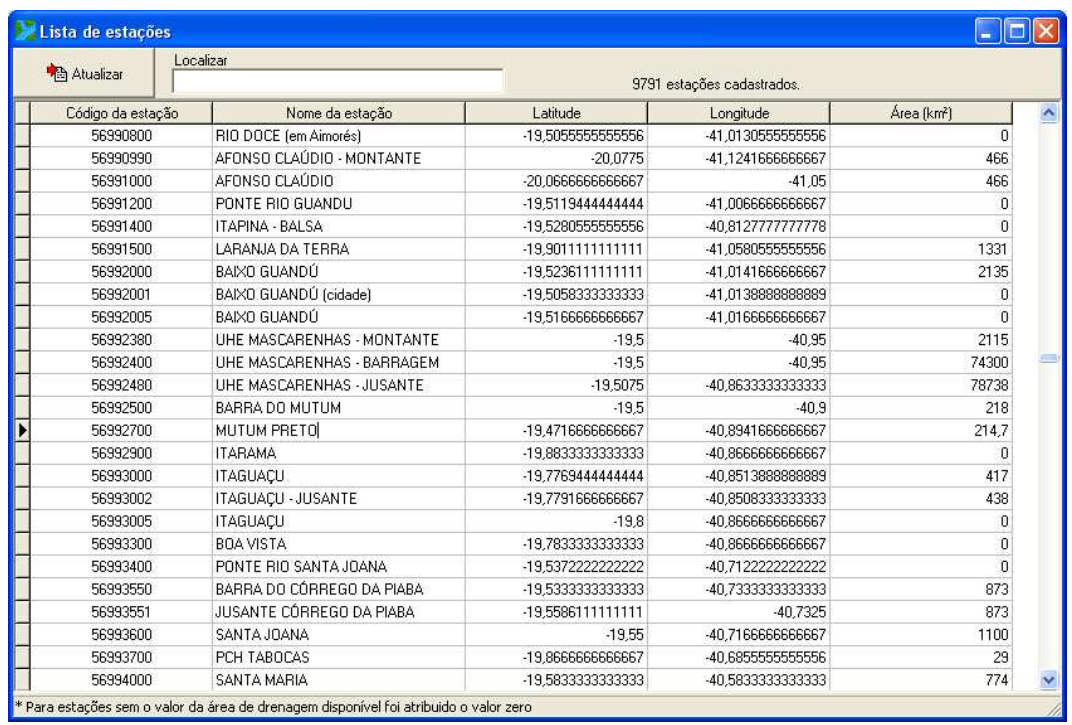

Figura 7 – Tela em que é exibido o inventário de estações operadas pela ANA.

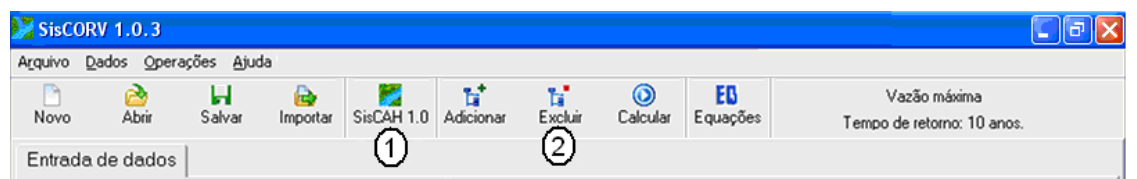

Figura 8 – Tela em que são disponibilizadas as funcionalidades para seleção das estações geográficas e processamento das séries de dados.

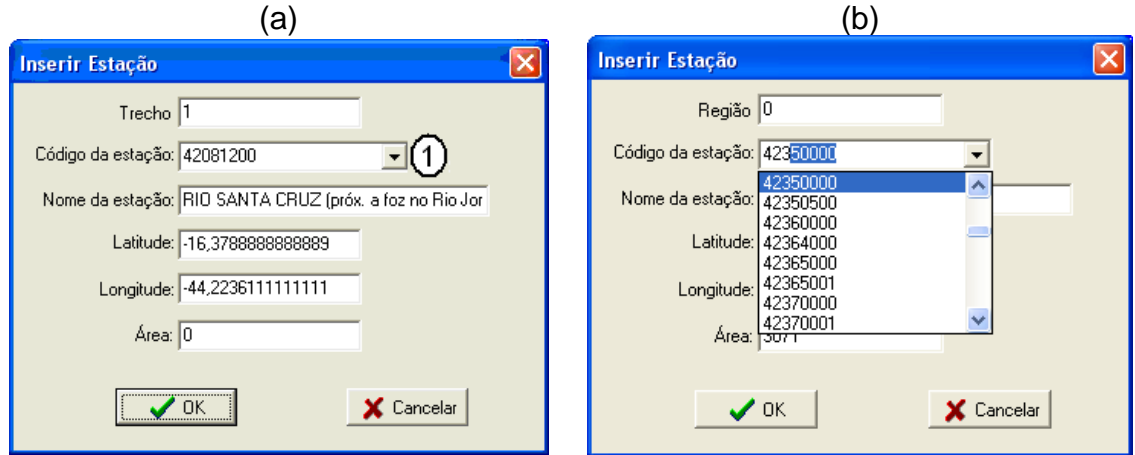

Figura 9 – Tela para escolha das estações fluviométricas (a); e detalhe apresentando parte da lista de estações (b).

## **4.4.2. Importação das séries de dados históricos de vazão**

A alternativa mais eficiente para efetuar a entrada de dados é proceder a importação das séries por meio da tecnologia de web services. Para tanto, digita-se no campo 1 da Figura 10 o código da estação cuja série de dados de vazão será importada e clica-se no botão "Importar".

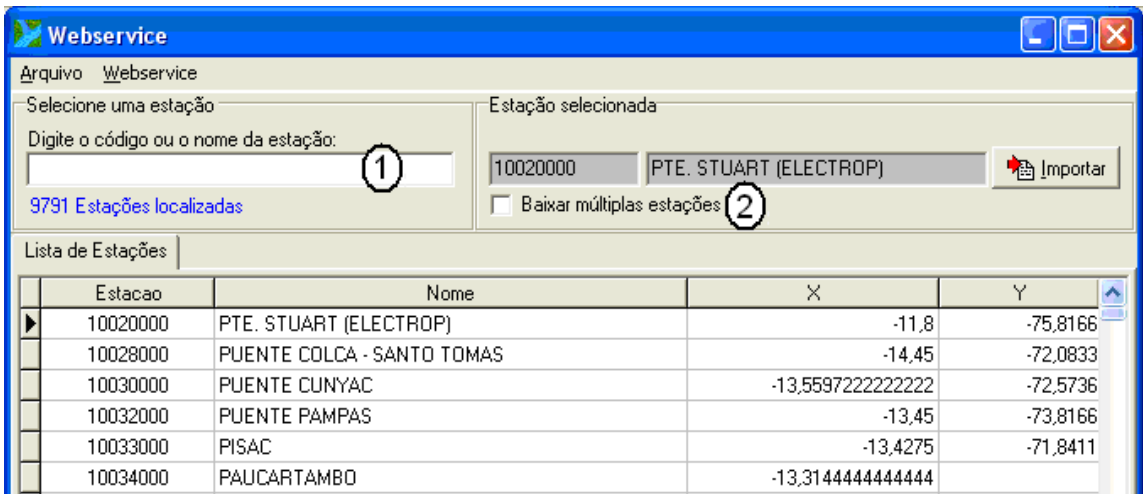

Figura 10 – Tela para a utilização da tecnologia de web services na importação das séries diretamente do site da ANA.

Para importar múltiplas estações marca-se a opção "Baixar múltiplas estações" (campo 2 da Figura 10). Os arquivos importados são armazenados em um único diretório definido pelo usuário, sendo estes nomeados com o código da estação e com a extensão SCH.

#### **4.4.3. Processamento das séries de dados históricos de vazão**

Para o processamento das séries de dados está disponível o SisCAH 1.0 (Figura 11) que permite a obtenção das vazões mínimas, médias e máximas, as séries de eventos extremos anuais mínimos e máximos e as curvas de permanência e de regularização.

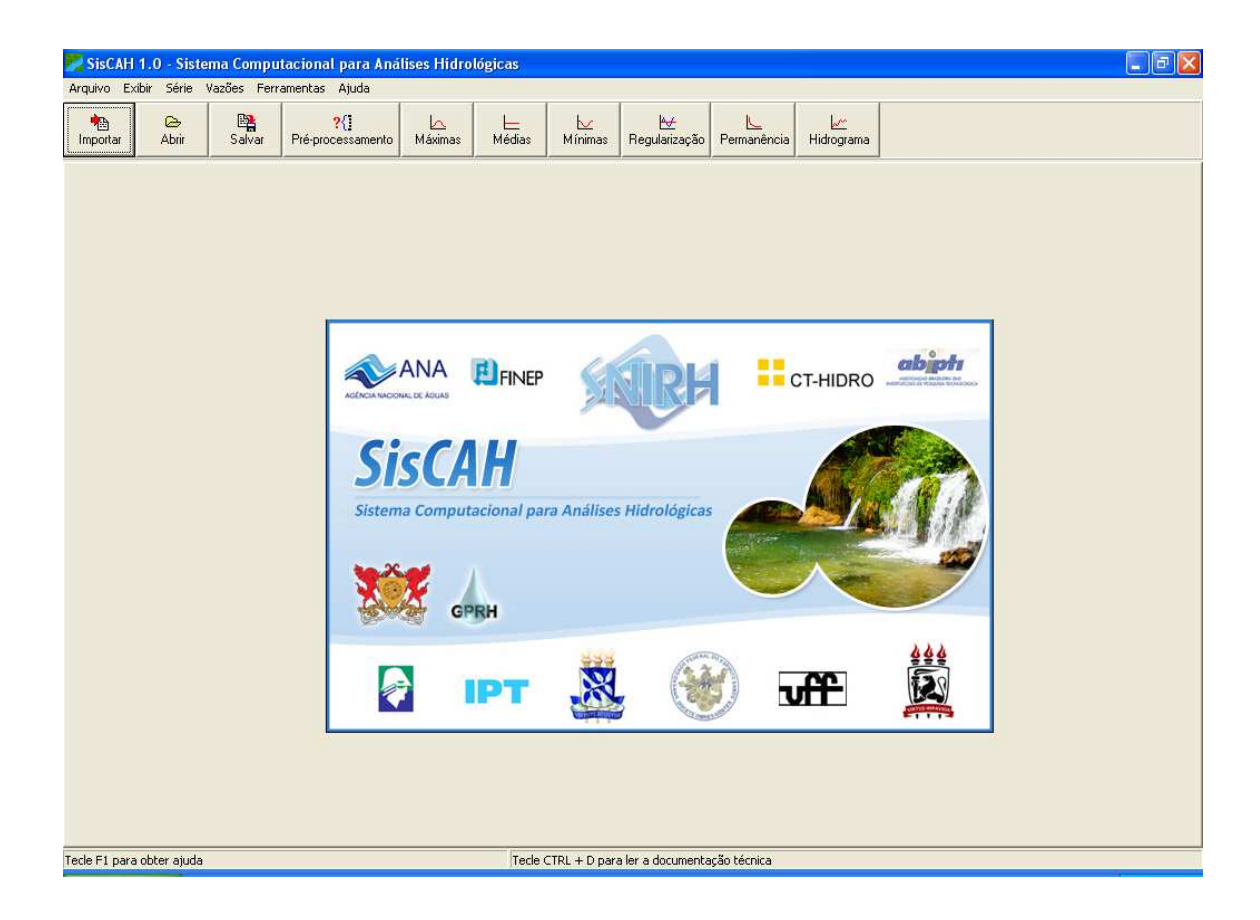

Figura 11 – Tela inicial do SisCAH, software integrado ao SisCoRV para permitir o processamento das séries históricas dos dados de vazões.

Sob o item de menu "Ferramentas" está disponível a funcionalidade "Disponibilidade de dados" (Figura 12), que permite a visualização da percentagem anual de dados disponíveis para cada estação e facilita a escolha do período base de regionalização e a adição, em lote, das estações fluviométricas no estudo de regionalização.

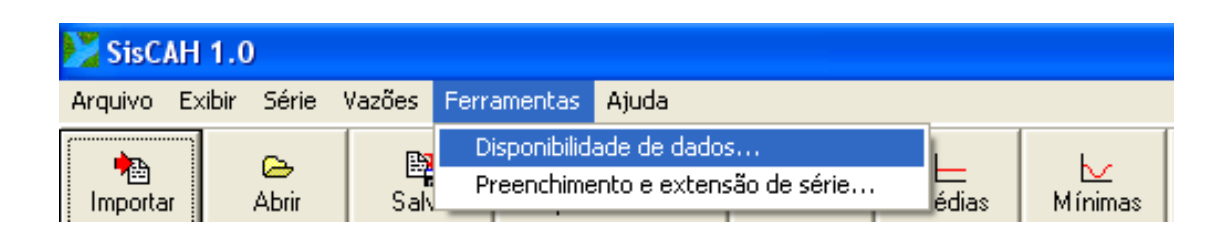

Figura 12 – Tela de acesso a funcionalidade "Disponibilidade de dados...".

Em "Disponibilidade de dados", a funcionalidade "Novo" (campo 1 da Figura 13) permite criar um novo cenário para a análise dos dados disponíveis e adicionar estações automaticamente, em lote, no diagrama de barras (campo 2 da Figura 13).

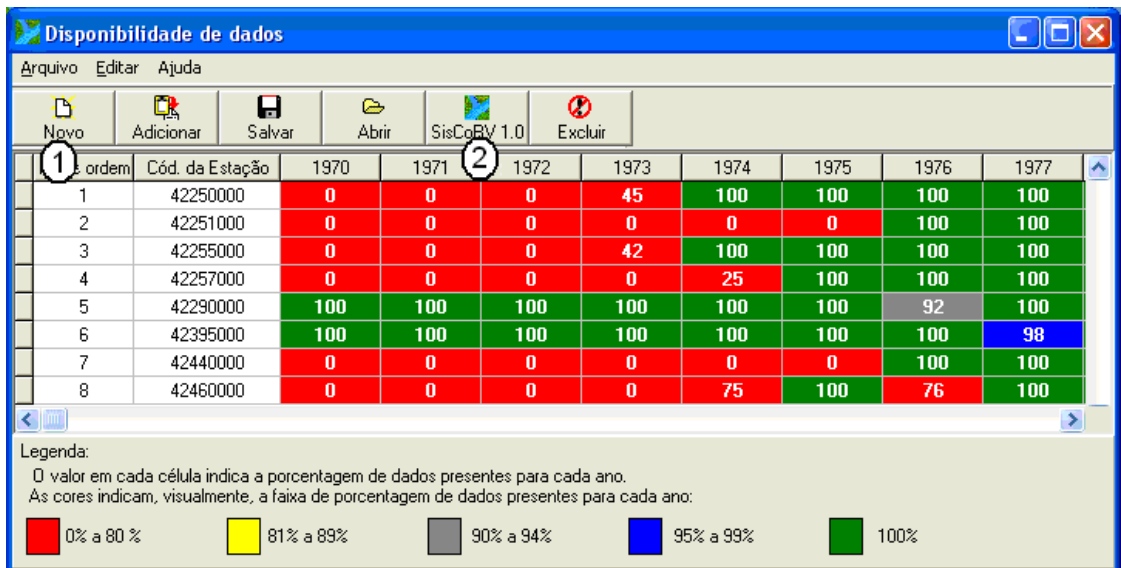

Figura 13 – Tela em que é feita a análise de disponibilidade de dados.

Na tela do SisCoRV exibida na Figura 14, pode ser visualizada a lista de estações adicionadas no projeto (campo 1) e a espacialização das mesmas sobre a hidrografia (campo 2).

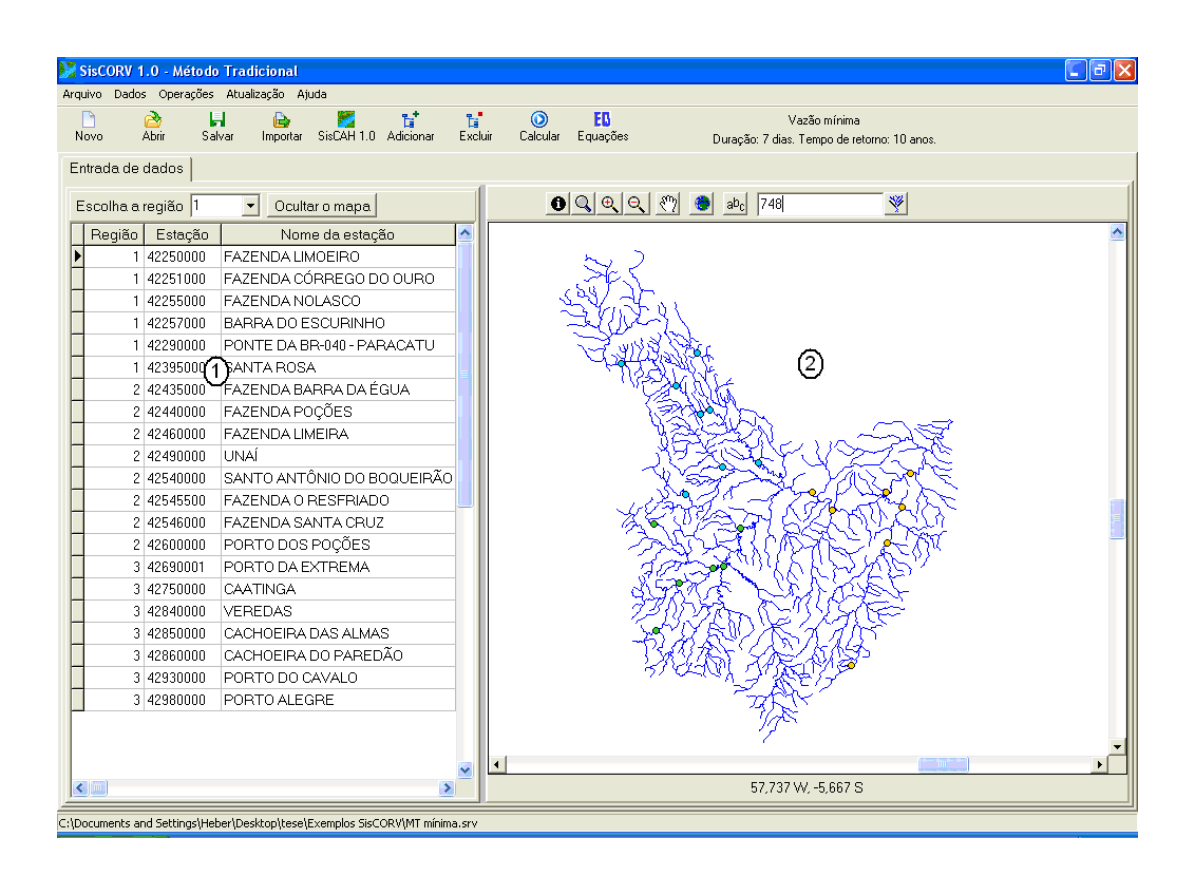

Figura 14 – Tela do SisCoRV após a inserção das estações da bacia do Paracatu no estudo de regionalização.

#### **4.5. Identificação das regiões homogêneas**

A definição das regiões homogêneas pode ser efetuada adicionando-se, uma a uma, as estações em determinada região ou utilizando-se as diversas opções que agilizam o processo. No campo 1 da Figura 15, são exibidas as estações em suas correspondentes regiões. Os campos 2, 3 e 4 indicam as opções de mudança em conjunto das estações fluviométricas de uma região para outra ou para criar novas regiões. O campo 5 indica a funcionalidade que permite a exclusão de uma região do estudo de regionalização.

|              | Região | Estação    | Nome da estação                                            | Latitude                             | Longitude                 | ۸                          |                                        |
|--------------|--------|------------|------------------------------------------------------------|--------------------------------------|---------------------------|----------------------------|----------------------------------------|
|              |        | 0 42250000 | <b>FAZENDA LIMOEIRO</b>                                    |                                      | -17,915 47,0108333333333  |                            | 1. Coloque as estações que comecem com |
|              |        | 0 42251000 | FAZENDA CÓRREGO DO OUR -17,61333333333333 46,8586111111111 |                                      |                           |                            | na região                              |
|              |        | 0 42255000 | FAZENDA NOLASCO                                            | -17,2291666666667 47,02222222222222  |                           | $\left( 2\right)$          |                                        |
|              |        | 0 42257000 | BARRA DO ESCURINHO                                         |                                      | -17,5125 46,6461111111111 |                            | <b>OK</b>                              |
|              |        | 0 42290000 | PONTE DA BR-040 - PARACAT                                  |                                      | -17,5025 46,5711111111111 |                            |                                        |
|              |        | 0 42395000 | SANTA ROSA                                                 |                                      | -17,255 46,4727777777778  |                            |                                        |
|              |        | 0 42435000 | FAZENDA BARRA DA ÉGUA                                      | -16,874444444444444 46,5866666666667 |                           | 2. Coloque desde a estação |                                        |
|              |        | 0 42440000 | FAZENDA POCÕES                                             | -17,0416666666667 46,8186111111111   |                           |                            |                                        |
| $\mathbf{1}$ |        | 0 42460000 | FAZENDA LIMEIRA                                            | -16.2088888888889                    | $-47,2325$                | até estação<br>3           |                                        |
|              |        | 0 42490000 | <b>UNAÍ</b>                                                | -16,3494444444444                    | $-46.88$                  | na região                  | <b>OK</b>                              |
|              |        | 0 42540000 | SANTO ANTÔNIO DO BOQUEI -16,5291666666667 46,7230555555556 |                                      |                           |                            |                                        |
|              |        | 0 42545500 | FAZENDA O RESFRIADO                                        | -16,50055555555556 46,6647222222222  |                           |                            |                                        |
|              |        | 0 42546000 | FAZENDA SANTA CRUZ                                         | -16.1347222222222 46.7455555555555   |                           | Mude as estações da região |                                        |
|              |        | 0 42600000 | PORTO DOS POCÕES                                           | -16.8397222222222 46.35722222222222  |                           |                            |                                        |
|              |        | 0 42690001 | PORTO DA EXTREMA                                           | -17.030277777778 46.0136111111111    |                           | $\overline{a}$             | <b>OK</b>                              |
|              |        | 0 42750000 | CAATINGA                                                   | -17,1433333333333 45,880277777777 8  |                           | para a região              |                                        |
|              |        | 0 42840000 | VEREDAS                                                    | -18.1391666666667 45.7588888888889   |                           |                            |                                        |
|              |        | 0 42850000 | CACHOEIRA DAS ALMAS                                        | -17.35055555555556                   | $-45.5325$                |                            | Exclua todas as estações da região:    |
|              |        | 0 42860000 | CACHOEIRA DO PAREDÃO                                       | -17.1211111111111 45.4355555555555   |                           |                            |                                        |
|              |        | 0 42930000 | PORTO DO CAVALO                                            | -17.03055555555556 45.539444444444   |                           | (5)                        |                                        |
|              |        | 0 42980000 | PORTO ALEGRE                                               | -16.9066666666667                    | $-45.3825$                |                            | Excluir                                |

Figura 15 – Tela para a definição das regiões homogêneas.

## **4.6. Regionalização**

A regionalização de vazões é feita quando se pressiona o botão "Calcular" (campo 1 da Figura 16), sendo esta calculada com base na metodologia escolhida, na vazão a ser regionalizada, no conjunto de variáveis que representam as características físicas e climáticas da bacia hidrográfica, nos dados de entrada e na região hidrologicamente homogênea definida pelo usuário.

Tanto os coeficientes das equações obtidas quanto os resultados dos ajustes estatísticos são exibidos em abas para agrupar as respostas e facilitar a visualização e a análise dos resultados.

| ▄▏▅▏ <mark>ゝ</mark><br>SisCoRV 1.0.1 - Método Tradicional - Novo projeto |                                                                                      |                      |                |                                             |                |           |  |  |  |  |  |
|--------------------------------------------------------------------------|--------------------------------------------------------------------------------------|----------------------|----------------|---------------------------------------------|----------------|-----------|--|--|--|--|--|
|                                                                          | Arquivo Dados Operações Ajuda                                                        | $\overline{1}$       |                |                                             |                |           |  |  |  |  |  |
| P                                                                        | ដ<br>'n,<br>a)<br>a<br>н<br>P,                                                       | $\circledcirc$<br>EB |                | Vazão mínima                                |                |           |  |  |  |  |  |
| Novo                                                                     | Importar SisCAH 1.0 Adicionar<br>Salvar<br>Abrir<br>Excluir                          | Equações<br>Calcular |                | Duração: 7 dias. Tempo de retorno: 10 anos. |                |           |  |  |  |  |  |
| Resultados<br>Entrada de dados                                           |                                                                                      |                      |                |                                             |                |           |  |  |  |  |  |
|                                                                          |                                                                                      |                      |                |                                             |                |           |  |  |  |  |  |
| Ajuste<br>Vazões   Resíduos   Coeficientes                               |                                                                                      |                      |                |                                             |                |           |  |  |  |  |  |
| <b>▽</b> Ver informações adicionais                                      |                                                                                      |                      |                |                                             |                |           |  |  |  |  |  |
|                                                                          | Região<br>Variável<br>Linear<br>Potencial<br>Exponencial<br>Logaritmico<br>Recíproco |                      |                |                                             |                |           |  |  |  |  |  |
| 0                                                                        | G. L.(Regressão)                                                                     | $\overline{c}$       | $\overline{c}$ | $\overline{c}$                              | $\overline{c}$ | 2         |  |  |  |  |  |
| 0                                                                        | G. L.(Resíduo)                                                                       | 3                    | 3              | 3                                           | 3              | 3         |  |  |  |  |  |
| O                                                                        | G. L.(Total)                                                                         |                      | 5              | 5                                           | 5              | 5         |  |  |  |  |  |
| U.                                                                       | Nº de observações                                                                    | ĥ                    | ĥ              | ĥ                                           | ĥ              | ĥ         |  |  |  |  |  |
| 0                                                                        | Soma de quadrados total(SQT)                                                         | 376.75913            | 9.27381        | 9.27381                                     | 376.75913      | 2.2081    |  |  |  |  |  |
| 0                                                                        | Soma de quadrados (regressão) (SQR)                                                  | 374.68863            | 9.15366        | 8.42449                                     | 292.00246      | 1.21749   |  |  |  |  |  |
| 0                                                                        | Soma de quadradados (resíduos)(SQE)                                                  | 2.0705               | 0.12015        | 0.84932                                     | 84.75668       | 0.9906    |  |  |  |  |  |
| 0                                                                        | Quadrado médio (resíduos) (MQE)                                                      | 0.69017              | 0.04005        | 0.28311                                     | 28.25223       | 0.3302    |  |  |  |  |  |
| Ũ                                                                        | Quadrado médio (regressão)(QM)                                                       | 187.34432            | 4.57683        | 4.21225                                     | 146.00123      | 0.60875   |  |  |  |  |  |
| n                                                                        | $\mathbb{R}^2$                                                                       | 0.9945               | 0.98704        | 0.90842                                     | 0.77504        | 0.55138   |  |  |  |  |  |
| 0                                                                        | R <sup>2</sup> ajustado                                                              | 0.99084              | 0.97841        | 0.84736                                     | 0.62506        | 0.2523    |  |  |  |  |  |
| 0                                                                        | Erro padrão                                                                          | 0.83076              | 0.20013        | 0.53208                                     | 5.31528        | 0.57463   |  |  |  |  |  |
| 0                                                                        | Teste F(Calculado)                                                                   | 271.44814            | 114.27541      | 14.87874                                    | 5.16778        | 1.84357   |  |  |  |  |  |
| 0                                                                        | Teste F(Valor-P)                                                                     | 0.00041              | 0.00147        | 0.02772                                     | 0.1067         | 0.30048   |  |  |  |  |  |
| 0                                                                        | Teste T(Calculado): Intercepto                                                       | 0.45319              | 0.7321         | $-0.06479$                                  | $-0.50908$     | 2.93223   |  |  |  |  |  |
| O                                                                        | Teste T (calculado): Área                                                            | 121966               | $-97203$       | $-128596$                                   | 45885          | 100201    |  |  |  |  |  |
| 0                                                                        | Teste T (calculado): Volume preciptado (m <sup>3</sup> /s)                           | $-95391$             | 135226         | 134640                                      | $-37844$       | $-102064$ |  |  |  |  |  |
| 0                                                                        | Teste T(Valor-P): Intercepto                                                         | 0.68118              | 0.51712        | 0.95241                                     | 0.64578        | 0.06089   |  |  |  |  |  |
| 0                                                                        | Teste T (Valor-P): Área                                                              | 30973                | 40273          | 28872                                       | 67754          | 39017     |  |  |  |  |  |
| Ū.                                                                       | Teste T (Valor-P): Volume preciptado (m <sup>9</sup> /s)                             | 41050                | 26920          | 27086                                       | 73029          | 38255     |  |  |  |  |  |
| 0                                                                        | Erro padrão: Intercepto                                                              | 0.54226              | 8.73814        | 0.3473                                      | 232.08083      | 0.37508   |  |  |  |  |  |
| 0                                                                        | Erro padrão: Área                                                                    | 64                   | 23310          | 41                                          | 619103         | 45        |  |  |  |  |  |
| Ū                                                                        | Erro padrão: Volume preciptado (m <sup>3</sup> /s)                                   | 2882                 | 23489          | 1846                                        | 623845         | 1994      |  |  |  |  |  |
|                                                                          |                                                                                      |                      |                |                                             |                |           |  |  |  |  |  |
|                                                                          | 1L Variáveis independentes                                                           |                      |                |                                             |                |           |  |  |  |  |  |

Figura 16 – Aba "Ajuste": parâmetros obtidos a partir do ajuste estatístico.

## **4.6.1. Método tradicional**

Os resultados do método tradicional são exibidos nas abas: "Ajuste"; "Vazões"; "Resíduos" e "Coeficientes".

Na aba "Ajuste" (Figura 16) são exibidos os parâmetros decorrentes dos ajustes estatísticos, sendo estes apresentados a fim de subsidiar a escolha do modelo mais adequado.

Na aba "Vazões" (Figura 17) são exibidos os valores das vazões observadas e estimadas pelos modelos. Os resultados podem ser visualizados em tabelas ou em gráficos. Nesse módulo é possível escolher o modelo mais adequado para o projeto.

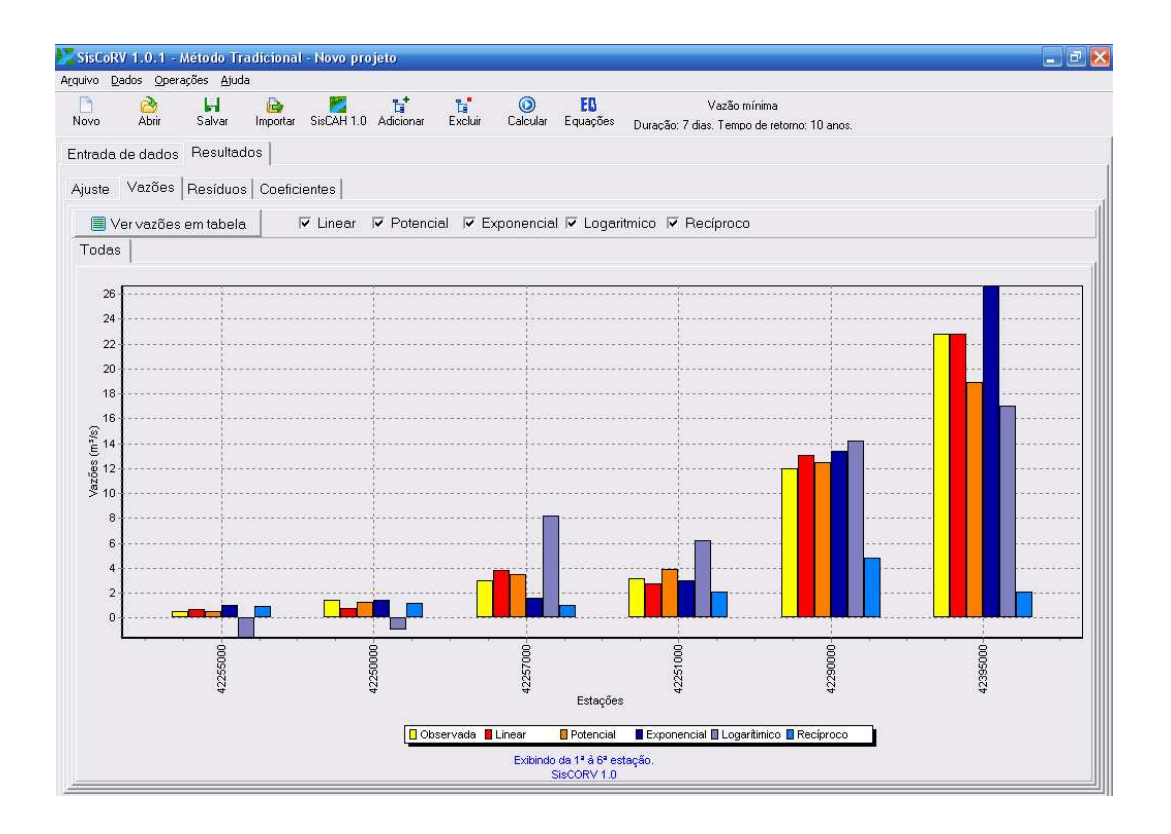

Figura 17 – Aba "Vazões": comparação entre as vazões estimadas e as observadas.

Na aba "Resíduos" são exibidos os valores de dispersão dos resíduos, que podem ser exibidos em tabela (Figura 18) ou em gráficos (Figura 19).

|        | Arquivo          | Dados Operações Ajuda                           |            |              |            |                       |          |                                             |                                                       |  |
|--------|------------------|-------------------------------------------------|------------|--------------|------------|-----------------------|----------|---------------------------------------------|-------------------------------------------------------|--|
| a,     |                  | H<br>ഭം                                         | <b>ich</b> | ۳.           | ដៅ         | 'n,<br>$\circledcirc$ | EB       | Vazão mínima                                |                                                       |  |
| Novo   |                  | Abrir<br>Salvar                                 | Importar   | SisCAH 1.0   | Adicionar  | Excluir<br>Calcular   | Equações | Duração: 7 dias. Tempo de retorno: 10 anos. |                                                       |  |
|        | Entrada de dados |                                                 | Resultados |              |            |                       |          |                                             |                                                       |  |
| Ajuste |                  | Resíduos<br>Vazões                              |            | Coeficientes |            |                       |          |                                             |                                                       |  |
|        |                  | <b>EL</b> Ver dispersão dos resíduos em gráfico |            |              |            |                       |          |                                             |                                                       |  |
|        |                  |                                                 |            |              |            |                       |          |                                             |                                                       |  |
|        | Região           |                                                 | Estação    |              | Linear (%) | Potencial (%)         |          | Exponencial(%)   Logaritmico (%)            | Reciproco (%)                                         |  |
|        | 0                |                                                 | 42255000   |              | 28.52      | $-4.54$               | 88.1     | $-396$                                      |                                                       |  |
|        | 0                |                                                 | 42250000   |              | $-44.09$   | $-13.67$              | $-1.51$  | $-169.99$                                   |                                                       |  |
|        | 0                |                                                 | 42257000   |              | 25.83      | 14.2                  | $-47.72$ | 169.41                                      |                                                       |  |
|        | $\theta$         |                                                 | 42251000   |              | $-13.3$    | 22.99                 | $-5.93$  | 95.4                                        |                                                       |  |
|        | $\Omega$         |                                                 | 42290000   |              | 9.37       | 4.07                  | 11.61    | 18.69                                       | 66.03<br>$-20.26$<br>$-67.95$<br>$-34.71$<br>$-59.59$ |  |

Figura 18 – Tela de exibição dos resíduos em tabela.

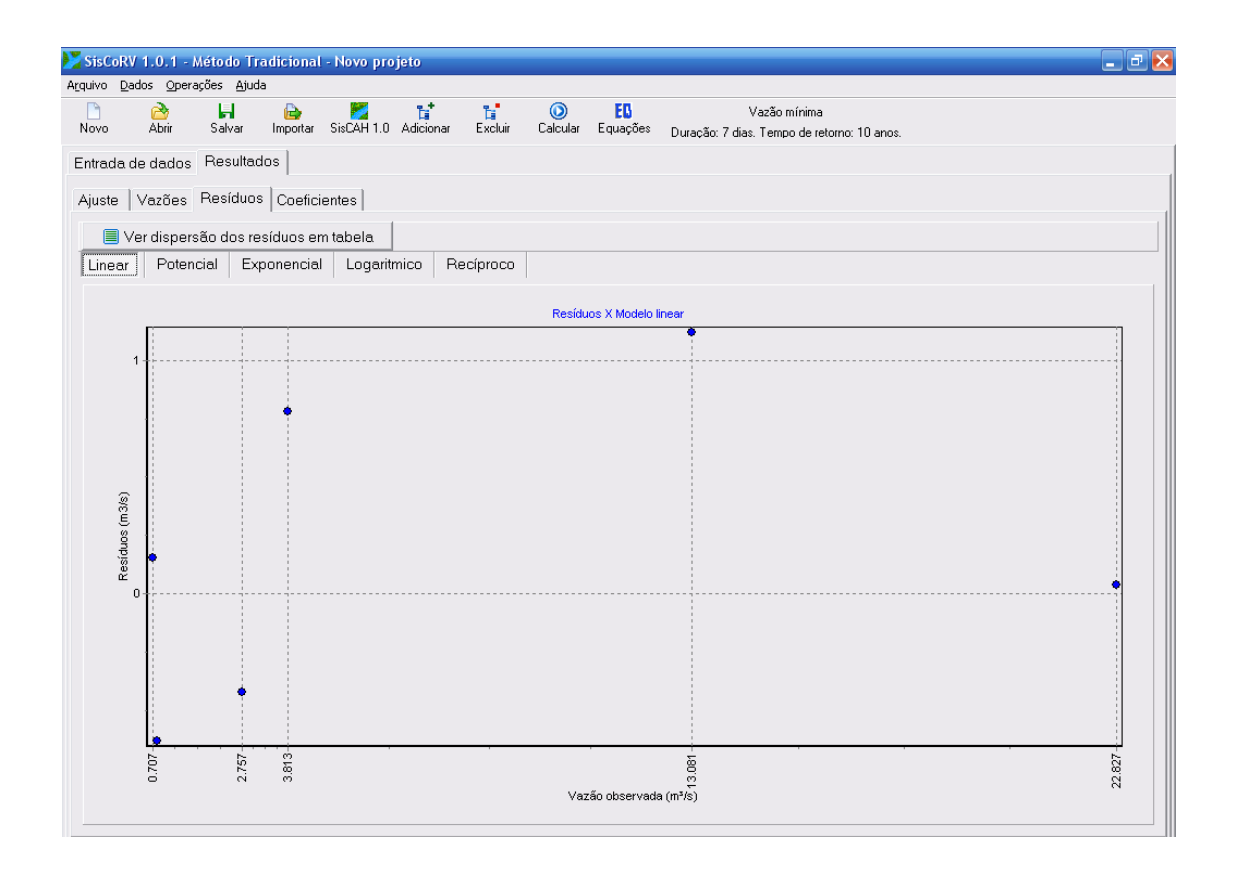

Figura 19 – Tela de exibição dos resíduos em gráfico.

Na aba "Coeficientes" (Figura 20) são apresentados os coeficientes da equação de regionalização ajustada para cada modelo de regressão.

| SisCORV 1.0.3 - Método Tradicional<br>$\overline{\phantom{a}}$                                                                                                    |                                 |  |                                          |           |                                        |             |                                   |                                       |  |
|----------------------------------------------------------------------------------------------------|---------------------------------|--|------------------------------------------|-----------|----------------------------------------|-------------|-----------------------------------|---------------------------------------|--|
| Dados Operações Atualização Ajuda<br>Arquivo                                                                                                    |                                 |  |                                          |           |                                        |             |                                   |                                       |  |
| ħ<br>ď<br>EB<br>n<br>н<br>∾<br>Ь<br>$\circledcirc$<br>Vazão mínima<br>SisCAH 1.0 Adicionar<br>Excluir<br><b>Abrir</b><br>Novo<br>Salvar<br>Importar<br>Calcular<br>Equações<br>Duração: 7 dias. Tempo de retorno: 10 anos. |                                 |  |                                          |           |                                        |             |                                   |                                       |  |
|                                                                                                    | Entrada de dados Resultados     |  |                                          |           |                                        |             |                                   |                                       |  |
| Ajuste                                                                                                    | Vazões Resíduos Coeficientes    |  |                                          |           |                                        |             |                                   |                                       |  |
| Variável                                                                                                    | Linear                          |  |                                          | Potencial |                                        | Exponencial | Logarítmico                       | Recíproco                             |  |
| Intercepto                                                                                                    |                                 |  | -0.131813890715414   0.00439497095753853 |           |                                        |             | .139966787893771-28.2332533104867 | 0.966256645904837                     |  |
|                                                                                                    | PÁrea (km²) 0,00159872262556542 |  |                                          |           | 0.876297791231587 0.000250017916044607 |             |                                   | 4,61663505621076 -8,88938222022806E-5 |  |

Figura 20 – Tela em que são exibidos os coeficientes das equações ajustadas.

A regionalização da curva de regularização não depende das variáveis físicas e climáticas da bacia hidrográfica, mas do conjunto formado pelos 20 valores de vazões correspondentes à porcentagem de vazão regularizada que começa em 5 e é incrementado de 5% até atingir 100%.

Os resultados da regionalização da curva de regularização são disponibilizados nas abas "Ajuste" e "Coeficientes".

Na aba "Ajuste" (Figura 21) visualiza-se os resultados estatísticos obtidos da regressão potencial.

| SisCORV 1.0.3 - Método Tradicional - Regularização |                                                                                 |                                                                            |           |  |  |  |  |  |  |  |
|----------------------------------------------------|---------------------------------------------------------------------------------|----------------------------------------------------------------------------|-----------|--|--|--|--|--|--|--|
|                                                    |                                                                                 | Arquivo Dados Operações Atualização Ajuda                                  |           |  |  |  |  |  |  |  |
|                                                    | 탑"<br>ы<br>峆<br>Importar SisCAH 1.0 Adicionar<br>Salvar<br>Novo<br><b>Abrir</b> |                                                                            |           |  |  |  |  |  |  |  |
| Entrada de dados Resultados                        |                                                                                 |                                                                            |           |  |  |  |  |  |  |  |
|                                                    | Ajuste Coeficientes Gráfico                                                     |                                                                            |           |  |  |  |  |  |  |  |
|                                                    |                                                                                 | $\Box$ Ver informações adicionais                                          |           |  |  |  |  |  |  |  |
|                                                    | Região                                                                          | Variável                                                                   | Potencial |  |  |  |  |  |  |  |
|                                                    |                                                                                 | $R^2$                                                                      | 0.89082   |  |  |  |  |  |  |  |
|                                                    |                                                                                 | R <sup>2</sup> ajustado                                                    | 0.89013   |  |  |  |  |  |  |  |
|                                                    |                                                                                 | Erro padrão                                                                | 0,80019   |  |  |  |  |  |  |  |
|                                                    |                                                                                 | Soma de quadrados (Erro pu                                                 | 61,08359  |  |  |  |  |  |  |  |
|                                                    |                                                                                 | Soma de quadrados (Falta d                                                 | 40,08345  |  |  |  |  |  |  |  |
|                                                    |                                                                                 | Quadrado médio (QME) (Falt                                                 | 6,68058   |  |  |  |  |  |  |  |
|                                                    |                                                                                 | Variância (Falta de ajuste).                                               | 0.40187   |  |  |  |  |  |  |  |
|                                                    |                                                                                 | Teste F (Calculado) (Falta de                                              | 16,6239   |  |  |  |  |  |  |  |
|                                                    |                                                                                 |                                                                            |           |  |  |  |  |  |  |  |
|                                                    |                                                                                 | C:\Documents and Settings\Heber\Desktop\Exemplos SisCoRV\Regularização.srv |           |  |  |  |  |  |  |  |

Figura 21 – Resultados do ajuste da regressão potencial para a curva de regularização de vazões.

Na Figura 22 é apresentada a aba "Coeficientes", que permite a visualização dos coeficientes da equação de regionalização da curva de regularização do modelo potencial.

| SisCoRV 1.0 - Método Tradicional - Regularização |                             |                    |               |                            |                     |           |               |  |  |  |  |
|--------------------------------------------------|-----------------------------|--------------------|---------------|----------------------------|---------------------|-----------|---------------|--|--|--|--|
| <b>Arquivo</b>                                   | Operações<br>Dados<br>Ajuda |                    |               |                            |                     |           |               |  |  |  |  |
| Novo                                             |                             | Abrir              | 哈<br>Importar | $\circledcirc$<br>Calcular | SisCAH 1.0 Equações | Eß        | Regularização |  |  |  |  |
|                                                  |                             | Entrada de dados   | Resultados    |                            |                     |           |               |  |  |  |  |
| Ajuste                                           |                             | Coeficientes       |               |                            |                     |           |               |  |  |  |  |
|                                                  | Região                      |                    | Variável      |                            |                     | Potencial |               |  |  |  |  |
|                                                  | 0                           | Coeficiente linear |               |                            |                     | 1.07E04   |               |  |  |  |  |
|                                                  | 0                           | Expoente           |               |                            |                     | 1.1763    |               |  |  |  |  |

Figura 22 – Coeficientes da equação potencial de regionalização da curva de regularização.

# **4.6.2. Método da curva adimensional**

Para o método da curva adimensional, os resultados são exibidos em cinco abas (Figura 23), sendo elas "Ajuste", "Vazões", "Resíduos", "Coeficientes" e "Adimensional".

As abas "Ajuste", "Vazões" e "Resíduos" são similares às do módulo método tradicional. Na aba "Coeficientes" são exibidos os coeficientes da equação de regionalização e os fatores adimensionais associados aos seus respectivos tempos de retorno.

No campo 1 da Figura 23 digita-se o tempo de retorno de interesse e clica-se no botão "Calcular" para obter o fator adimensional, que é então calculado e adicionado à tabela de coeficientes.

Na aba "Adimensional" são exibidos os ajustes obtidos para o método da curva adimensional (campo 1 da Figura 24). Nela se encontram abas correspondentes a cada estação utilizada e uma aba referente à série de dados constituída pelo conjunto de dados das estações utilizadas no estudo de regionalização. Ao selecionar uma aba é exibido o conjunto de dados da estação correspondente (campo 2 da Figura 24).

| Novo         | Ы<br>Abrir<br>Salvar<br>Importar                                                  | Ħ<br>SisCAH 1.0 Adicionar | t.<br>Excluir | EB<br>$\odot$<br>Equações<br>Calcular |                                                | Vazão máxima  |                |
|--------------|-----------------------------------------------------------------------------------|---------------------------|---------------|---------------------------------------|------------------------------------------------|---------------|----------------|
| Ajuste       | Entrada de dados Resultados<br>Vazões Resíduos Coeficientes Adimensional (Gumbel) |                           |               |                                       |                                                |               |                |
| Região       | Variável                                                                          | Linear                    | Potencial     | Exponencial                           | Logarítmico                                    | Recíproco     | Campo da base* |
| $\circ$      | Intercepto                                                                        | 36,7783                   | 8.70E-01      | 6.65E01                               | $-982.3545$                                    | 0.0147        |                |
| $\mathbf{0}$ | Área                                                                              | 0.0547                    | 0.6905        | 2.07E-04                              | 165.5908                                       | $-1.24E - 06$ |                |
| $\mathbf{0}$ | F. a.: 10 anos **                                                                 | 1.4149                    | 1.4149        | 1.4149                                | 1.4149                                         | 1.4149        |                |
| $\Omega$     | F. a.: 20 anos **                                                                 | 1.5912                    | 1.5912        | 1,5912                                | 1.5912                                         | 1.5912        |                |
| $\mathbf{0}$ | F. a.: 50 anos **                                                                 | 1.8194                    | 1.8194        | 1.8194                                | 1.8194                                         | 1.8194        |                |
| $\mathbf{0}$ | F. a.: 100 anos **                                                                | 1.9905                    | 1.9905        | 1.9905                                | 1.9905                                         | 1.9905        |                |
|              |                                                                                   |                           |               |                                       |                                                |               |                |
|              | * Campo da Base hidrorreferenciada da Agência Nacional de Água (ANA)              |                           |               |                                       | ** Fator adimensional (Distribuição de Gumbel) |               |                |

Figura 23 – Coeficientes estimados para a equação de regionalização e o fator adimensional.

No campo 3 da Figura 24 é apresentado o gráfico de dispersão dos dados adimensionalizados da estação em relação ao período de retorno e a linha de tendência obtida por regressão linear.

No campo 4 da Figura 24, são apresentados os coeficientes linear, angular e de correlação estimados para cada estação e para o conjunto de dados correspondente as estações utilizadas no estudo.

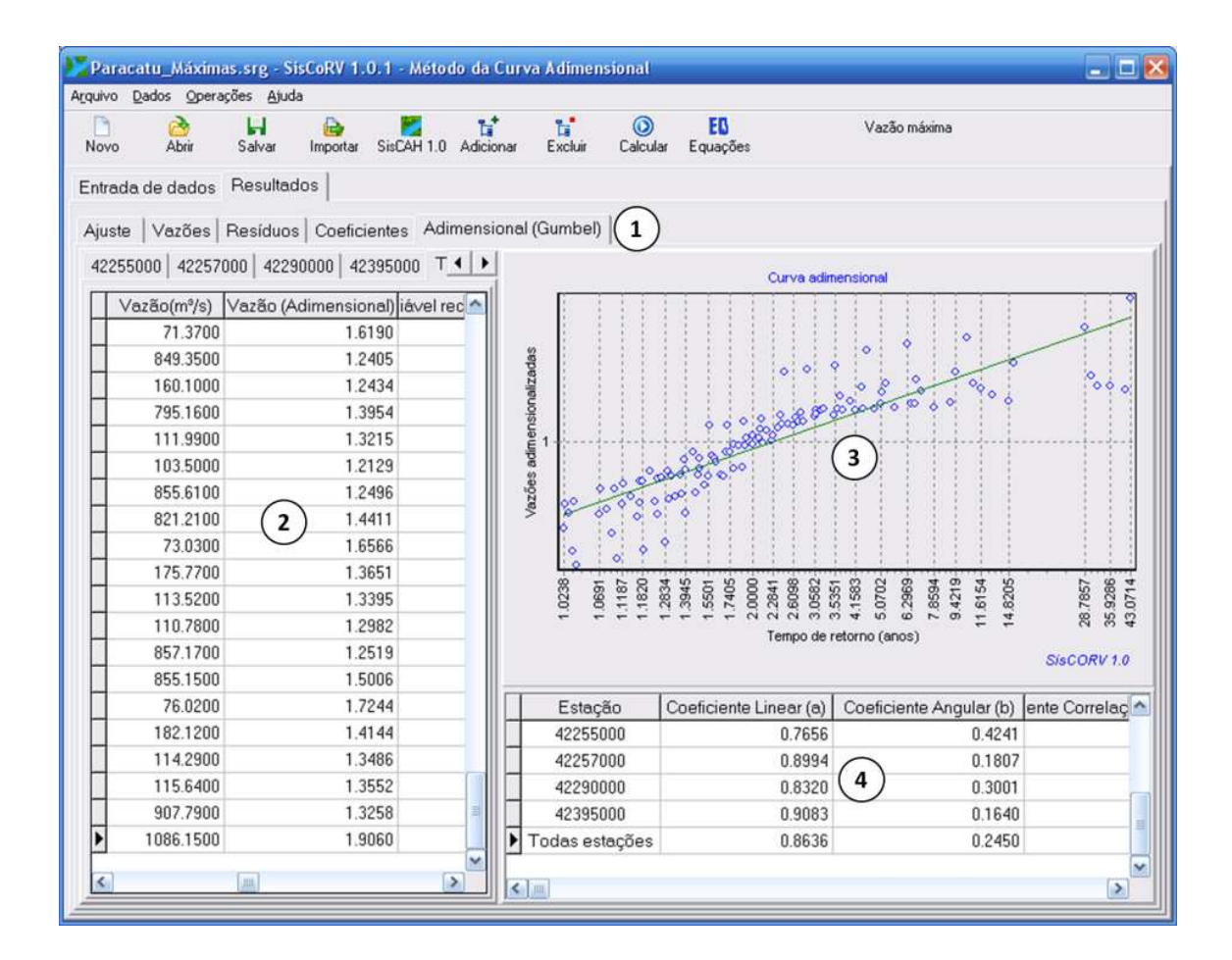

Figura 24 – Resultados do ajuste da curva adimensional.

#### **4.6.3. Método da conservação de massas**

O método da conservação de massas requer a predefinição de alguns parâmetros de entrada (campos 1 e 2 da Figura 25), que são os valores mínimo, máximo e o incremento a ser utilizado nas iterações para a obtenção do expoente.

A cada iteração realizada são gerados os coeficientes "a" e "b" e o R² associados (campo 5 da Figura 25), além do gráfico de ajuste (campo 6 da Figura 25) que associa a vazão estimada com a área de drenagem da estação fluviométrica. Para realizar tais iterações, a opção "com restrição na foz" (campo 2) deve estar habilitada, pois dessa forma o ajuste força o gráfico a passar pela origem e pelo ponto de maior área de drenagem informado nos dados de entrada.

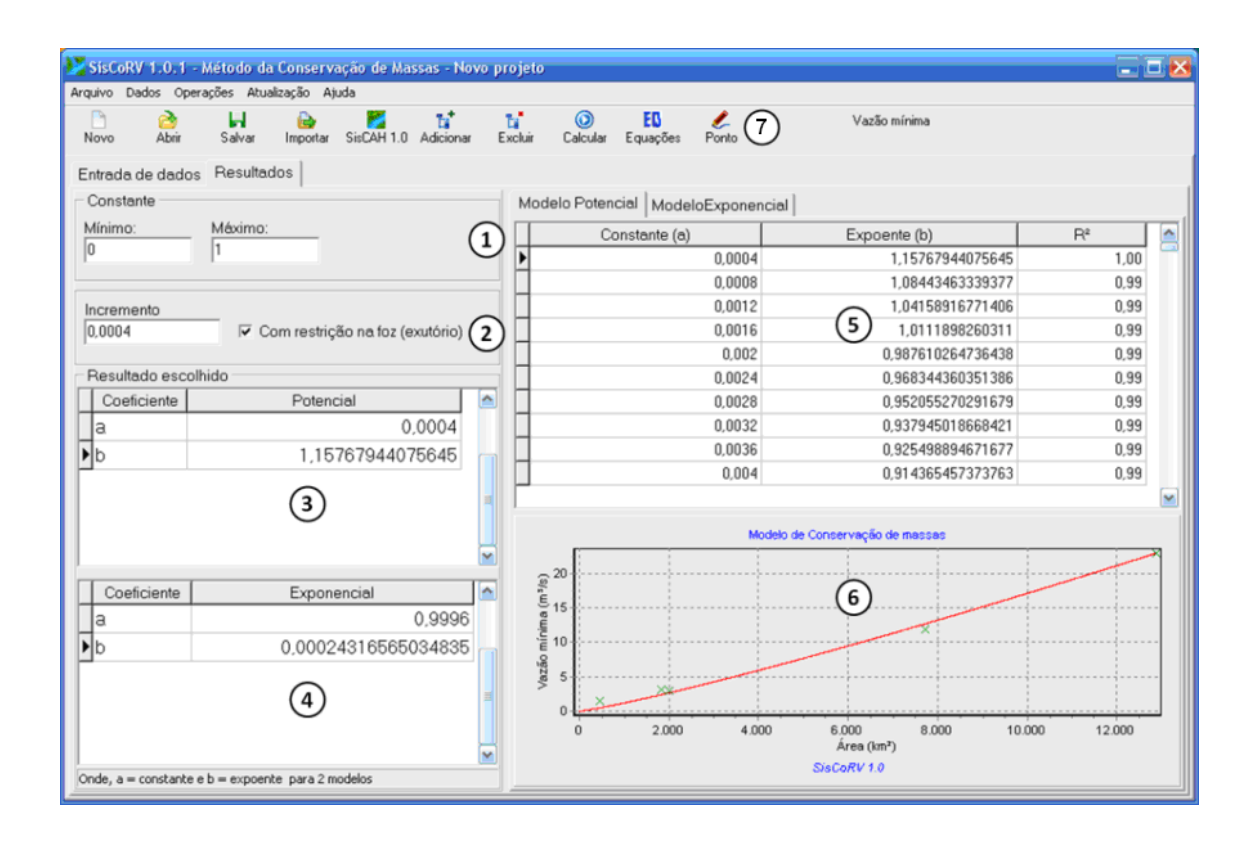

Figura 25 – Resultados obtidos no módulo do método da conservação de massas.

Nos campos 3 e 4 da Figura 25, são apresentados os valores de "a" e "b" correspondentes aos melhores ajustes (potencial e exponencial), representados pelos maiores valores de R², ficando a critério do usuário a escolha de outro modelo caso julgue pertinente.

Quando a opção "com restrição na foz" é desabilitada, o modelo é ajustado pelo método dos mínimos quadrados, fornecendo apenas um resultado para o método potencial e outro para o método exponencial.

Para a aplicação do método da conservação de massas, para os afluentes do rio principal é necessária a definição da vazão na foz do afluente.

Para definir a vazão no ponto de deságüe clica-se no botão "Ponto" (campo 7 da Figura 25). A janela "inserir ponto" será exibida (Figura 26). Dá-se um duplo clique no último trecho da hidrografia do afluente, para que sejam obtidas as coordenadas geográficas do ponto de deságüe, o valor da área e da vazão, sendo estimada a partir da equação de regionalização do rio principal.

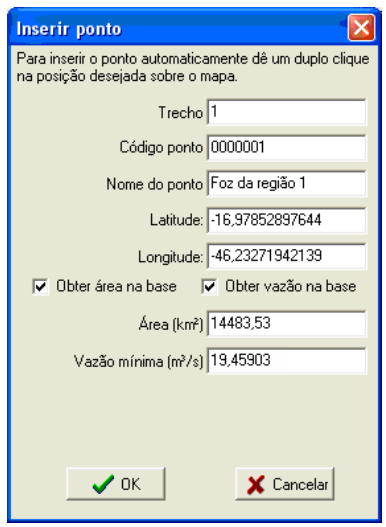

Figura 26 – Inserção do ponto de deságüe.

#### **4.7. Inserção dos resultados na base hidrográfica ottocodificada**

O SisCoRV disponibiliza um módulo de inserção de equações na base hidrográfica ottocodificada.

No módulo de inserção de equações está disponível a barra de ferramentas, (campo 1 da Figura 27) em que são apresentadas as funcionalidades que permitem a seleção da hidrografia.

Quando nenhuma bacia específica está selecionada é exibido o mapa dos contornos das bacias hidrográficas nacionais e, inclusive, parte das bacias que extrapolam as fronteiras brasileiras, mas que influenciam diretamente o processo de formação de vazão nas mesmas.

Na barra de ferramentas (Figura 28) encontram-se os seguintes comandos:

- − Novo arquivo de equações (campo 1): Cria um novo arquivo de projeto de inserção de equações;
- − Abrir projeto (campo 2): Abre um arquivo de projeto de inserção de equações;
- − Salvar projeto (campo 3): Salva um arquivo de projeto de inserção de equações;

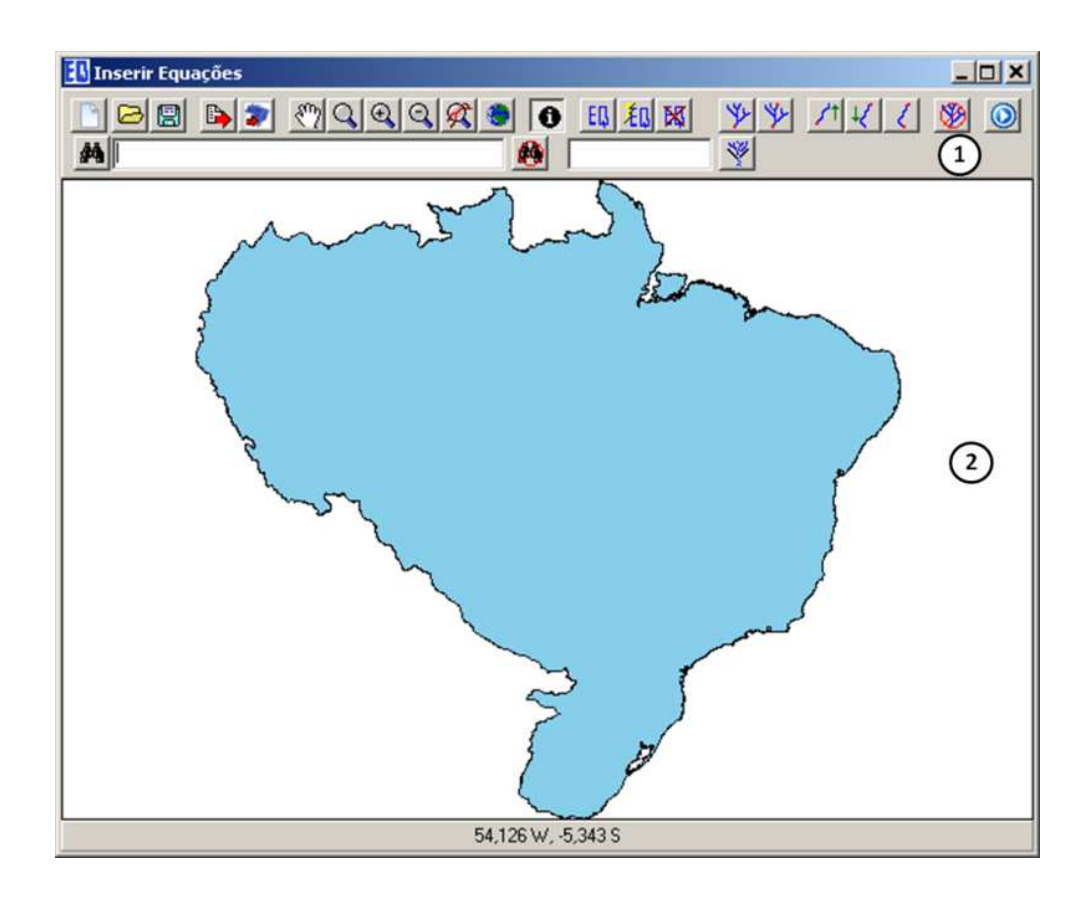

Figura 27 – Tela principal do módulo de inserção de equações exibindo o perfil das bacias hidrográficas brasileiras, inclusive as partes das bacias que não pertencem ao território nacional.

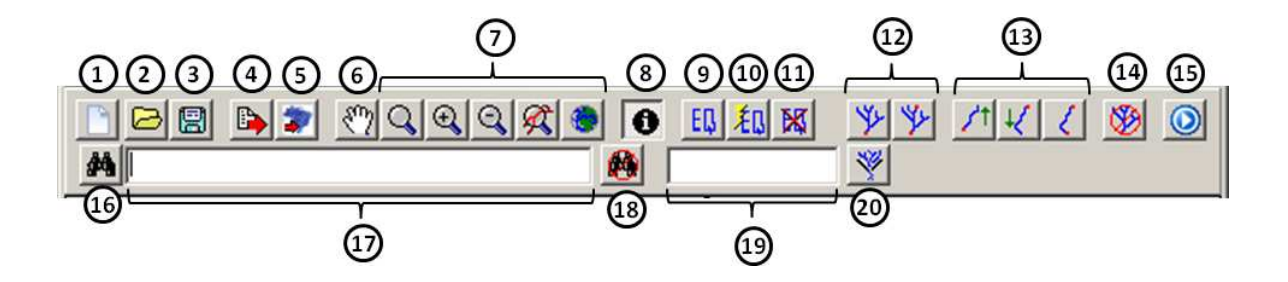

Figura 28 – Barra de ferramentas do módulo.

- − Exportar arquivo de equações (campo 4): Exporta o arquivo em formato Access contendo os códigos dos trechos com as equações associadas a eles;
- − Sincronizar vazões com a base (campo 5): Permite o armazenamento de vazões regionalizadas com um campo da base hidrográfica ottocodificada.
- − Movimentar mapa (campo 6): Permite deslocar o mapa para posicionar a hidrografia no campo de visão requerido;
- − Ferramentas de ampliação e redução (campo 7): Permite ampliar, e reduzir a visualização do mapa;
- − Informações (campo 8): Exibe informações constantes na base hidrográfica ottocodificada para um trecho selecionado;
- − Definir equação (campo 9): Abre uma tela para definição da equação a ser inserida na base hidrográfica ottocodificada;
- − Auto-completar equações (campo 10): Estima as vazões nos trechos afluentes do trecho onde a equação determinada pelo método da conservação de massas foi inserida;
- − Remover equações (campo 11): Remove as equações já inseridas no estudo de regionalização;
- − Ferramentas de seleção de área de drenagem (campo 12): Permite a seleção da área de drenagem à montante de um ponto ou entre dois pontos;
- − Ferramentas de seleção de curso de água (campo 13): Permite a seleção de um trecho de curso de água a montante e a jusante de um ponto ou entre dois pontos, sendo este comando permitido apenas para um mesmo curso de água;
- − Limpar seleção (campo 14): Limpa a seleção de trechos;
- − Calcular vazões (campo 15): Calcula a vazão com base na equação inserida e nas variáveis que constam na base hidrográfica ottocodificada para o trecho selecionado;
- − Pesquisar (campo 16): Permite a pesquisa da localidade de determinado rio ou ottobacia.
- − Campo de inserção do nome do rio ou código da ottobacia a ser pesquisado (campo 17): Permite a pesquisa por meio de nome ou código Otto;
- − Limpar pesquisa (campo 18): Limpa a pesquisa realizada;
- − Campo de inserção do nome do rio ou código da ottobacia a ser filtrado (campo 19): Permite a filtragem por meio do nome do rio ou código Otto; e
- − Filtrar (campo 20): Filtra a hidrografia, exibindo somente a ottobacia definida no campo 19.

Para inserir uma equação selecionam-se os trechos nos quais a equação será aplicada. Recomenda-se a utilização da ferramenta de filtragem da hidrografia (campo 9 da Figura 28) antes das ferramentas de seleção e inserção da equação.

A equação só será aplicada para os trechos selecionados. Para tanto se utilizam as ferramentas de seleção localizadas nos campos 12 e 13 da Figura 28. A hidrografia selecionada é exibida na cor vermelha, em contraste a cor azul da hidrografia não selecionada (Figura 29).

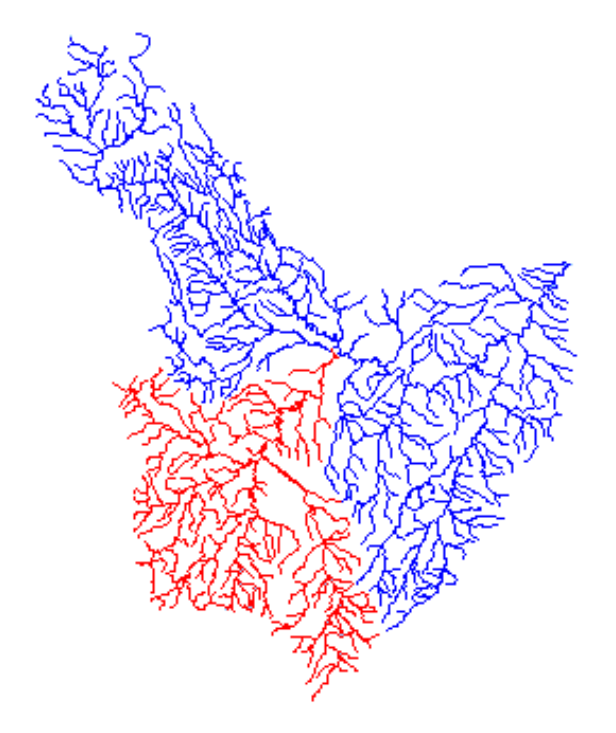

Figura 29 – A hidrografia selecionada é exibida na cor vermelha em contraste ao azul da hidrografia não selecionada.

Após a seleção dos trechos clica-se no botão "Definir equação" (campo 9 da Figura 28). No campo 1 da Figura 30 seleciona-se a opção "Sobrescrever equações existentes", para que as equações anteriormente inseridas sejam substituídas. Caso contrário o sistema manterá as equações existentes nos trechos selecionados. No campo 2 da Figura 30 são apresentadas duas opções de inserção da equação, automática e manual.

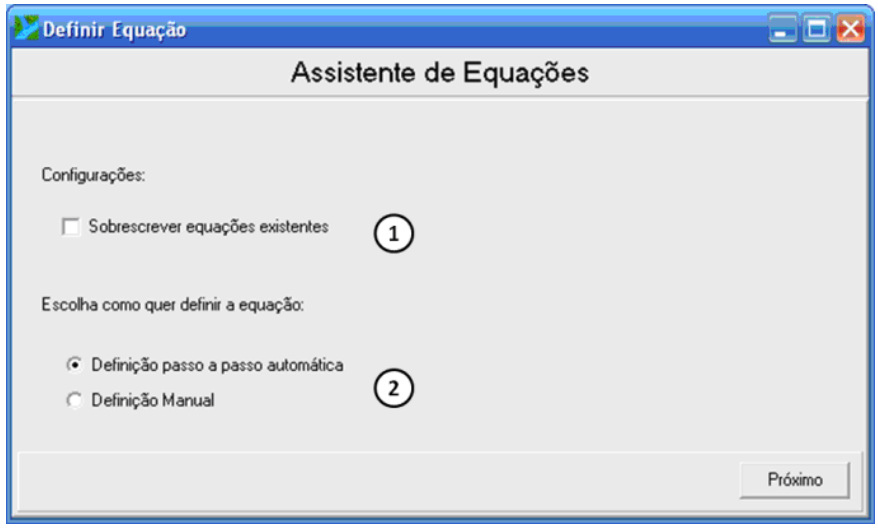

Figura 30 – Tela inicial do assistente de equações.

A inserção manual ("Definição manual") segue o mesmo padrão para todas as metodologias de regionalização. O assistente de equação fornece informações que favorecem a correta digitação da equação no campo adequado (campo 1 da Figura 31). Os formatos de equações disponíveis para a inserção são exibidos no assistente de equações (campo 2).

A equação é exibida no campo 1 da Figura 31, após um duplo clique no título da coluna para selecionar um modelo (campo3). No campo 2 são exibidos os formatos das equações referentes a cada modelo disponível no SisCoRV. Os coeficientes das equações são exibidos na tabela do campo 3.

Com a equação digitada corretamente clica-se no botão "Inserir Equação" (campo 5 da Figura 31). Desta forma, o processo de inserção da equação é realizado e o módulo "Assistente de equações" será fechado.

|                | Definir Equação                                                                     |                                                                                                    |                                                                                                    |                                             |                           |                 |     |  |  |  |
|----------------|-------------------------------------------------------------------------------------|----------------------------------------------------------------------------------------------------|----------------------------------------------------------------------------------------------------|---------------------------------------------|---------------------------|-----------------|-----|--|--|--|
|                | Assistente de Equações                                                              |                                                                                                    |                                                                                                    |                                             |                           |                 |     |  |  |  |
| $\overline{2}$ | Equação: Q =<br>Linear:<br>Potencial:<br>Exponencial:<br>Logarítmico:<br>Recíproco: | $Q = B0 + B1 \times 1 + B2 \times 2 + B3 \times 3 +  + Bn \times n$<br>Q = B0. [X1^B1]. [X2^B2]. [X3^B3].  . [Xn^Bn]<br>$Q = B0$ * exp( $B1.X1 + B2.X2 + B3.X3 +  + BnXn$ )<br>$Q = B0 + B1 \ln[X1] + B2 \ln[X2] + B3 \ln[X3] +  + Bn \ln[Xn]$<br>$Q = [B0 + B1 \times 1 + B2 \times 2 + B3 \times 3 +  + Bn \times n]$ (-1)<br>Regularização: V = 0,0864 * a. [ Beta ^ b] * Qm<br>Adimensional: Q = Fa * (B0 + B1.X1 + B2.X2 + B3.X3 +  + Bn.Xn) | Campos numéricos na Base:<br>NUCOMPTREC<br><b>NUDISTBACT</b><br>NUDISTCDAG<br>NUAREACONT<br>NUAREAMONT<br><b>NUCOMPRIO</b><br>NUDISTBACR<br>NUCOMPCDA<br>v<br>NUDISTBACC |                                             |                           |                 |     |  |  |  |
|                | Região Variável                                                                     |                                                                                                    | Linear                                                                                                    | Potencial                                   | Exponencial   Logarítmico |                 | IRM |  |  |  |
|                |                                                                                     | Intercepto                                                                                                    |                                                                                                    | 982664793738434250151382383476346342999580  |                           |                 |     |  |  |  |
|                |                                                                                     | $1$ Area (km <sup>2</sup> )                                                                                                    |                                                                                                    | 0237871282145857378868639353993890881371389 |                           |                 |     |  |  |  |
|                | $\leftarrow$ $\mathbb{H}$                                                           |                                                                                                    |                                                                                                    |                                             |                           |                 |     |  |  |  |
|                |                                                                                     |                                                                                                    |                                                                                                    |                                             | Anterior                  | Inserir Equação | 5   |  |  |  |

Figura 31 – Tela para a inserção manual da equação de regionalização.

Na tela principal do módulo utiliza-se a funcionalidade "Calcular vazões" (campo 15 da Figura 28), para calcular as vazões em cada trecho selecionado da hidrografia com o uso da equação regionalização.

Para visualizar as vazões estimadas pela aplicação da metodologia de regionalização utiliza-se a funcionalidade "Informações" (campo 8 da Figura 28).

## **4.7.1. Inserção automática da equação pelo método tradicional**

Para o método tradicional, o usuário deverá selecionar um dos modelos de ajuste disponíveis (Figura 32). Esse procedimento não se aplica a curva de regularização.

As variáveis independentes devem ser associadas aos campos da base hidrográfica ottocodificada (Figura 33).

Para proceder a inserção da equação nos campos da base hidrográfica ottocodificada, o usuário deverá verificar a equação e clicar no botão "Inserir equação" (Figura 34).

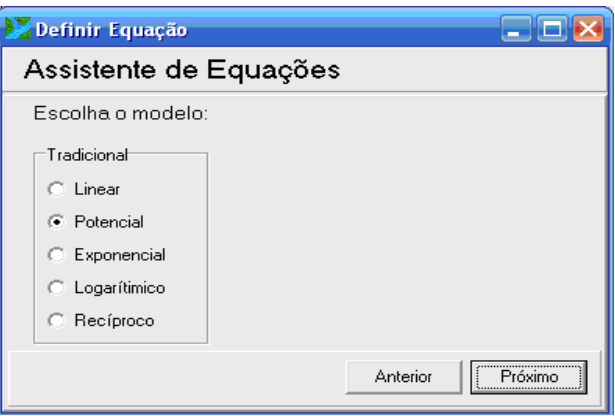

Figura 32 – Assistente de equações: seleção do modelo de ajuste para o método tradicional.

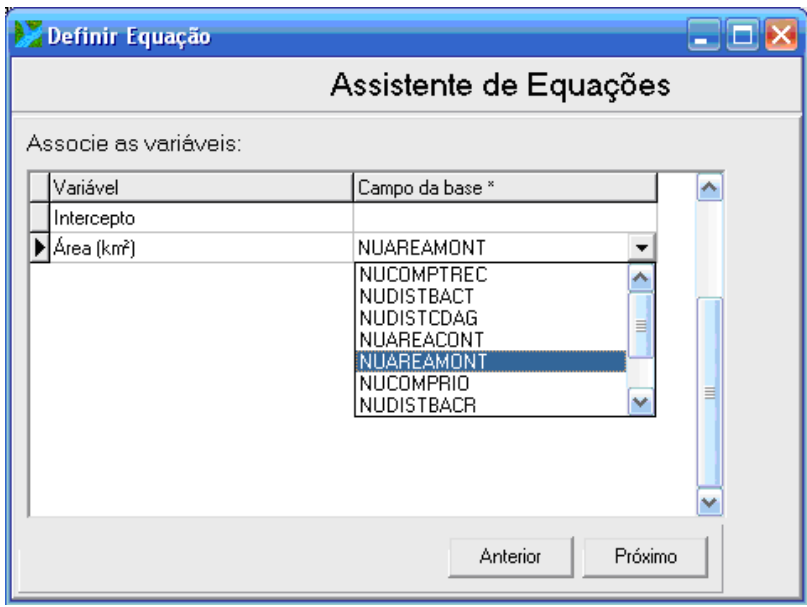

Figura 33 – Assistente de equações: associação das variáveis independentes com os campos da base.

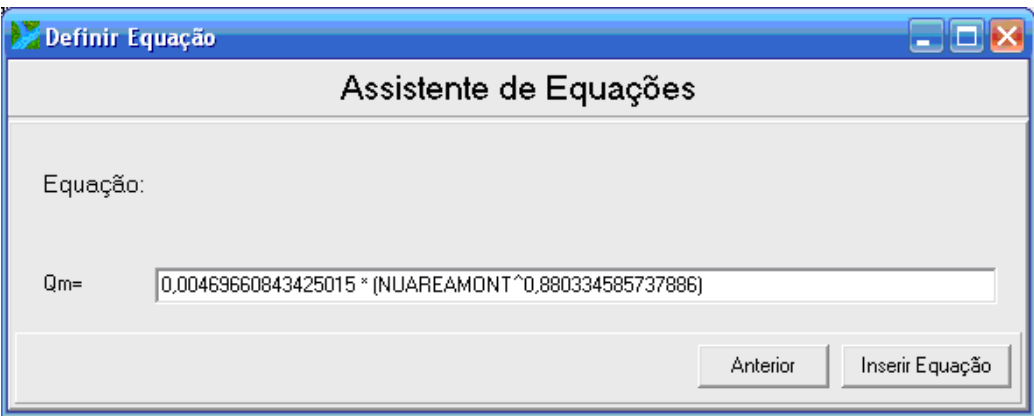

Figura 34 – Conferência e inserção da equação de regionalização.

As vazões são calculadas ao se pressionar o botão "Calcular vazões" no campo 15 da Figura 28.

Para a inserção da equação correspondente a curva de regularização deve-se definir a porcentagem da vazão média de longa duração a ser regularizada.

Seleciona-se a opção "sobrescrever equações existentes" para garantir que as equações atuais substituam as definidas para a vazão média, e no campo que contém a vazão média deverá constar "VAZAOSINC", como mostrado na 35.

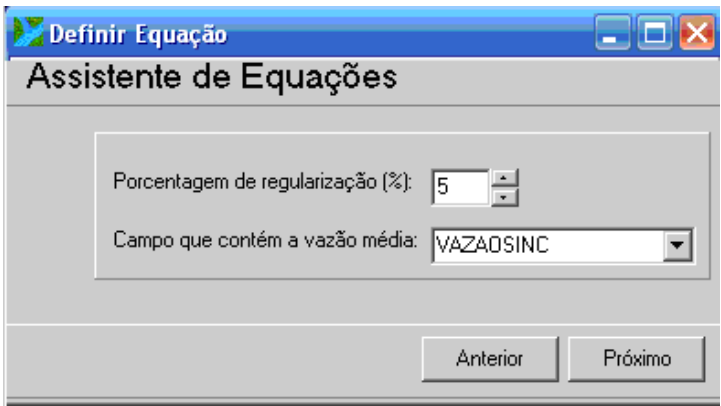

Figura 35 – Definição da percentagem de regularização e seleção do campo da base que contém a vazão média.

Depois que a equação for inserida e o comando "Calcular vazões" (campo 15 da Figura 28) for executado, os valores dos volumes de reservatório (campo 1 da Figura 36) ficam disponíveis para serem consultados utilizando-se a funcionalidade "Informações" (campo 8 da Figura 28).

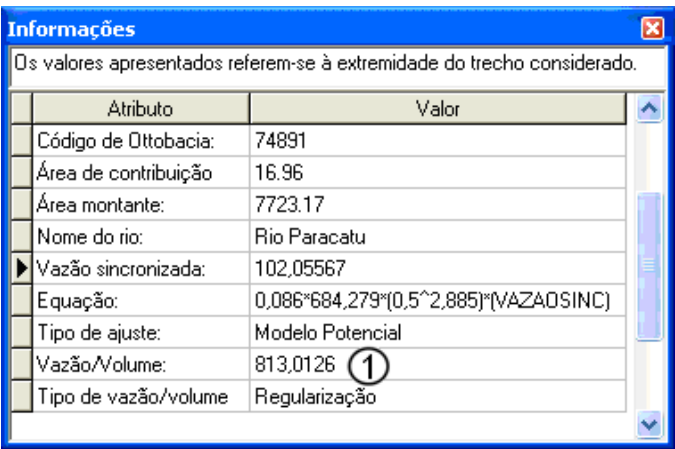

Figura 36 – Tela de informações disponíveis para o trecho da hidrografia selecionada.

## **4.7.2. Inserção automática da equação pelo método adimensional**

Para inserir uma equação pelo método adimensional o usuário deverá selecionar o tempo de retorno, dentre os que foram utilizados para calcular os fatores de adimensionalização do módulo da curva adimensional.

Como mostrado na Figura 37, além de selecionar o tempo de retorno, o usuário deve associar as variáveis aos campos da base hidrográfica ottocodificada.

Os passos seguintes para inserir a equação e finalizar o assistente de equações são semelhantes aos descritos no item 4.7.1.

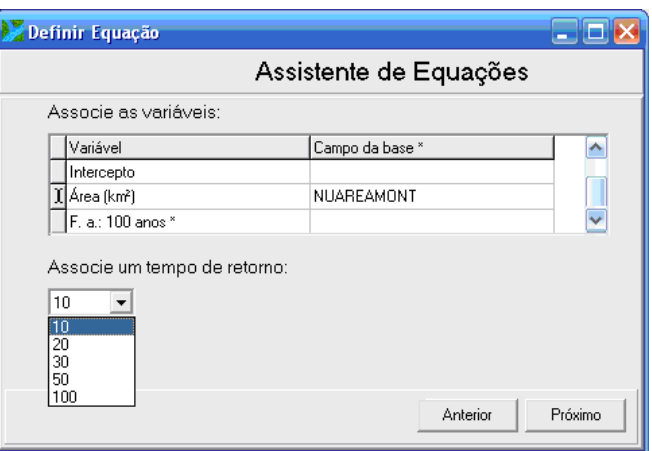

Figura 37 – Configurações do assistente de equações para o método adimensional.

# **4.7.3. Inserção automática da equação pelo método de conservação de massa**

A equação estimada pelo método da conservação de massas deve ser inserida somente no rio que contém as estações fluviométricas utilizadas no ajuste, e, para isso, o usuário deverá utilizar as ferramentas de seleção de trechos.

A Figura 38 mostra um exemplo de seleção da hidrografia coerente com a proposição do método, pois as quatro estações utilizadas no ajuste da equação se localizam no segmento selecionado.

Para definir a equação o usuário deverá selecionar um dos dois modelos de ajuste disponíveis, potencial ou exponencial, como mostrado na Figura 39.

Os passos seguintes para inserir a equação e finalizar o assistente de equações são semelhantes aos mostrados no item 4.7.1.

Depois que a equação for inserida para rio principal e para os afluentes que possuam pelos menos uma estação, o usuário deverá selecionar todos os trechos correspondentes ao rio principal e seus afluentes e utilizar a ferramenta "Auto-completar" (campo 1 da Figura 30) para que sejam estimadas as vazões nos afluentes que, nos quais, não existam estações fluviométricas.
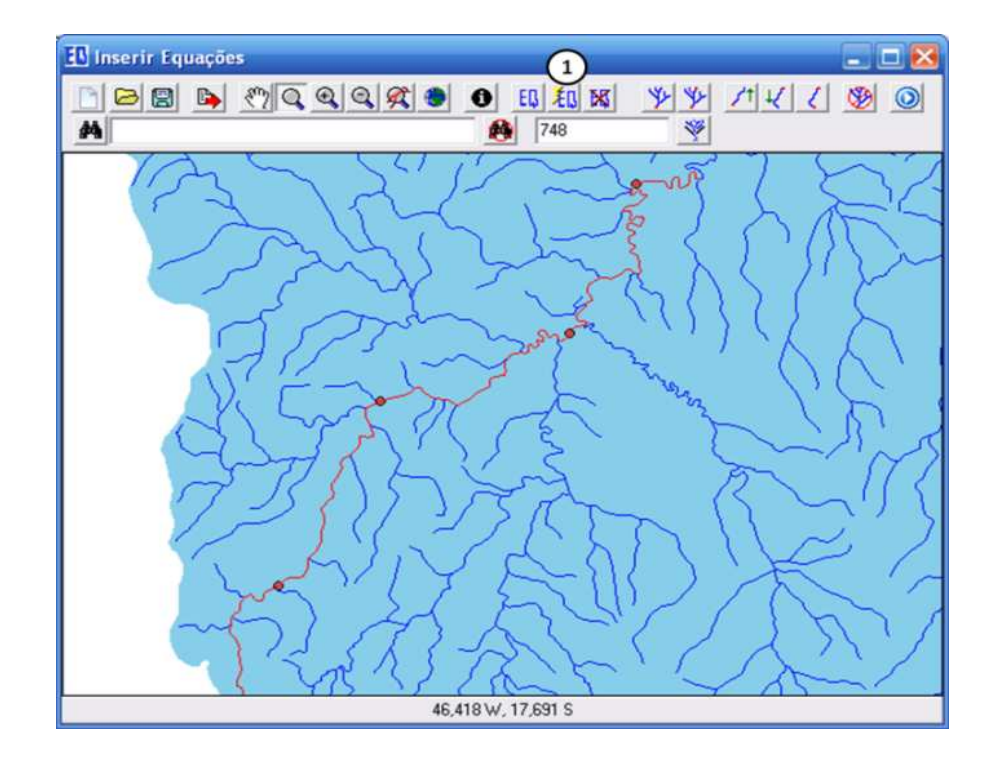

Figura 38 – Seleção do rio para a inserção das equações ajustadas pelo método da conservação de massas.

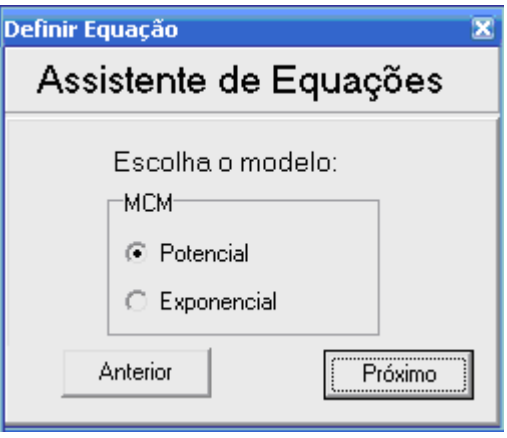

Figura 39 – Seleção do modelo ajustado no método da conservação de massas.

### **4.8. Elaboração de relatórios**

Para cada metodologia estão disponíveis relatórios personalizados que podem ser impressos ou exportados para serem utilizados em outros softwares.

Na Figura 40 é apresentado o menu "Exportar" para os métodos tradicional e da curva adimensional. Na Figura 41 é apresentado o menu "Exportar" para método da conservação de massas. Os relatórios podem ser exportados em dois formatos de arquivos: arquivo texto, no qual os dados são separados por ponto e vírgula (CSV); e planilha eletrônica (XLS). Os gráficos são exportados em formato de imagem.

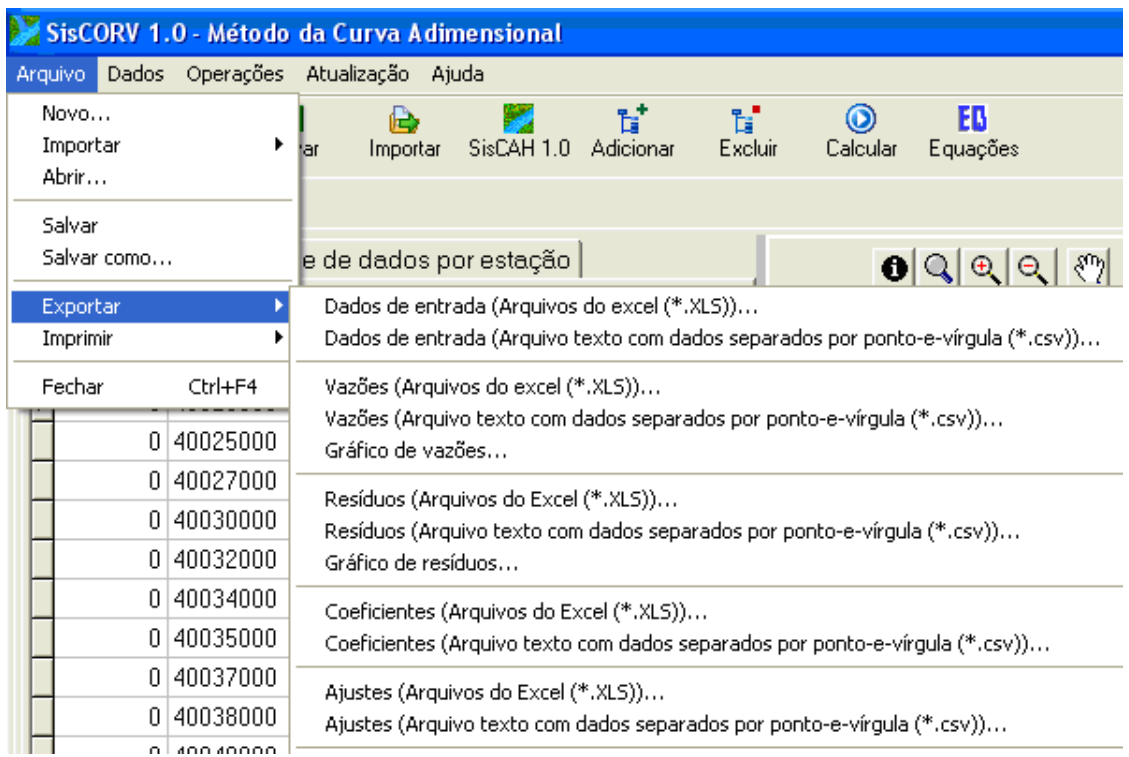

### Figura 40 – Menu "Exportar": indicando os formatos para a exportação dos relatórios gerados pelos métodos tradicional e da curva adimensional.

Os relatórios apresentam configurações diferenciadas para a metodologia utilizada, os dados de entrada, as vazões observadas e estimadas

(tabelas e gráficos), os resíduos (tabelas ou em gráficos), os coeficientes da equação de regionalização e resultados da aplicação dos testes estatísticos. Também estão disponíveis para a impressão (Figura 42).

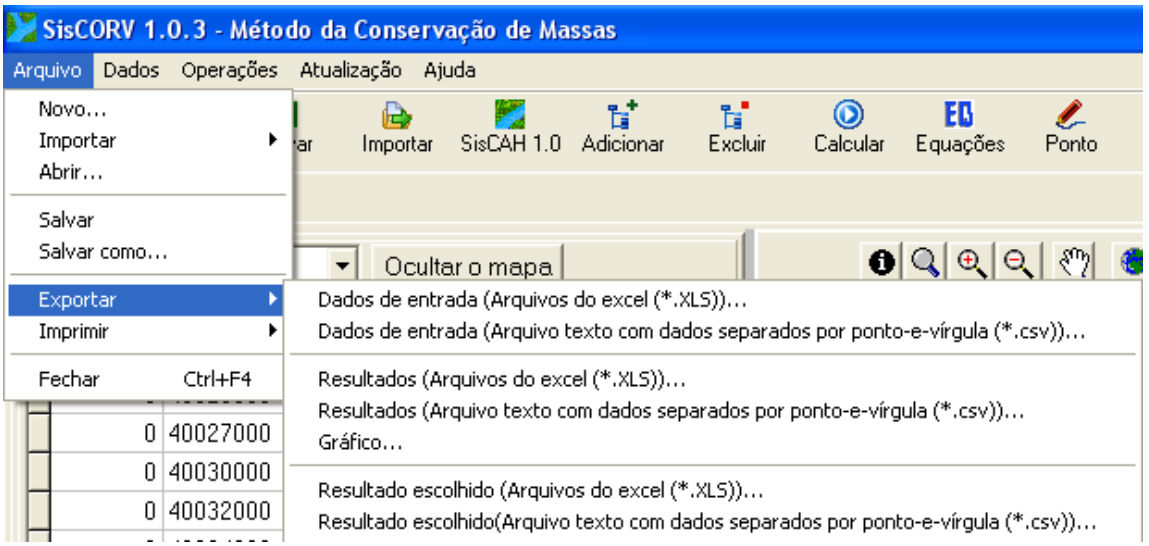

### Figura 41 – Menu "Exportar": indicando os formatos para a exportação dos relatórios gerados pelo método da conservação de massas.

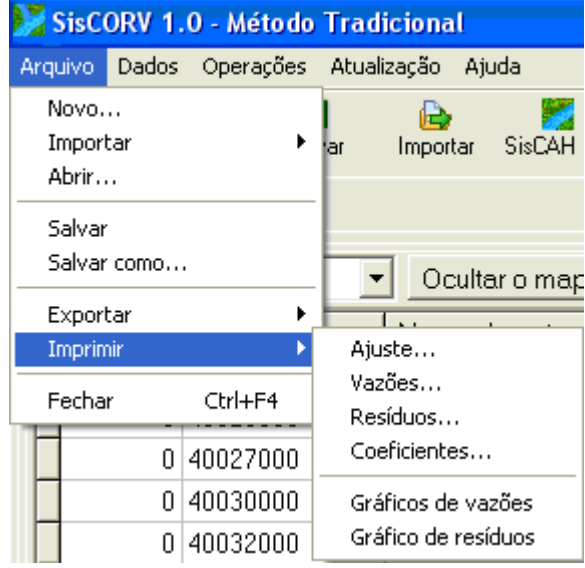

Figura 42 – Menu "Imprimir": impressão de relatórios.

Quando a opção "Ajuste" é escolhida, é gerado o relatório (Figura 44) em que constam as informações referentes à aplicação dos testes estatísticos, que incluem R², R² ajustado, erro padrão, teste F (Valor-P), teste t e o erro padrão para cada variável explicativa.

Para a opção "Vazões" é gerado o relatório (Figura 44) em que constam as informações referentes às vazões observadas e estimadas a metodologia de regionalização utilizada, a vazão regionalizada, o período de retorno, o nome do técnico responsável pelo projeto, o código das estações, as vazões observadas e as vazões estimadas por cada modelo para as estações da região hidrológica.

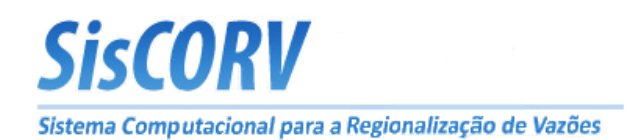

## **RELATÓRIO**

### Modelo tradicional de regionalização de vazões

Vazão mínima. Duração: 7 dias. Tempo de retorno: 10 anos.

### Parâmetros estatísticos

Responsável: Heber Tormentino de Sousa Região: 1

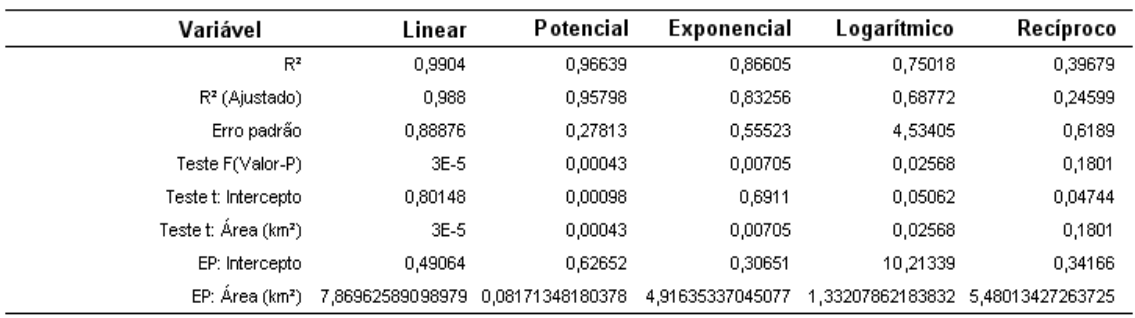

\* Teste F = Teste F(Valor-P); Teste t = Teste T (Valor-P); EP = Erro padrão;

Figura 43 – Relatório dos resultados dos testes estatísticos.

Para a opção "Resíduos" é gerado o relatório (Figura 45) em que constam as informações referentes à metodologia de regionalização, a vazão regionalizada, o período de retorno quando pertinente, o nome do técnico responsável pelo projeto, o código das estações, porcentagem que representam os resíduos em relação à vazão observada para cada modelo e para todas as estações da região hidrológica.

O gráfico da dispersão dos resíduos versus os valores estimados pela regressão (Figura 46) permite verificar se há alguma tendência nos resíduos que podem desaprovar o modelo obtido pela regressão.

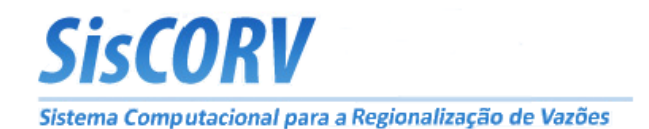

# **RELATÓRIO**

### Modelo tradicional de regionalização de vazões

Vazão máxima. Tempo de retorno: 10 anos.

Vazões observadas e vazões estimadas

Responsável pelo projeto: Heber Tormentino de Sousa Região: 1

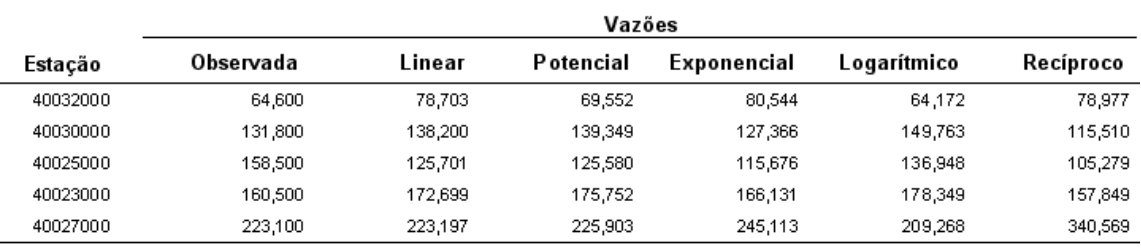

\* Os valores de vazões estão em m<sup>ay</sup>s

Figura 44 – Relatório das vazões observadas e estimadas pelos métodos tradicional e da curva adimensional.

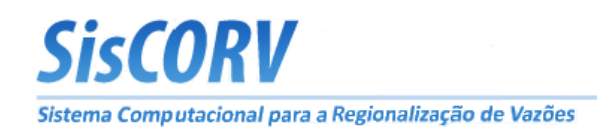

### **RELATÓRIO**

### Modelo tradicional de regionalização de vazões

Vazão máxima. Tempo de retorno: 10 anos.

Resíduos

Responsável pelo projeto: Heber Tormentino de Sousa Região: 1

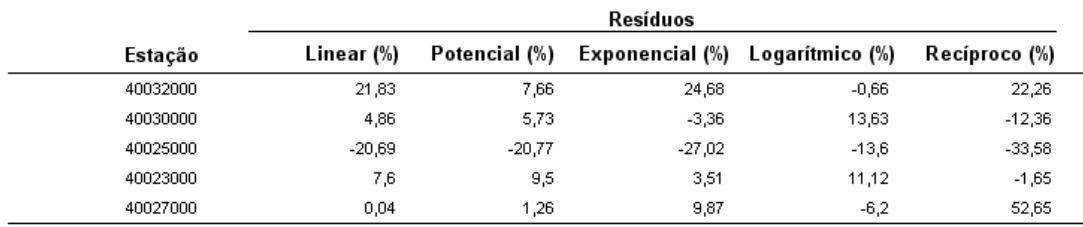

Figura 45 – Relatório da dispersão dos resíduos pela aplicação dos métodos tradicional ou da curva adimensional.

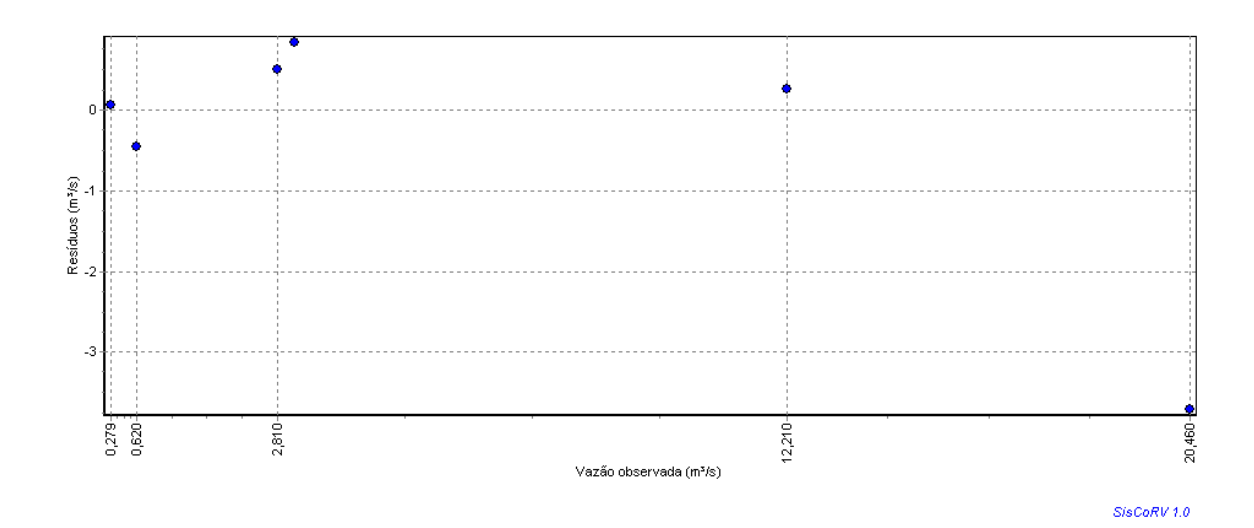

Figura 46 – Exemplo de gráfico da dispersão dos resíduos pela aplicação dos métodos tradicional ou da curva adimensional.

Para a opção "Coeficientes" é gerado o relatório (Figura 47) em que constam as informações referentes aos coeficientes das equações de regionalização, incluindo a metodologia de regionalização, a vazão regionalizada, o período de retorno, o nome do técnico responsável, os nomes das variáveis explicativas e os coeficientes da equação de regionalização para cada modelo e variável utilizada.

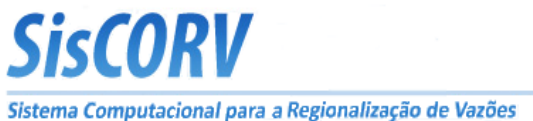

# **RELATÓRIO**

Modelo tradicional de regionalização de vazões

Vazão máxima. Tempo de retorno: 10 anos.

#### **Coeficientes**

Responsável: Heber Tormentino de Sousa Região: 1

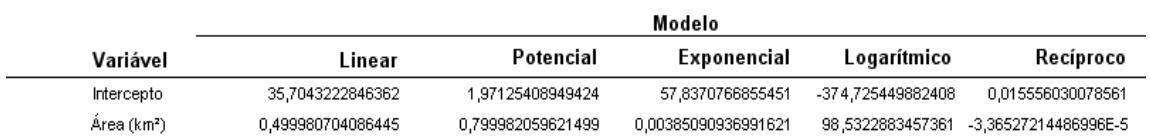

Figura 47 - Relatório em formato de impressão dos coeficientes obtidos na aplicação dos métodos tradicional e da curva adimensional.

Para a opção "Gráfico de vazões" é enviado para a impressora (Figura 48) o gráfico referente às vazões observadas e estimadas.

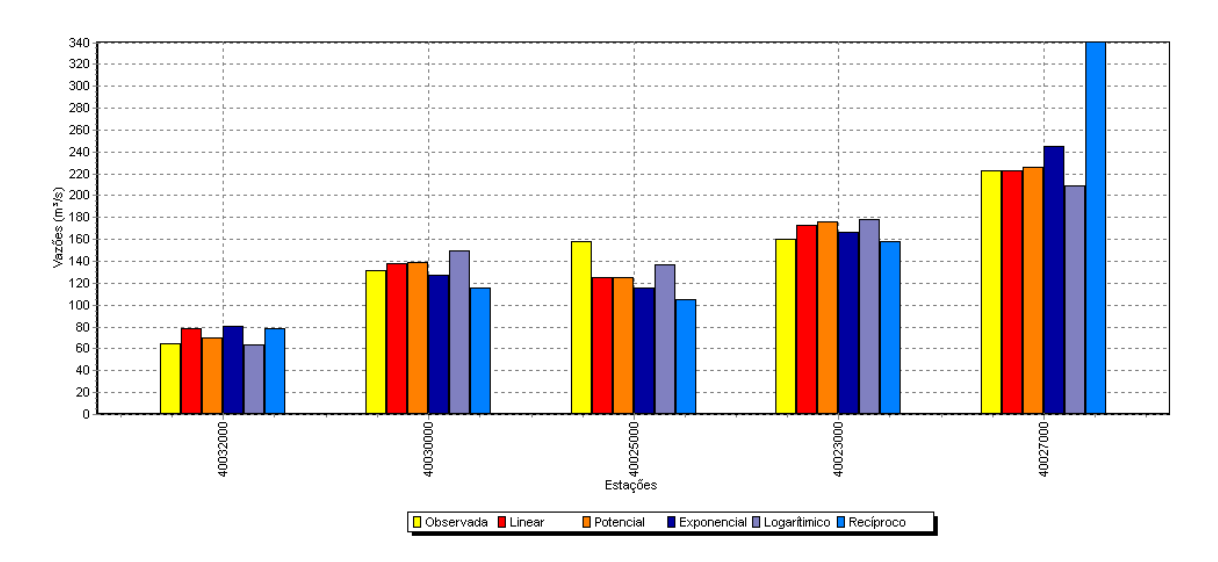

Figura 48 – Relatório do gráfico comparativo das vazões observadas e as estimadas pelos métodos tradicional e da curva adimensional.

### **4.9. Estudo de caso**

A primeira etapa realizada foi a importação, por meio da Internet, das séries de dados históricos de vazão (Figura 49) disponíveis no Hidroweb para as estações utilizadas no estudo de caso.

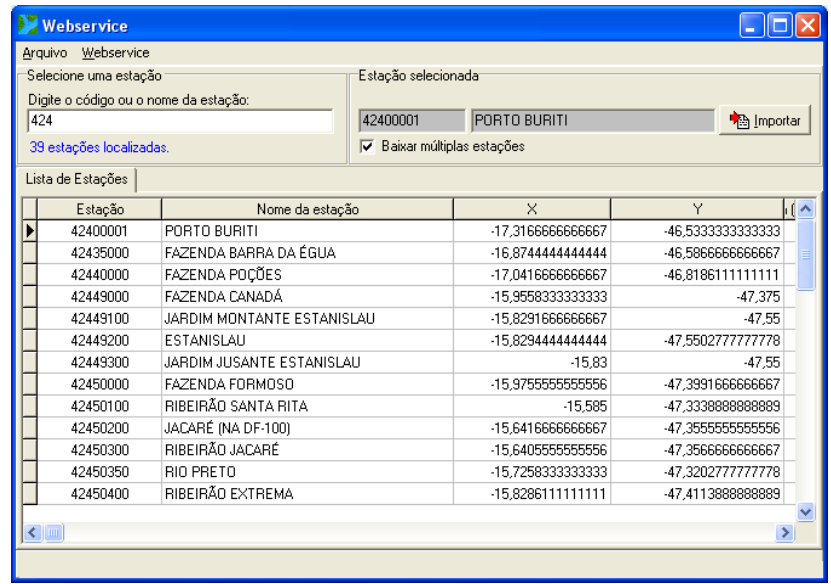

Figura 49 – Tela em que é apresentada a interface de interatividade com a Internet.

Para a realização do estudo de caso utilizou-se os métodos de regionalização disponível no SisCoRV, que são: tradicional, da curva adimensional e da conservação de massas.

### **4.9.1. Método tradicional**

O método tradicional foi aplicado a toda a bacia do Paracatu, a partir do que foi feita a primeira definição das regiões hidrologicamente homogêneas.

Na Figura 50 são apresentados, em função da área de drenagem, as  $Q_{7,10}$  observadas e estimadas pelo método tradicional com base nos modelos linear, potencial, exponencial, logarítmico e recíproco utilizando o SisCoRV.

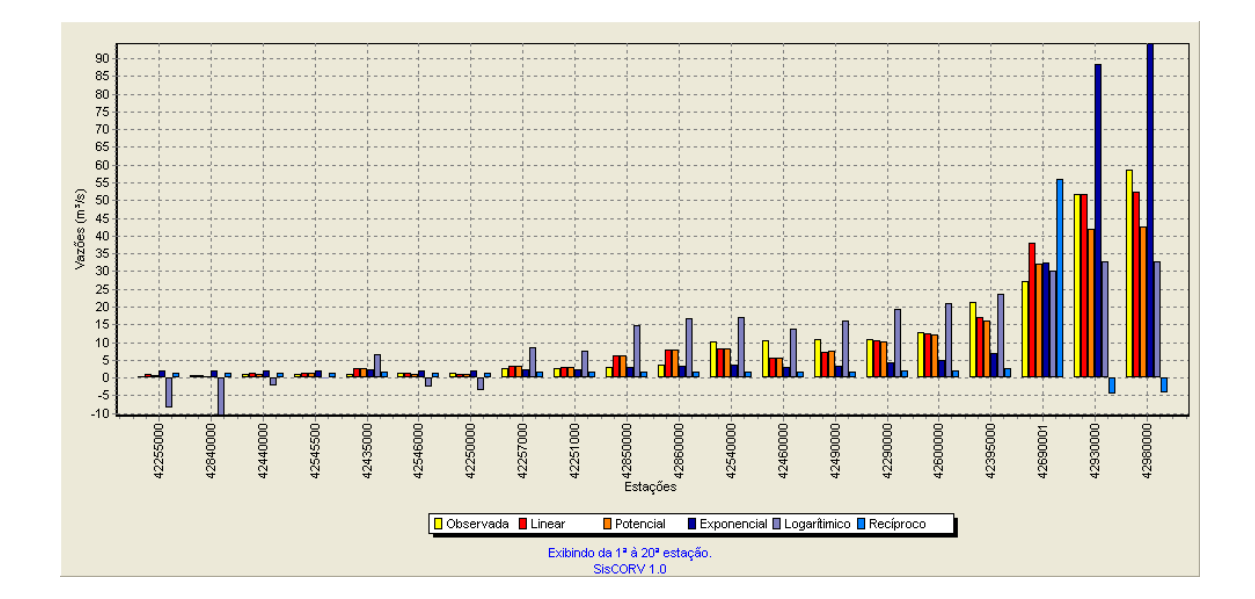

Figura 50 –  $Q_{7,10}$  observadas e as estimadas pelo método tradicional para cada uma das estações fluviométricas usadas no estudo de caso.

Pela Figura 50, evidencia-se que os modelos exponencial, logarítmico e recíproco apresentam comportamentos anômalos, como vazões negativas, estimativas superiores ao dobro da vazão observada ou inferiores à metade do valor observado em mais de 50% das estações fluviométricas presentes no estudo, tendo-se, por isso, excluídos os resultados obtidos por esses modelos.

Pela análise da Figura 51 observa-se que os modelos linear e potencial superestimam as Q7,10 para as estações com pequenas áreas de drenagem e subestimam para as maiores, entretanto, a decisão se esses modelos são adequados para a representação da  $Q_{7,10}$  em toda a bacia também deve ser feito levando em consideração os resultados obtidos pela aplicação de testes estatísticos (Tabela 4).

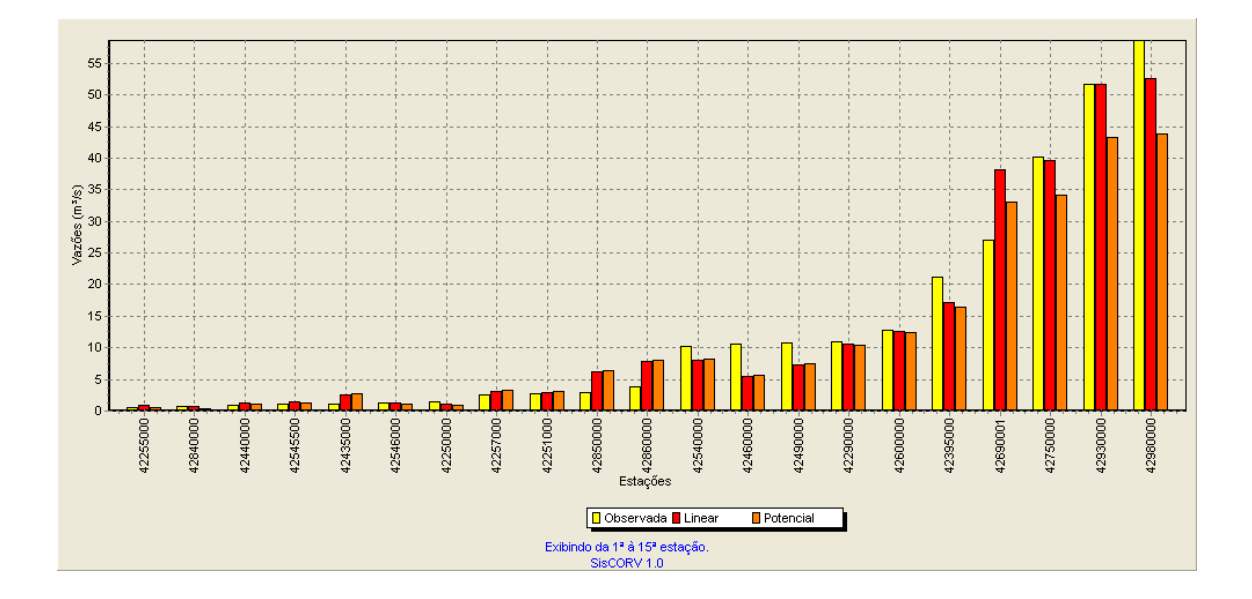

Figura 51 –  $Q_{7,10}$  observadas e as estimadas pelos modelos linear e potencial do método tradicional.

Tabela 4 – Resultados dos testes estatísticos obtidos pelo método tradicional

| Parâmetros                                                                                                    | Modelo linear                                                                | Modelo potencial                                                             |
|----------------------------------------------------------------------------------------------------|------------------------------------------------------------------------------|------------------------------------------------------------------------------|
| $R^2$<br>$R2$ ajustado<br>Erro padrão<br>Teste F(Valor-P)<br>Teste T (Valor-P): Intercepto<br>Teste T (Valor-P): Área (km <sup>2</sup> )<br>Erro padrão: Intercepto<br>Erro padrão: Área (km <sup>2</sup> ) | 0,9592<br>0,9570<br>3,5940<br>0,0000<br>0,5705<br>0,0000<br>0,9806<br>0,0001 | 0,9249<br>0,9210<br>0,4207<br>0,0000<br>0,0000<br>0,0000<br>0,4682<br>0,0566 |
|                                                                                                    |                                                                              |                                                                              |

Na análise dos resultados da aplicação dos testes estatísticos, verificase que o modelo linear é rejeitado para o intercepto a 95% de significância (teste t).

Já a análise da dispersão dos resíduos do modelo potencial caracteriza desvios superiores a 90% em mais de 30% das estações fluviométricas consideradas (Tabela 5).

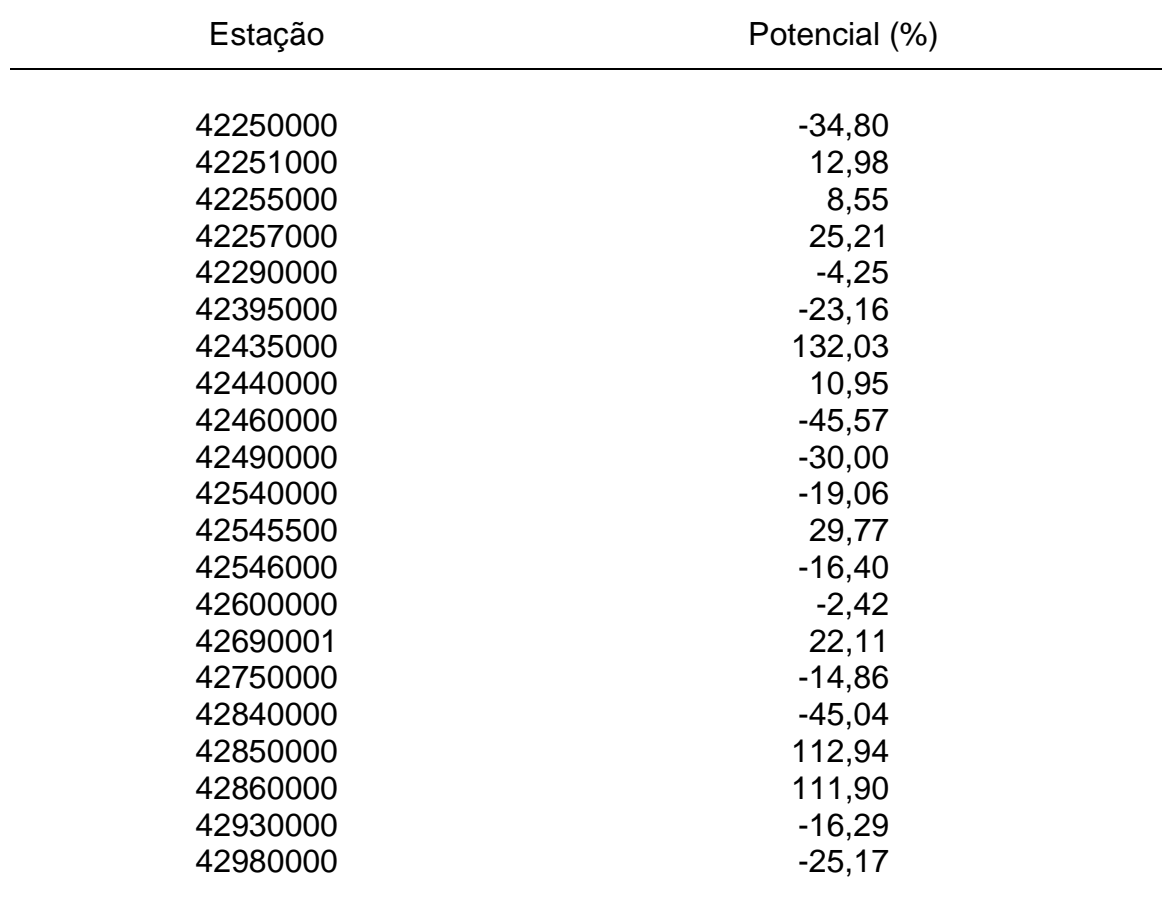

Tabela 5 – Dispersão dos resíduos para a região 1 obtidos para o método tradicional

Diante dos resultados obtidos optou-se pela subdivisão da bacia em novas regiões hidrologicamente homogênea, que foi feito por meio de um processo iterativo que permitiu identificar três regiões (Figura 52).

Para a representação do estudo de caso descreveu-se a aplicação do estudo de regionalização realizado para a região 1.

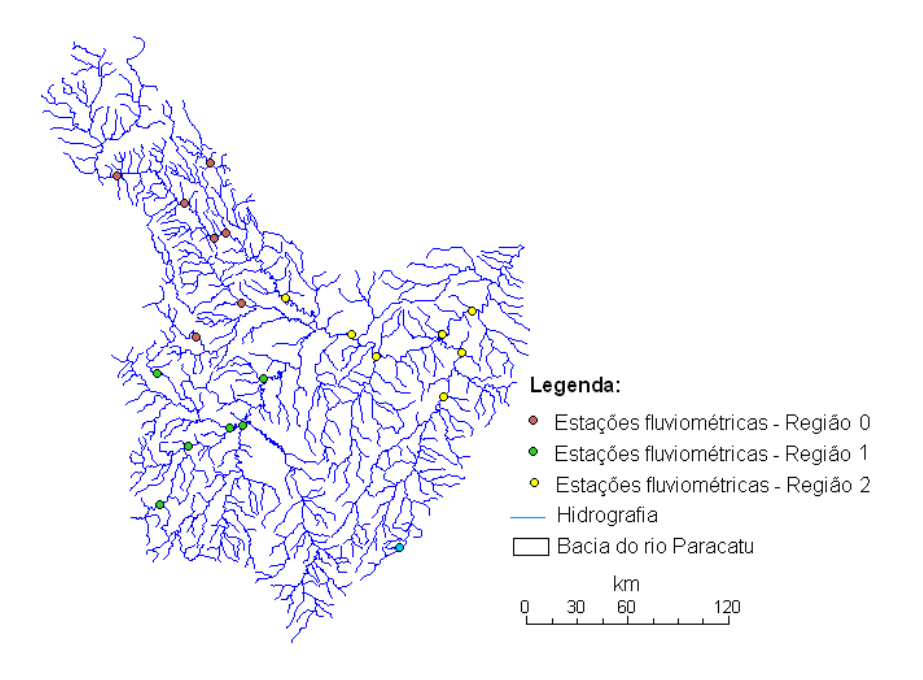

Figura 52 – Subdivisão da bacia do rio Paracatu em regiões hidrologicamente homogênea.

Na Figura 53 são apresentados, em função da área de drenagem, as  $Q_{7,10}$  observadas e estimadas pelo método tradicional com base nos modelos linear, potencial, exponencial, logarítmico e recíproco utilizando o SisCoRV para a região 1.

Pela Figura 53, evidenciam-se que os modelos exponencial, logarítmico e recíproco apresentam comportamentos anômalos, como vazões negativas, estimativas superiores ao dobro da vazão observada ou inferiores à metade do valor observado em mais de 50% das estações fluviométricas presentes no estudo, tendo-se, por isso, excluídos os resultados obtidos por esses modelos.

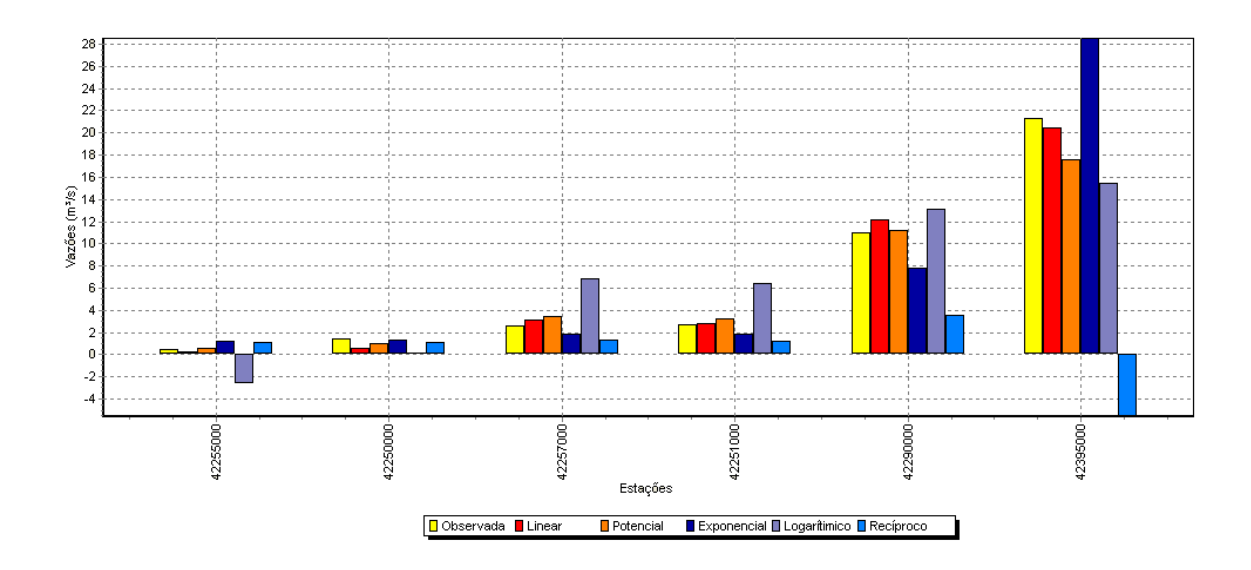

Figura 53 –  $Q_{7,10}$  observadas e as estimadas pelo método tradicional para cada uma das estações fluviométricas usadas no estudo de caso.

Pela análise da Figura 54 observa-se que os modelos linear e potencial superestimam as  $Q_{7,10}$  para as estações com pequenas áreas de drenagem e subestimam para as maiores, entretanto, a decisão se esses modelos são adequados para a representação da  $Q_{7,10}$  na região 1, também, deve ser feito levando em consideração os resultados obtidos pela aplicação de testes estatísticos (Tabela 6).

Na análise dos resultados da aplicação dos testes estatísticos, verificase que o modelo linear é rejeitado para o intercepto a 95% de significância (teste T).

Pela dispersão dos resíduos correspondentes ao modelo potencial (Tabela 7) evidencia-se que estes são inferiores a 32,41%, tendo-se, portanto, selecionado o modelo potencial (equação 36) para a representação das vazões na região hidrologicamente homogênea 1 da bacia do Paracatu.

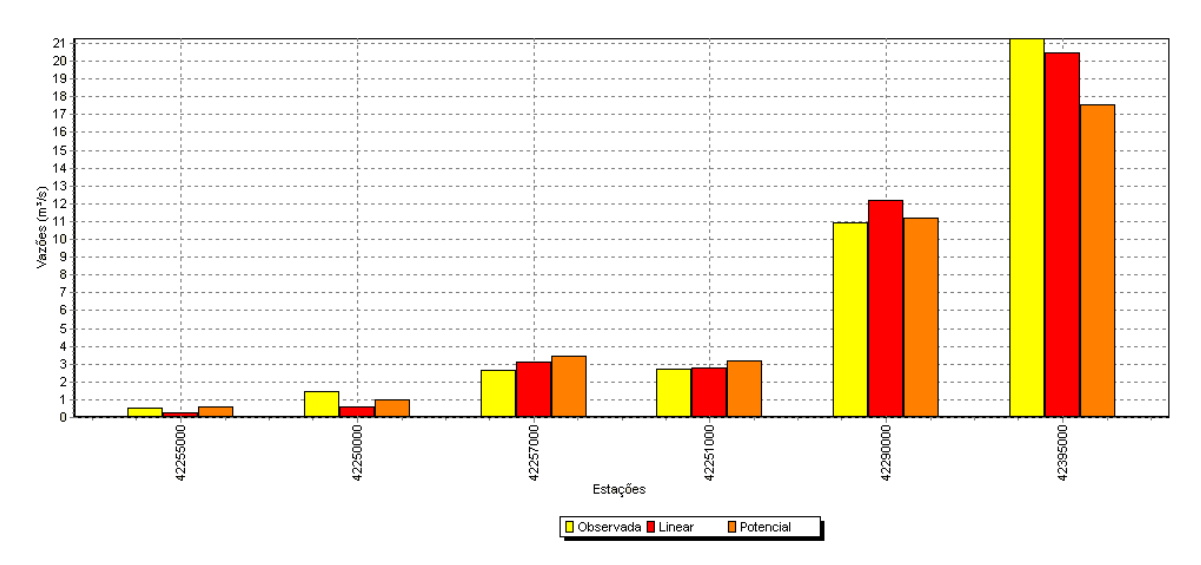

Figura 54 –  $Q_{7,10}$  observadas e as estimadas pelo método tradicional para cada uma das estações fluviométricas usadas no estudo de caso.

Tabela 6 – Resultado dos testes estatísticos obtidos para o método tradicional para a região hidrologicamente homogênea 1

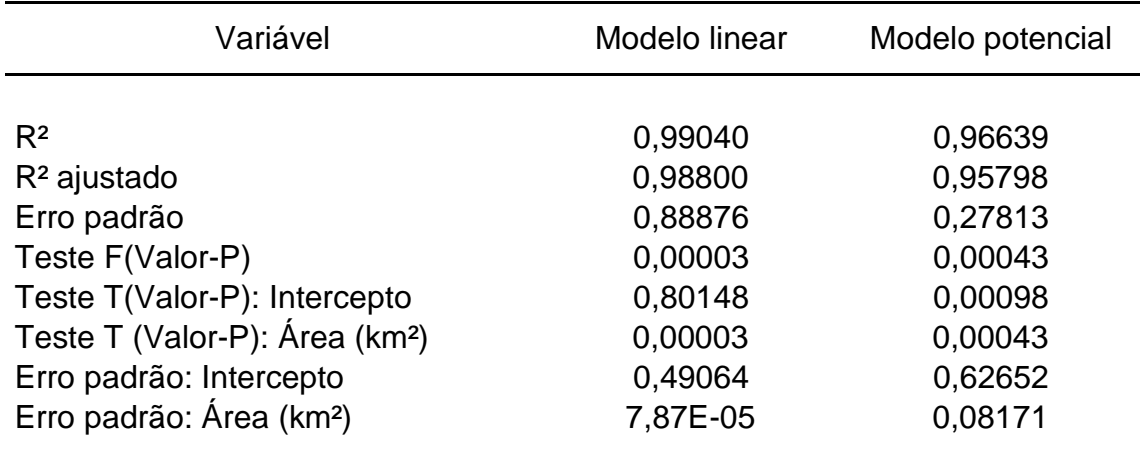

| Estação  |          |
|----------|----------|
| 42250000 | $-32,41$ |
| 42251000 | 18,85    |
| 42255000 | 11,79    |
| 42257000 | 31,85    |
| 42290000 | 2,31     |
| 42395000 | $-17,44$ |

Tabela 7 – Dispersão dos resíduos para a região 1 obtidos para o método tradicional

$$
Q_{7,10} = 0,004395 A^{0,876298}
$$
 (36)

em que A é a área de drenagem, em m<sup>3</sup> s<sup>-1</sup>.

Na Figura 55 é apresentada a janela de informações do SisCoRV, após a inserção da equação na base hidrográfica ottocodificada da ANA. A "Área de Montante" refere-se à área de drenagem do ponto mais a jusante do trecho selecionado, que, nesse caso, equivale a toda a área de drenagem da região 1 (14483,53 km<sup>2</sup>), a "Vazão/volume" é a  $Q_{7,10}$  (19,459 m<sup>3</sup>/s) estimada pela aplicação da equação de regionalização e "NUAREAMONT" é o campo da base hidrográfica ottocodificada referente a área de drenagem.

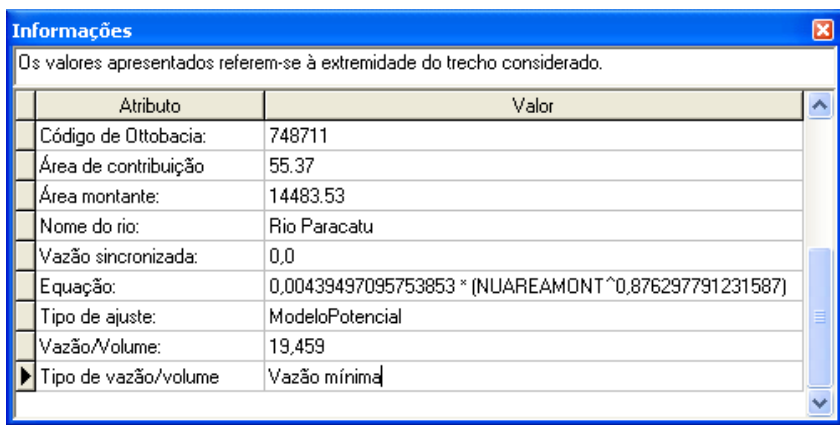

Figura 55 – Janela de informações do SisCoRV para o trecho mais a jusante da região 1 em que é exibida Q7,10 estimada pelo método tradicional.

### **4.9.2. Método da curva adimensional**

O método da curva adimensional foi aplicado a toda a bacia do Paracatu, a partir do que foi feita a primeira definição das regiões hidrologicamente homogêneas.

Na Figura 56 são apresentados, em função da área de drenagem, as vazões mínimas médias anuais  $(Q_{mma})$  observadas e estimadas pelo método tradicional com base nos modelos linear, potencial, exponencial, logarítmico e recíproco utilizando o SisCoRV.

Pela Figura 56, evidencia-se que os modelos exponencial, logarítmico e recíproco apresentam comportamentos anômalos, como vazões negativas, estimativas superiores ao dobro da vazão observada ou inferiores à metade do valor observado em mais de 50% das estações fluviométricas presentes no estudo, tendo-se, por isso, excluídos os resultados obtidos por esses modelos.

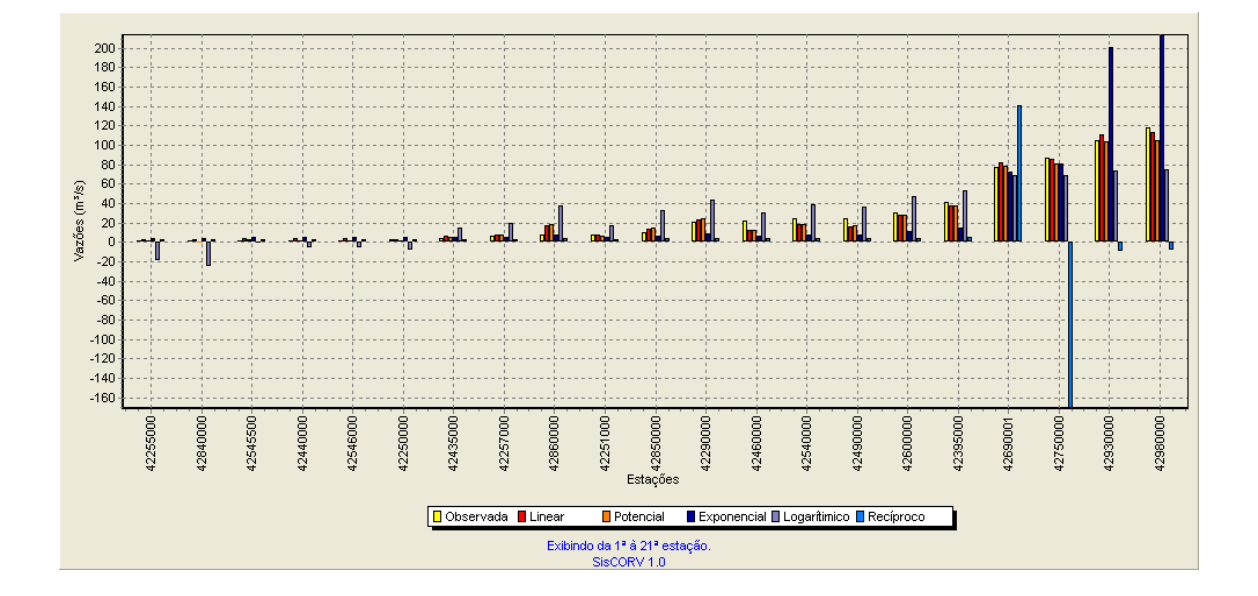

Figura 56 –  $Q_{mm}$  observadas e as estimadas pelo método da curva adimensional.

Pela análise da Figura 57 observa-se que os modelos linear e potencial subestimam a  $Q_{mma}$  para as estações fluviométricas com áreas de drenagem intermediárias, sendo o pior caso de estimativa para a estação 42860000, em que o valor observado da  $Q_{7,10}$  é 7,543 m<sup>3</sup>/s e valor estimado 17,594 m<sup>3</sup>/s e 18,052 m<sup>3</sup>/s, respectivamente para os modelos linear e potencial, ou seja, a estimativa é superior a duas vezes o valor da  $Q_{mma}$  observada.

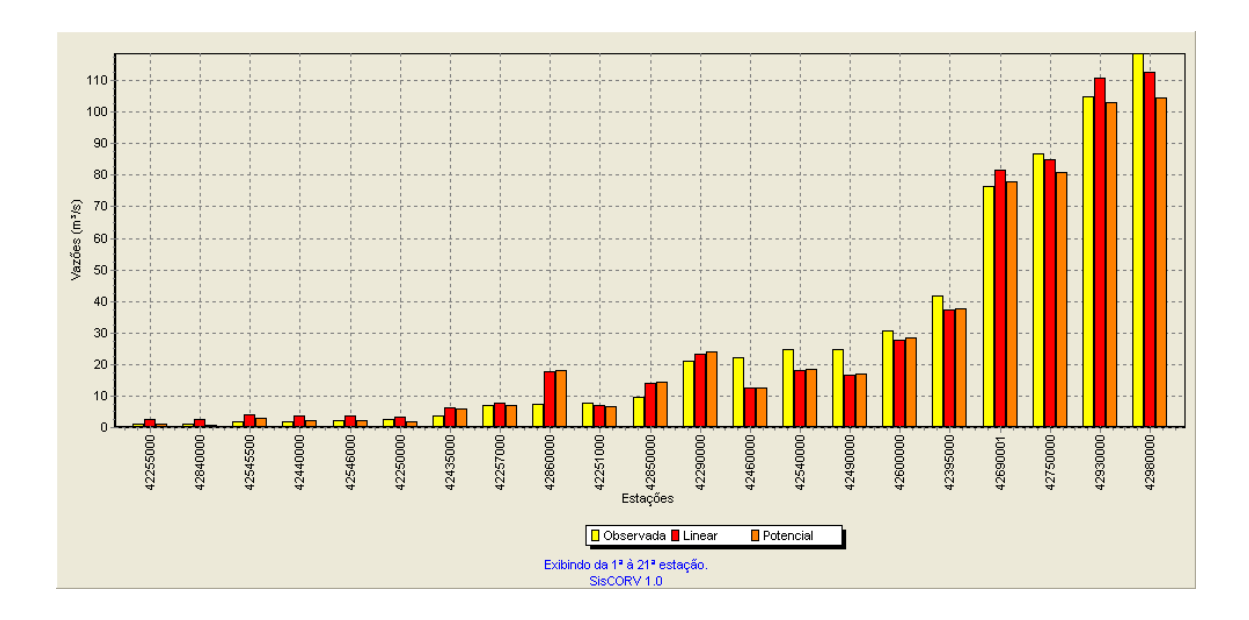

Figura 57 –  $Q_{\text{mma}}$  observadas e estimadas pelos modelos linear e potencial do método da curva adimensional.

Diante dos resultados obtidos optou-se pela subdivisão da bacia em novas regiões hidrologicamente homogênea, que foi feito por meio de um processo iterativo que permitiu identificar três regiões (Figura 52), que são, inclusive, semelhantes às obtidas para o método tradicional.

Para a representação do estudo de caso descreveu-se a aplicação do estudo de regionalização realizado para a região 1.

A homogeneidade da região 1 pode ser verificada pelo coeficiente angular (b) da linha de tendência da regressão entre as vazões adimensionais e o tempo de retorno (Tabela 8) que apresenta, no máximo, 0,1 de diferença em duas estações fluviométricas em relação ao b da própria região 1.

| Estação           | Coeficiente angular (b) | Coeficiente determinação (R <sup>2</sup> ) |
|-------------------|-------------------------|--------------------------------------------|
| 42250000          | 0,4                     | 0,95                                       |
| 42251000          | 0,5                     | 0,90                                       |
| 42255000          | 0,4                     | 0,99                                       |
| 42257000          | 0,4                     | 0,98                                       |
| 42290000          | 0,3                     | 0.97                                       |
| 42395000          | 0,4                     | 0,96                                       |
| Todas as estações | 0,4                     | 0,94                                       |

Tabela 8 – Coeficiente angular (b) da linha de tendência da regressão entre as vazões adimensionais e o tempo de retorno da região 1

Na Figura 58 são apresentadas, em função da área de drenagem, as Q<sub>mma</sub> observadas e estimadas pelo método tradicional com base nos modelos linear, potencial, exponencial, logarítmico e recíproco para a região 1.

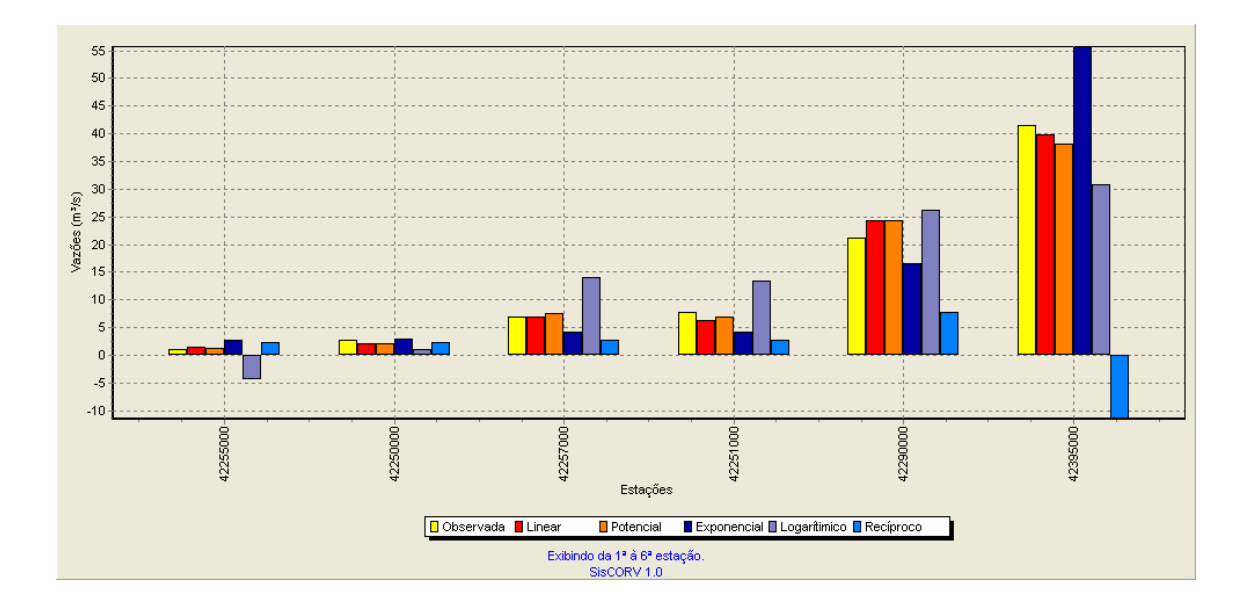

Figura 58 – As vazões mínimas médias observadas comparadas as estimadas pelo método tradicional.

Pela Figura 58, evidencia-se que os modelos exponencial, logarítmico e recíproco apresentam comportamentos anômalos, como vazões negativas, estimativas superiores ao dobro da vazão observada ou inferiores à metade do valor observado em mais de 50% das estações fluviométricas presentes no estudo, tendo-se, por isso, excluídos os resultados obtidos por esses modelos.

Pela análise da Figura 59 observa-se que o modelo linear subestima as Qmma para as duas primeiras estações fluviométricas e o modelo potencial para a última, portanto, a decisão se esses modelos são adequados para a representação da  $Q_{7,10}$  na região 1, deve ser feito levando em consideração os resultados obtidos pela aplicação de testes estatísticos (Tabela 9).

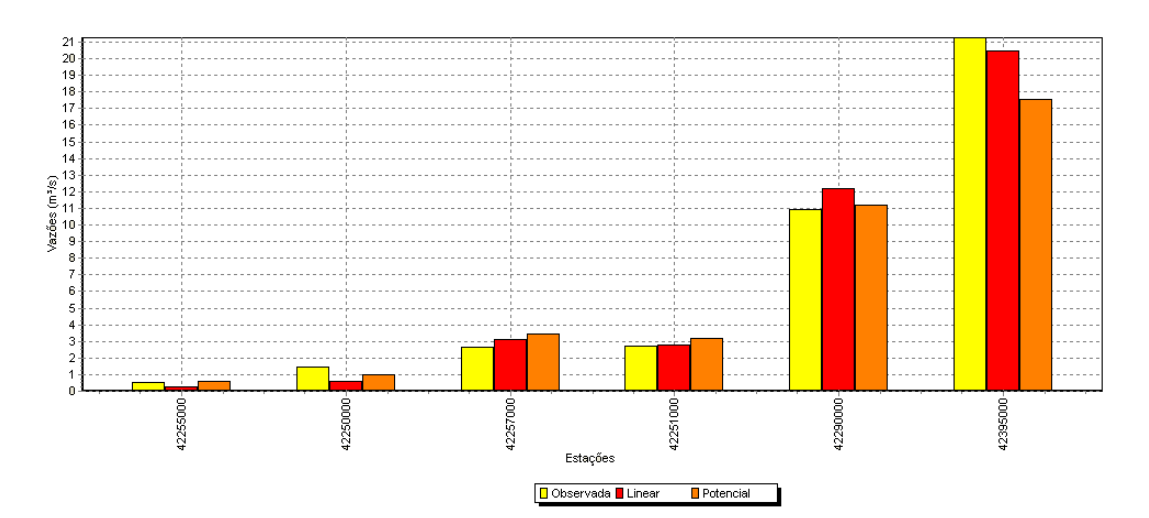

Figura 59 – Vazões mínimas médias observadas comparadas e as estimadas pelos modelos linear e potencial do método da curva adimensional.

Na análise dos resultados da aplicação dos testes estatísticos, verificase que o modelo linear é rejeitado para o intercepto a 95% de significância (teste t).

Pela dispersão dos resíduos correspondentes ao modelo potencial (Tabela 10) evidencia-se que estes são inferiores a 32,41%.

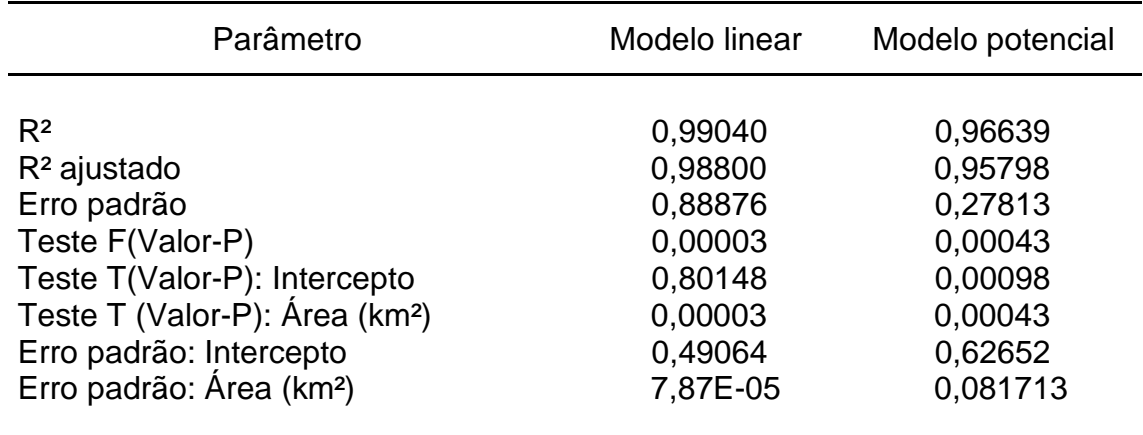

Tabela 9 – Resultado dos testes estatísticos obtidos no SisCoRV

Tabela 10 – Dispersão dos resíduos para a região 1 obtidos no SisCoRV

| Estação              | Resíduo (%)       |  |
|----------------------|-------------------|--|
|                      |                   |  |
| 42250000<br>42251000 | $-32,41$<br>18,85 |  |
| 42255000             | 11,78             |  |
| 42257000             | 31,84             |  |
| 42290000<br>42395000 | 2,31<br>$-17,44$  |  |
|                      |                   |  |

O modelo potencial e o fator adimensional correspondente ao período de retorno de 10 anos foram selecionados para a representação das vazões na região 1 da bacia do Paracatu:

$$
Q_{\text{mma}} = 0,464986 (0,004395 \text{ A}^{0,876298}) \tag{37}
$$

Na equação 37 a constante 0,464986 refere-se ao fator adimensional relativo a 10 anos de tempo de retorno.

Na Figura 60 é apresentada a janela de informações do SisCoRV, após a inserção da equação na base hidrográfica ottocodificada da ANA. A "Área Montante" refere-se à área de drenagem do ponto mais a jusante do trecho selecionado, que, nesse caso, equivale a toda a área de drenagem da região 1 (14483,53 km<sup>2</sup>), a "Vazão/volume" é a  $Q_{mma}$  (19,6014 m<sup>3</sup>/s) estimada pela aplicação da equação de regionalização e "NUAREAMONT" é o campo da base hidrográfica ottocodificada referente a área de drenagem.

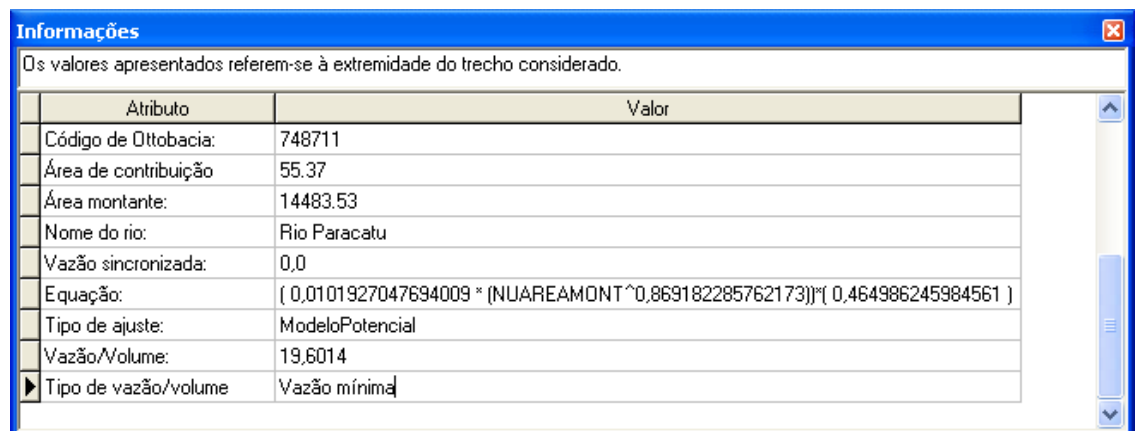

Figura 60 – Janela de informações do SisCoRV para o trecho mais a jusante da região 1 em que é exibida as Q<sub>mma</sub> estimadas com o método da curva adimensional.

### **4.9.3. Método da conservação de massas**

O método da conservação de massas foi aplicado à seção mais a jusante da bacia do Paracatu (confluência com o S. Francisco) até a nascente do Rio Claro. Neste caso foi considerada a nascente do Rio Claro, ao invés do Paracatu, pelo fato desta consideração permitir a inclusão de um maior número de estações fluviométricas na seqüência unifilar correspondente ao que é como rio Principal (Figura 61).

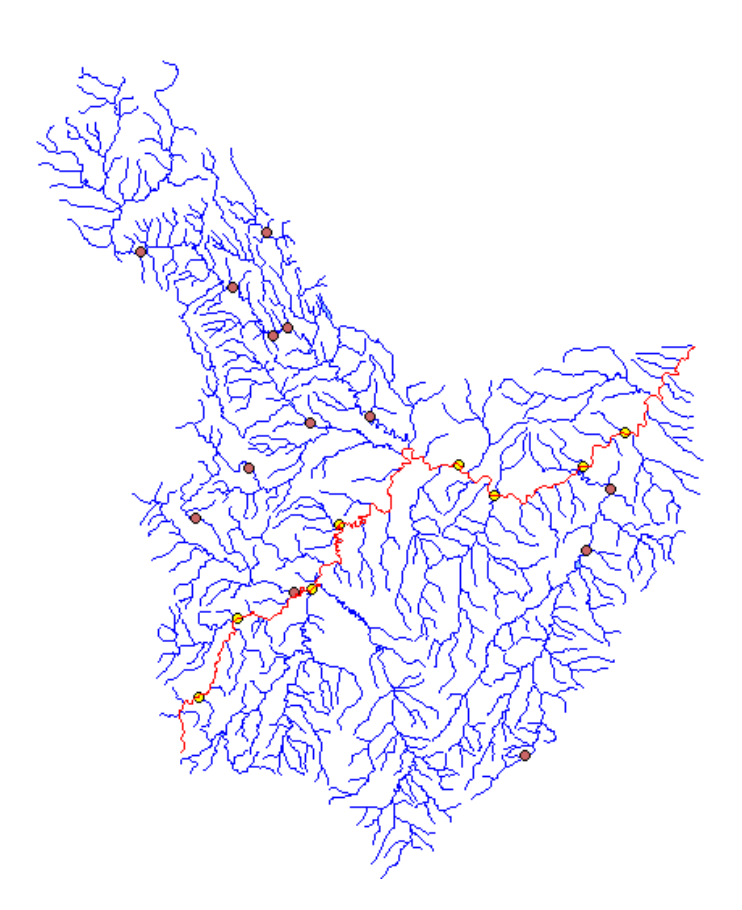

Figura 61 – Rio principal: seqüência unifilar de trechos da hidrografia (em vermelho) com nove estações fluviométricas (círculos verdes).

Os valores de R² para os modelos disponíveis no método da conservação de massa foram maiores que 0,85 tanto para o modelo potencial como para o exponencial (Tabela 11).

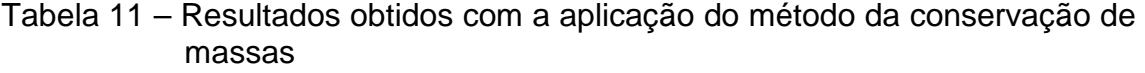

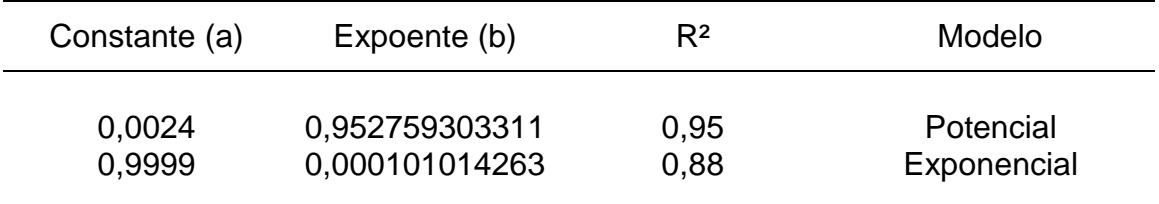

Considerando a seleção do modelo potencial, tendo em vista seu maior R², tem-se a Figura 62, em que se verifica que as estimativas aproximam dos valores observados nas estações próximas às nascentes com áreas de drenagem menores e coincide para a última estação com a maior área de drenagem próxima do ponto de deságüe da bacia do Paracatu.

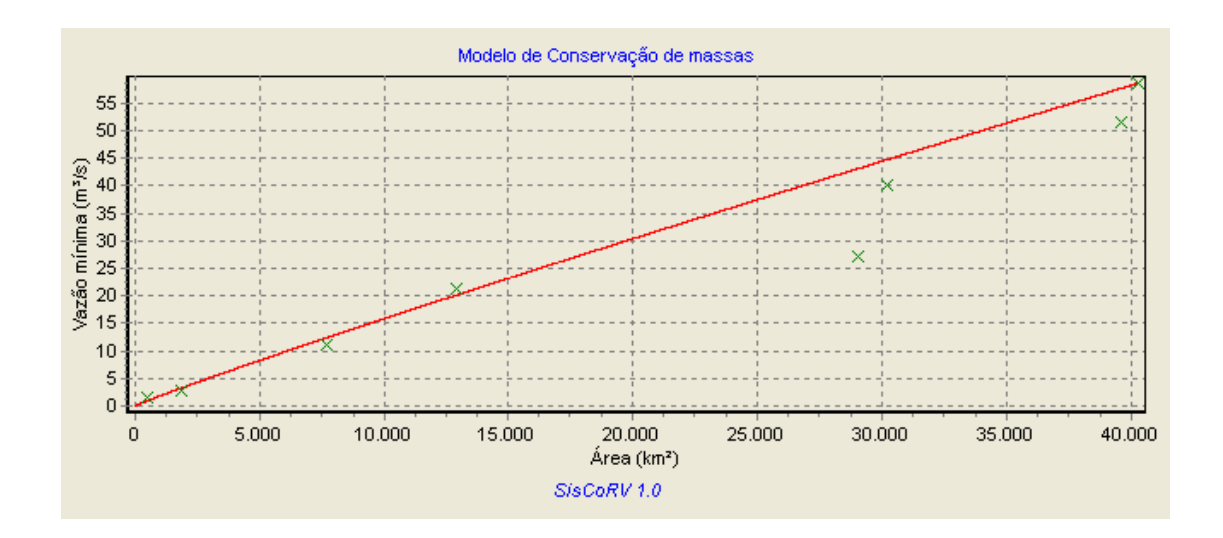

Figura 62 – Vazão estimada (linha vermelha) e vazões observadas (cor verde) pelo método da conservação de massas.

A equação de regionalização obtida e utilizada para estimar as vazões na base hidrográfica ottocodificada da ANA é apresentada a seguir:

$$
Q = 0.0048 (A0.8682)
$$
 (38)

Na Figura 63 é apresentada a janela de informações do SisCoRV, após a inserção da equação na base hidrográfica ottocodificada da ANA. A "Área de Montante" refere-se à área de drenagem do ponto mais a jusante do trecho selecionado, que, nesse caso, é a confluência do Paracatu com o ribeirão Entre Ribeiros. Possui área de drenagem de 14.483,53 km², a "Vazão/volume" é a  $Q_{7,10}$  (19,8343 m<sup>3</sup>/s) estimada pela aplicação da equação de regionalização.

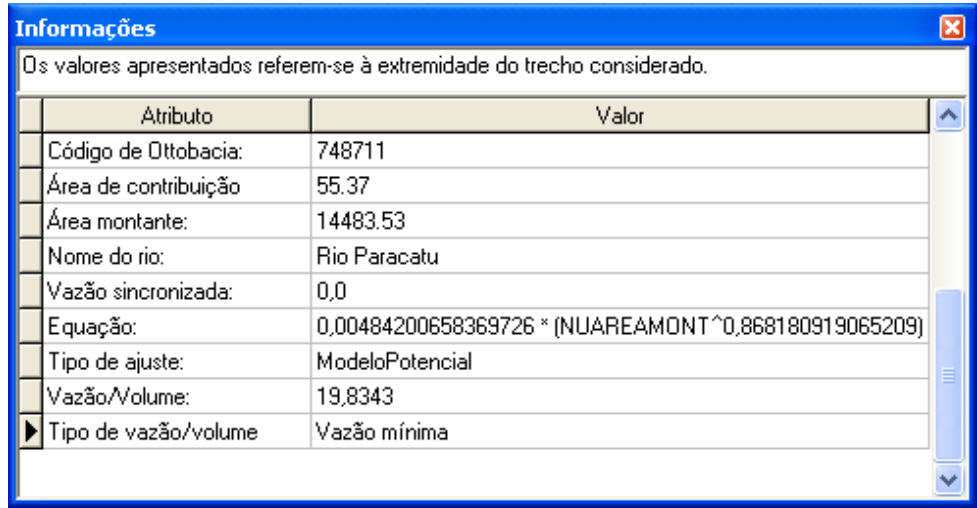

Figura 63 – Janela de informações do o método da conservação de massas.

### **5. CONCLUSÕES**

A análise dos resultados obtidos permitiu concluir que:

- − O Sistema Computacional para Regionalização de Vazões desenvolvido, denominado SisCoRV, permite a regionalização das vazões mínimas, máximas e médias e das curvas de regularização e de permanência.
- − No estudo de caso realizado para a bacia do rio Paracatu, o software apresentou excelente interatividade com a Internet, facilidade para a delimitação de regiões homogêneas, eficiência na aplicação das metodologias disponíveis e capacidade para a alimentação da base hidrográfica ottocodificada da ANA.

### **REFERÊNCIAS**

AGÊNCIA NACIONAL DE ENERGIA ELÉTRICA – ANEEL. Superintendência de Estudos e Informações Hidrológicas. **Introdução ao gerenciamento de recursos hídricos**. Brasília, 2000. 207 p.

BURN, D.H. An appraisal of the "region of influence" approach to flood frequency analysis. **Hydrological Sciences Journal**, v. 35, n. 24, p. 149-165, 1990.

BURN, D.H.; GOEL, N.K. The formation of groups for regional flood frequency analysis. **Hydrological Sciences Journal**, v. 45, n. 1, p. 97-112, 2000.

CASTRO JUNIOR, R.M.; TEMOTEO, J.P.S.; BORTOLOTI, F.D.; CARNEIRO, E.F.; ALVES, M.H. Sistema de informações hidrológicas do rio Itapemirim em Arcview. In: CONFERÊNCIA LATINO AMERICANA DE USUÁRIOS DE ESRI/ERDAS, 7, 2000, San José. **Ponências y Programa...** San Jose, 2000.

CATALUNHA, M.J. **Sistema integrado em rede para gestão do uso múltiplo da água e regionalização da Q7,10 para os períodos mensal, bimestral, trimestral e anual**. 2004. 165 p. Tese (Doutorado em Engenharia Agrícola) – Universidade Federal de Viçosa, Viçosa, MG.

CAVADIAS, G.S. The canonical correlation approach to regional flood estimation. In: BERAN, M.A. et al. **Regionalization in hydrology**. 1990. p. 171- 178. (IAHS Publication, 191).

CHAVES, M.A. **Modelos digitais de elevação hidrologicamente consistentes para a bacia Amazônica**. 2002. 115 f. Tese (Doutorado em Ciência Florestal) – Universidade Federal de Viçosa, Viçosa, MG.

CRESPO, C.E.J.; TUCCI, C.E.M. Regionalização de vazão máxima do Rio Grande do Sul e Santa Catarina. **Revista Brasileira de Engenharia**, v. 2, n. 1, p. 91-112, 1984.

EUCLYDES, H.P.; FERREIRA, P.A.; FARIA FILHO, R.F.R. **Atlas digital das águas de Minas**. Viçosa: UFV/RURALMINAS/IGAM, 2005. 78 p.

FERREIRA, P.A. **Sistema de apoio a gestão de recursos hídricos – SIAGER**. Viçosa: UFV, 1999. 30 p. (Manual do programa).

GREHYS. Presentation and review of some methods for regional flood frequency analysis. **Journal of Hydrology**, v. 186, p. 63-84, 1996.

HALL, M.J.; MINNS, A.W. The classification of hydrological homogeneous regions. **Hydrological Sciences Journal**, v. 44, n. 5, p. 693-704, 1999.

HOFFMANN, R.; VIEIRA, S. **Análise de regressão**: uma introdução à econometria. São Paulo: Hucitec/Edusp, 1977.

INTERNATIONAL WATER MANAGEMENT INSTITUTE – IWMI. **Water for food, water for life**: insights from the comprehensive assessment of water management in agriculture. Stockholm: UNESCO, 2006.

MOREIRA, M.C. **Sistema integrado para a gestão de recursos hídricos**. Viçosa: UFV, 2005. 95 p.

MOSLEY, M.P. Delimitation of New Zealand hydrologic regions. **Journal of Hydrology**, v. 49, p. 173-192, 1981.

NATHAN, R.J.; McMAHON, T.A. Identification of homogeneous regions for the purposes of regionalization. **Journal of Hydrology**, v. 121, p. 217-238, 1990.

NATIONAL ENVIRONMENTAL RESEARCH COUNCIL – NERC. **Flood studied report**. London, 1975.

NOVAES, L.F. **Modelo para a quantificação da disponibilidade hídrica na bacia do Paracatu**. 2005. 104 p. Dissertação (Mestrado em Engenharia Agrícola) – Universidade Federal de Viçosa, Viçosa, MG.

PEREIRA, S.B. **Evaporação no lago de sobradinho e disponibilidade hídrica no rio São Francisco**. 2004. 103 p. Tese (Doutorado) – Universidade Federal de Viçosa, Viçosa, MG.

PFAFSTETTER, O. **Classificação de bacias hidrográficas**: metodologia de codificação. Rio de Janeiro: Departamento Nacional de Obras de Saneamento (DNOS), 1989. 19 p. (Manuscrito não publicado).

SILVA, P.A. Classificação e codificação de bacias hidrográficas brasileiras segundo o método Pfafstetter, com uso de geoprocessamento. In: ENCONTRO DE LAS AGUAS, 2, 1999, Montevideo. **Proceedings...** Montevideo, Uruguay: IICA, 1999.

TUCCI, C.E.M. et al. Flow regionalization in the upper Paraguai basin, Brazil. **Hydrological Sciences Journal**, v. 40, n. 4, p. 485-497, 1995.

TUCCI, C.E.M. **Regionalização de vazões**. Porto Alegre: UFRGS, 2002. 256 p.

TUCCI, C.E.M.; HESPANHOL, I.; CORDEIRO NETTO, O.M. **A gestão da água do Brasil**: uma primeira avaliação da situação atual e das perspectivas para 2025. Porto Alegre: UFRGS, 2000. 256 p.

VIEGAS FILHO, J.S.; LANNA, A.E.L. O paradigma da modelagem orientada a objetos aplicada a sistemas de recursos hídricos (II) Modelo de objetos aplicado ao planejamento de uso da água Propagar MOO. **Revista Brasileira de Recursos Hídricos**, Porto Alegre, v. 8, n. 3, p. 91-103, 2003.

WHITE, E.L. Factor analysis of drainage basin properties: classification of flood behavior in terms of basin geomorphology. **Water Resources Bulletin**, v. 11, n. 4, p. 676-686, 1975.

WILTSHIRE, S.E. Grouping basins for regional flood frequency analysis. **Hydrological Sciences Journal**, v. 30, n. 1, p. 151-159, 1985.

WILTSHIRE, S.E. Regional flood frequency analysis 1: Homogeneity statistics. **Hydrological Sciences Journal**, v. 31, n. 3, p. 321-333, Sep. 1986.

# **Livros Grátis**

( <http://www.livrosgratis.com.br> )

Milhares de Livros para Download:

[Baixar](http://www.livrosgratis.com.br/cat_1/administracao/1) [livros](http://www.livrosgratis.com.br/cat_1/administracao/1) [de](http://www.livrosgratis.com.br/cat_1/administracao/1) [Administração](http://www.livrosgratis.com.br/cat_1/administracao/1) [Baixar](http://www.livrosgratis.com.br/cat_2/agronomia/1) [livros](http://www.livrosgratis.com.br/cat_2/agronomia/1) [de](http://www.livrosgratis.com.br/cat_2/agronomia/1) [Agronomia](http://www.livrosgratis.com.br/cat_2/agronomia/1) [Baixar](http://www.livrosgratis.com.br/cat_3/arquitetura/1) [livros](http://www.livrosgratis.com.br/cat_3/arquitetura/1) [de](http://www.livrosgratis.com.br/cat_3/arquitetura/1) [Arquitetura](http://www.livrosgratis.com.br/cat_3/arquitetura/1) [Baixar](http://www.livrosgratis.com.br/cat_4/artes/1) [livros](http://www.livrosgratis.com.br/cat_4/artes/1) [de](http://www.livrosgratis.com.br/cat_4/artes/1) [Artes](http://www.livrosgratis.com.br/cat_4/artes/1) [Baixar](http://www.livrosgratis.com.br/cat_5/astronomia/1) [livros](http://www.livrosgratis.com.br/cat_5/astronomia/1) [de](http://www.livrosgratis.com.br/cat_5/astronomia/1) [Astronomia](http://www.livrosgratis.com.br/cat_5/astronomia/1) [Baixar](http://www.livrosgratis.com.br/cat_6/biologia_geral/1) [livros](http://www.livrosgratis.com.br/cat_6/biologia_geral/1) [de](http://www.livrosgratis.com.br/cat_6/biologia_geral/1) [Biologia](http://www.livrosgratis.com.br/cat_6/biologia_geral/1) [Geral](http://www.livrosgratis.com.br/cat_6/biologia_geral/1) [Baixar](http://www.livrosgratis.com.br/cat_8/ciencia_da_computacao/1) [livros](http://www.livrosgratis.com.br/cat_8/ciencia_da_computacao/1) [de](http://www.livrosgratis.com.br/cat_8/ciencia_da_computacao/1) [Ciência](http://www.livrosgratis.com.br/cat_8/ciencia_da_computacao/1) [da](http://www.livrosgratis.com.br/cat_8/ciencia_da_computacao/1) [Computação](http://www.livrosgratis.com.br/cat_8/ciencia_da_computacao/1) [Baixar](http://www.livrosgratis.com.br/cat_9/ciencia_da_informacao/1) [livros](http://www.livrosgratis.com.br/cat_9/ciencia_da_informacao/1) [de](http://www.livrosgratis.com.br/cat_9/ciencia_da_informacao/1) [Ciência](http://www.livrosgratis.com.br/cat_9/ciencia_da_informacao/1) [da](http://www.livrosgratis.com.br/cat_9/ciencia_da_informacao/1) [Informação](http://www.livrosgratis.com.br/cat_9/ciencia_da_informacao/1) [Baixar](http://www.livrosgratis.com.br/cat_7/ciencia_politica/1) [livros](http://www.livrosgratis.com.br/cat_7/ciencia_politica/1) [de](http://www.livrosgratis.com.br/cat_7/ciencia_politica/1) [Ciência](http://www.livrosgratis.com.br/cat_7/ciencia_politica/1) [Política](http://www.livrosgratis.com.br/cat_7/ciencia_politica/1) [Baixar](http://www.livrosgratis.com.br/cat_10/ciencias_da_saude/1) [livros](http://www.livrosgratis.com.br/cat_10/ciencias_da_saude/1) [de](http://www.livrosgratis.com.br/cat_10/ciencias_da_saude/1) [Ciências](http://www.livrosgratis.com.br/cat_10/ciencias_da_saude/1) [da](http://www.livrosgratis.com.br/cat_10/ciencias_da_saude/1) [Saúde](http://www.livrosgratis.com.br/cat_10/ciencias_da_saude/1) [Baixar](http://www.livrosgratis.com.br/cat_11/comunicacao/1) [livros](http://www.livrosgratis.com.br/cat_11/comunicacao/1) [de](http://www.livrosgratis.com.br/cat_11/comunicacao/1) [Comunicação](http://www.livrosgratis.com.br/cat_11/comunicacao/1) [Baixar](http://www.livrosgratis.com.br/cat_12/conselho_nacional_de_educacao_-_cne/1) [livros](http://www.livrosgratis.com.br/cat_12/conselho_nacional_de_educacao_-_cne/1) [do](http://www.livrosgratis.com.br/cat_12/conselho_nacional_de_educacao_-_cne/1) [Conselho](http://www.livrosgratis.com.br/cat_12/conselho_nacional_de_educacao_-_cne/1) [Nacional](http://www.livrosgratis.com.br/cat_12/conselho_nacional_de_educacao_-_cne/1) [de](http://www.livrosgratis.com.br/cat_12/conselho_nacional_de_educacao_-_cne/1) [Educação - CNE](http://www.livrosgratis.com.br/cat_12/conselho_nacional_de_educacao_-_cne/1) [Baixar](http://www.livrosgratis.com.br/cat_13/defesa_civil/1) [livros](http://www.livrosgratis.com.br/cat_13/defesa_civil/1) [de](http://www.livrosgratis.com.br/cat_13/defesa_civil/1) [Defesa](http://www.livrosgratis.com.br/cat_13/defesa_civil/1) [civil](http://www.livrosgratis.com.br/cat_13/defesa_civil/1) [Baixar](http://www.livrosgratis.com.br/cat_14/direito/1) [livros](http://www.livrosgratis.com.br/cat_14/direito/1) [de](http://www.livrosgratis.com.br/cat_14/direito/1) [Direito](http://www.livrosgratis.com.br/cat_14/direito/1) [Baixar](http://www.livrosgratis.com.br/cat_15/direitos_humanos/1) [livros](http://www.livrosgratis.com.br/cat_15/direitos_humanos/1) [de](http://www.livrosgratis.com.br/cat_15/direitos_humanos/1) [Direitos](http://www.livrosgratis.com.br/cat_15/direitos_humanos/1) [humanos](http://www.livrosgratis.com.br/cat_15/direitos_humanos/1) [Baixar](http://www.livrosgratis.com.br/cat_16/economia/1) [livros](http://www.livrosgratis.com.br/cat_16/economia/1) [de](http://www.livrosgratis.com.br/cat_16/economia/1) [Economia](http://www.livrosgratis.com.br/cat_16/economia/1) [Baixar](http://www.livrosgratis.com.br/cat_17/economia_domestica/1) [livros](http://www.livrosgratis.com.br/cat_17/economia_domestica/1) [de](http://www.livrosgratis.com.br/cat_17/economia_domestica/1) [Economia](http://www.livrosgratis.com.br/cat_17/economia_domestica/1) [Doméstica](http://www.livrosgratis.com.br/cat_17/economia_domestica/1) [Baixar](http://www.livrosgratis.com.br/cat_18/educacao/1) [livros](http://www.livrosgratis.com.br/cat_18/educacao/1) [de](http://www.livrosgratis.com.br/cat_18/educacao/1) [Educação](http://www.livrosgratis.com.br/cat_18/educacao/1) [Baixar](http://www.livrosgratis.com.br/cat_19/educacao_-_transito/1) [livros](http://www.livrosgratis.com.br/cat_19/educacao_-_transito/1) [de](http://www.livrosgratis.com.br/cat_19/educacao_-_transito/1) [Educação - Trânsito](http://www.livrosgratis.com.br/cat_19/educacao_-_transito/1) [Baixar](http://www.livrosgratis.com.br/cat_20/educacao_fisica/1) [livros](http://www.livrosgratis.com.br/cat_20/educacao_fisica/1) [de](http://www.livrosgratis.com.br/cat_20/educacao_fisica/1) [Educação](http://www.livrosgratis.com.br/cat_20/educacao_fisica/1) [Física](http://www.livrosgratis.com.br/cat_20/educacao_fisica/1) [Baixar](http://www.livrosgratis.com.br/cat_21/engenharia_aeroespacial/1) [livros](http://www.livrosgratis.com.br/cat_21/engenharia_aeroespacial/1) [de](http://www.livrosgratis.com.br/cat_21/engenharia_aeroespacial/1) [Engenharia](http://www.livrosgratis.com.br/cat_21/engenharia_aeroespacial/1) [Aeroespacial](http://www.livrosgratis.com.br/cat_21/engenharia_aeroespacial/1) [Baixar](http://www.livrosgratis.com.br/cat_22/farmacia/1) [livros](http://www.livrosgratis.com.br/cat_22/farmacia/1) [de](http://www.livrosgratis.com.br/cat_22/farmacia/1) [Farmácia](http://www.livrosgratis.com.br/cat_22/farmacia/1) [Baixar](http://www.livrosgratis.com.br/cat_23/filosofia/1) [livros](http://www.livrosgratis.com.br/cat_23/filosofia/1) [de](http://www.livrosgratis.com.br/cat_23/filosofia/1) [Filosofia](http://www.livrosgratis.com.br/cat_23/filosofia/1) [Baixar](http://www.livrosgratis.com.br/cat_24/fisica/1) [livros](http://www.livrosgratis.com.br/cat_24/fisica/1) [de](http://www.livrosgratis.com.br/cat_24/fisica/1) [Física](http://www.livrosgratis.com.br/cat_24/fisica/1) [Baixar](http://www.livrosgratis.com.br/cat_25/geociencias/1) [livros](http://www.livrosgratis.com.br/cat_25/geociencias/1) [de](http://www.livrosgratis.com.br/cat_25/geociencias/1) [Geociências](http://www.livrosgratis.com.br/cat_25/geociencias/1) [Baixar](http://www.livrosgratis.com.br/cat_26/geografia/1) [livros](http://www.livrosgratis.com.br/cat_26/geografia/1) [de](http://www.livrosgratis.com.br/cat_26/geografia/1) [Geografia](http://www.livrosgratis.com.br/cat_26/geografia/1) [Baixar](http://www.livrosgratis.com.br/cat_27/historia/1) [livros](http://www.livrosgratis.com.br/cat_27/historia/1) [de](http://www.livrosgratis.com.br/cat_27/historia/1) [História](http://www.livrosgratis.com.br/cat_27/historia/1) [Baixar](http://www.livrosgratis.com.br/cat_31/linguas/1) [livros](http://www.livrosgratis.com.br/cat_31/linguas/1) [de](http://www.livrosgratis.com.br/cat_31/linguas/1) [Línguas](http://www.livrosgratis.com.br/cat_31/linguas/1)

[Baixar](http://www.livrosgratis.com.br/cat_28/literatura/1) [livros](http://www.livrosgratis.com.br/cat_28/literatura/1) [de](http://www.livrosgratis.com.br/cat_28/literatura/1) [Literatura](http://www.livrosgratis.com.br/cat_28/literatura/1) [Baixar](http://www.livrosgratis.com.br/cat_30/literatura_de_cordel/1) [livros](http://www.livrosgratis.com.br/cat_30/literatura_de_cordel/1) [de](http://www.livrosgratis.com.br/cat_30/literatura_de_cordel/1) [Literatura](http://www.livrosgratis.com.br/cat_30/literatura_de_cordel/1) [de](http://www.livrosgratis.com.br/cat_30/literatura_de_cordel/1) [Cordel](http://www.livrosgratis.com.br/cat_30/literatura_de_cordel/1) [Baixar](http://www.livrosgratis.com.br/cat_29/literatura_infantil/1) [livros](http://www.livrosgratis.com.br/cat_29/literatura_infantil/1) [de](http://www.livrosgratis.com.br/cat_29/literatura_infantil/1) [Literatura](http://www.livrosgratis.com.br/cat_29/literatura_infantil/1) [Infantil](http://www.livrosgratis.com.br/cat_29/literatura_infantil/1) [Baixar](http://www.livrosgratis.com.br/cat_32/matematica/1) [livros](http://www.livrosgratis.com.br/cat_32/matematica/1) [de](http://www.livrosgratis.com.br/cat_32/matematica/1) [Matemática](http://www.livrosgratis.com.br/cat_32/matematica/1) [Baixar](http://www.livrosgratis.com.br/cat_33/medicina/1) [livros](http://www.livrosgratis.com.br/cat_33/medicina/1) [de](http://www.livrosgratis.com.br/cat_33/medicina/1) [Medicina](http://www.livrosgratis.com.br/cat_33/medicina/1) [Baixar](http://www.livrosgratis.com.br/cat_34/medicina_veterinaria/1) [livros](http://www.livrosgratis.com.br/cat_34/medicina_veterinaria/1) [de](http://www.livrosgratis.com.br/cat_34/medicina_veterinaria/1) [Medicina](http://www.livrosgratis.com.br/cat_34/medicina_veterinaria/1) [Veterinária](http://www.livrosgratis.com.br/cat_34/medicina_veterinaria/1) [Baixar](http://www.livrosgratis.com.br/cat_35/meio_ambiente/1) [livros](http://www.livrosgratis.com.br/cat_35/meio_ambiente/1) [de](http://www.livrosgratis.com.br/cat_35/meio_ambiente/1) [Meio](http://www.livrosgratis.com.br/cat_35/meio_ambiente/1) [Ambiente](http://www.livrosgratis.com.br/cat_35/meio_ambiente/1) [Baixar](http://www.livrosgratis.com.br/cat_36/meteorologia/1) [livros](http://www.livrosgratis.com.br/cat_36/meteorologia/1) [de](http://www.livrosgratis.com.br/cat_36/meteorologia/1) [Meteorologia](http://www.livrosgratis.com.br/cat_36/meteorologia/1) [Baixar](http://www.livrosgratis.com.br/cat_45/monografias_e_tcc/1) [Monografias](http://www.livrosgratis.com.br/cat_45/monografias_e_tcc/1) [e](http://www.livrosgratis.com.br/cat_45/monografias_e_tcc/1) [TCC](http://www.livrosgratis.com.br/cat_45/monografias_e_tcc/1) [Baixar](http://www.livrosgratis.com.br/cat_37/multidisciplinar/1) [livros](http://www.livrosgratis.com.br/cat_37/multidisciplinar/1) [Multidisciplinar](http://www.livrosgratis.com.br/cat_37/multidisciplinar/1) [Baixar](http://www.livrosgratis.com.br/cat_38/musica/1) [livros](http://www.livrosgratis.com.br/cat_38/musica/1) [de](http://www.livrosgratis.com.br/cat_38/musica/1) [Música](http://www.livrosgratis.com.br/cat_38/musica/1) [Baixar](http://www.livrosgratis.com.br/cat_39/psicologia/1) [livros](http://www.livrosgratis.com.br/cat_39/psicologia/1) [de](http://www.livrosgratis.com.br/cat_39/psicologia/1) [Psicologia](http://www.livrosgratis.com.br/cat_39/psicologia/1) [Baixar](http://www.livrosgratis.com.br/cat_40/quimica/1) [livros](http://www.livrosgratis.com.br/cat_40/quimica/1) [de](http://www.livrosgratis.com.br/cat_40/quimica/1) [Química](http://www.livrosgratis.com.br/cat_40/quimica/1) [Baixar](http://www.livrosgratis.com.br/cat_41/saude_coletiva/1) [livros](http://www.livrosgratis.com.br/cat_41/saude_coletiva/1) [de](http://www.livrosgratis.com.br/cat_41/saude_coletiva/1) [Saúde](http://www.livrosgratis.com.br/cat_41/saude_coletiva/1) [Coletiva](http://www.livrosgratis.com.br/cat_41/saude_coletiva/1) [Baixar](http://www.livrosgratis.com.br/cat_42/servico_social/1) [livros](http://www.livrosgratis.com.br/cat_42/servico_social/1) [de](http://www.livrosgratis.com.br/cat_42/servico_social/1) [Serviço](http://www.livrosgratis.com.br/cat_42/servico_social/1) [Social](http://www.livrosgratis.com.br/cat_42/servico_social/1) [Baixar](http://www.livrosgratis.com.br/cat_43/sociologia/1) [livros](http://www.livrosgratis.com.br/cat_43/sociologia/1) [de](http://www.livrosgratis.com.br/cat_43/sociologia/1) [Sociologia](http://www.livrosgratis.com.br/cat_43/sociologia/1) [Baixar](http://www.livrosgratis.com.br/cat_44/teologia/1) [livros](http://www.livrosgratis.com.br/cat_44/teologia/1) [de](http://www.livrosgratis.com.br/cat_44/teologia/1) [Teologia](http://www.livrosgratis.com.br/cat_44/teologia/1) [Baixar](http://www.livrosgratis.com.br/cat_46/trabalho/1) [livros](http://www.livrosgratis.com.br/cat_46/trabalho/1) [de](http://www.livrosgratis.com.br/cat_46/trabalho/1) [Trabalho](http://www.livrosgratis.com.br/cat_46/trabalho/1) [Baixar](http://www.livrosgratis.com.br/cat_47/turismo/1) [livros](http://www.livrosgratis.com.br/cat_47/turismo/1) [de](http://www.livrosgratis.com.br/cat_47/turismo/1) [Turismo](http://www.livrosgratis.com.br/cat_47/turismo/1)